<span id="page-0-0"></span>*Intra-mart*\*

Copyright © 2013 NTT DATA INTRAMART CORPORATION

- <span id="page-1-0"></span>1. 改訂情報
- 2. はじめに ×
	- 2.1. [本書の目的](#page-4-0)
	- 2.2. [対象読者](#page-4-1)
	- 2.3. [本書の構成](#page-4-2)
	- 2.4. [用語解説](#page-4-3)
- 3. APIリスト
	- 3.1. API[リストについて](#page-5-0)
	- 3.2. JavaEE[開発モデル](#page-6-0)
	- 3.3. [スクリプト開発モデル](#page-6-1)
- 4. プログラミング
	- 4.1. [動作概念](#page-4-0)
	- 4.2. API[の種類と性質](#page-5-1)
	- 4.3. [プログラム開発における注意点](#page-4-1)
	- 4.4. [体験版ライセンスにおける注意点](#page-0-0)
- 5. チュートリアル
	- 5.1. JSPプログラムの作成 ( JavaEE開発モデル)
	- 5.2. jsプログラムの作成 (スクリプト開発モデル)
- 6. エラーコード
	- 6.1. [エラーコード一覧](#page-70-0)
- 7. サポート  $\alpha$
- 8. 付録 ×
	- 8.1. IM-PDFCoordinator for Accel Platform を使って IM-LogicDesigner でPDFファイルを結合する方法
	- 8.2. IotheCommonTempFiles

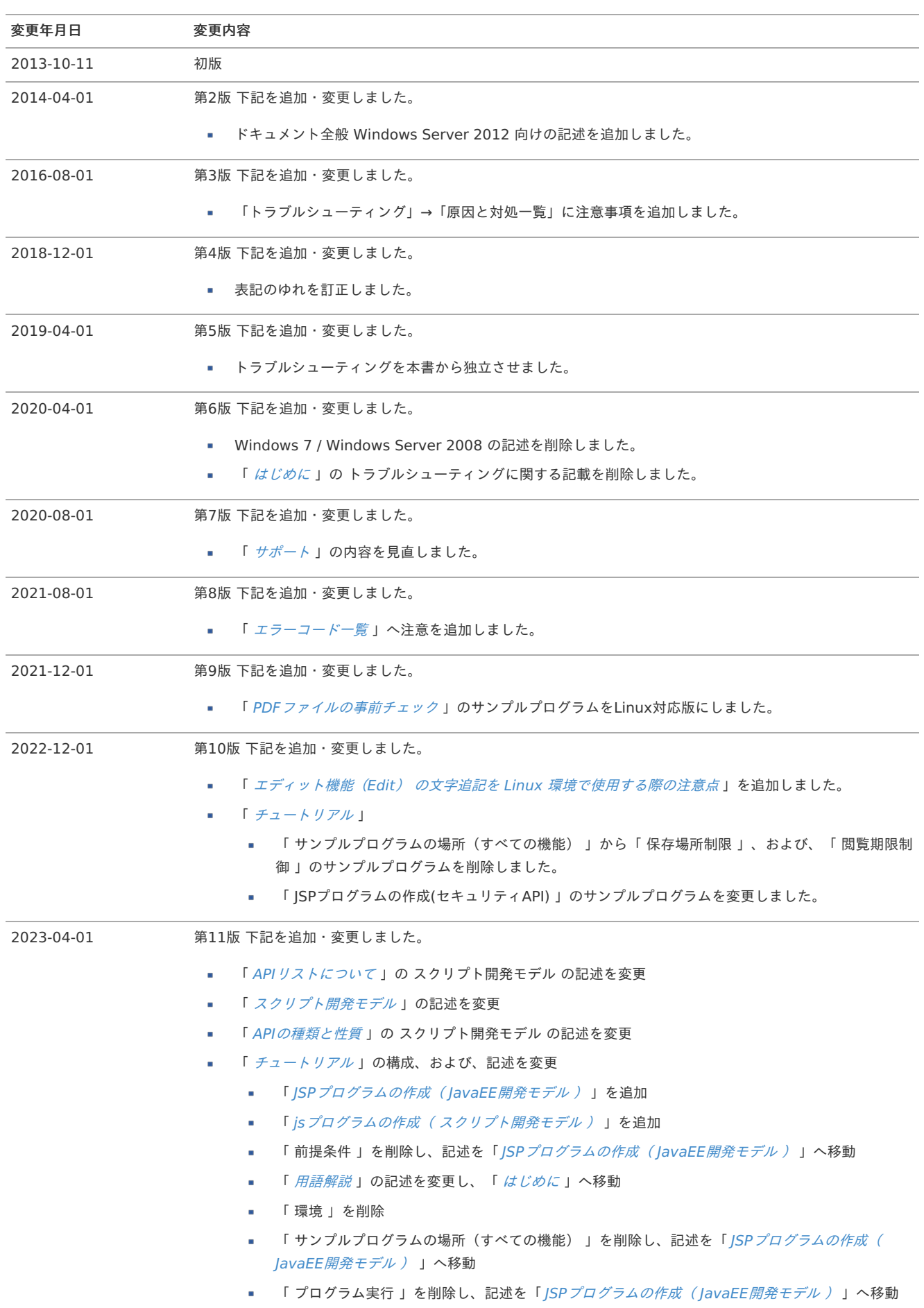

変更年月日 変更内容 — IM-PDFCoordinator for Accel Platform プログラミングガイド <sup>第</sup>13<sup>版</sup> 2024-04-01

| 変更年月日      | 変更内容                                                                                                    |
|------------|----------------------------------------------------------------------------------------------------|
| 2023-10-01 | 第12版 下記を追加・変更しました。                                                                                           |
|            | 「 API リストについて 」のAPIリストの所在を変更<br>۰.                                                                           |
|            | 「 PDF ファイルの事前チェック 」のサンプルプログラムを変更<br>m.                                                                       |
|            | 「 <i>ISPファイルの作成</i> 」のサンプルプログラムを変更<br>۰.                                                                     |
|            | 「jsファイルの作成」のサンプルプログラムを変更<br>۰.                                                                               |
|            | 「 <i>サポート</i> 」のサポート窓口先の記述を変更<br>m.                                                                          |
| 2024-04-01 | 第13版 下記を追加・変更しました。                                                                                           |
|            | 「API リストについて」にAPIに関するコラムを追加<br>۰.                                                                            |
|            | 「 <i>ISP プログラムの作成( IavaEE 開発モデル )</i> 」のチュートリアルの内容を ページ機能(Page) 、<br>۰.<br>マージ機能(Merge)、および、エディット機能(Edit)に変更 |
|            | 「jsプログラムの作成( スクリプト開発モデル )」<br>×                                                                              |
|            | 「 <i>準備</i> 」にサンプルデータに関する記述を追加<br><b>Barriet</b>                                                             |
|            | 「 ルーティング設定ファイルの作成 」のxmlファイル、および、手順を変更                                                                        |
|            | 「 <i>認可設定</i> 」のリソースグループ名、および、リソースURIを変更<br>m.                                                               |
|            | 「 <i>メニュー設定</i> 」のメニューフォルダに関する記述を追加し、メニューアイテム名、および、URL<br>を変更                                                |
|            | 「 <i>プログラムの実行と確認</i> 」のメニューアイテム名を変更                                                                          |
|            | 「 <i>エラーコード</i> 」の構成を変更<br>m.                                                                                |
|            | 「 <i>付録</i> 」を追加<br>٠                                                                                        |

<span id="page-4-9"></span><span id="page-4-4"></span>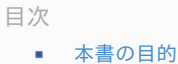

- <span id="page-4-6"></span><span id="page-4-5"></span>[対象読者](#page-4-1)
- <span id="page-4-7"></span>■ [本書の構成](#page-4-2)
- 
- <span id="page-4-8"></span>[用語解説](#page-4-3)

## <span id="page-4-0"></span>[本書の目的](#page-4-5)

本書では、 IM-PDFCoordinator for Accel Platform を利用した基本的なプログラム開発や注意点等について説明します。

## <span id="page-4-1"></span>[対象読者](#page-4-6)

本書は、開発をスムーズに開始するための手引書となっています。

したがって、実際に IM-PDFCoordinator for Accel Platform を利用したアプリケーションを開発するプログラマの方が対象です。

- 以下のいずれかを理解していることが必須です。
	- JavaEE開発モデル ( Java )
	- スクリプト開発モデル (サーバサイドJavaScript)

また、本書は、以下に列挙する技術に関する知識を有することを前提として構成されています。

これらの技術に関して不明な点がある場合、本ドキュメントの内容を正しく理解することが困難になることがありますので、予めご了承くださ い。

なお、前提知識となる技術に関しては、一般の専門書籍等を参照してください。

- Javaプログラミング言語
- Java Servlet および JSP
- オペレーティングシステム
- ネットワーク

## <span id="page-4-2"></span>[本書の構成](#page-4-7)

 $APIUZK$ 

利用できるAPIについて説明します。

[プログラミング](index.html#document-texts/programming/index)

プログラム開発の際の注意点や、プログラムの方法などを説明します。

[チュートリアル](index.html#document-texts/tutorial/index)

本製品のAPI を利用して実際にプログラムを作成する過程を学びます。

[エラーコード](index.html#document-texts/error_code/index)

エラー発生時に返されるエラーコードを説明します。

[サポート](index.html#document-texts/support/index)

製品サポートおよび技術情報の公開について説明します。

## <span id="page-4-3"></span>[用語解説](#page-4-8)

Resin をインストールしたディレクトリ %RESIN HOME% と略します。

PDFメイクアップ をインストールしたディレクトリ %PDFMAKEUP% と略します。

<span id="page-5-1"></span>目次

- API[リストについて](#page-5-0)
- JavaEE[開発モデル](#page-6-0)
- [スクリプト開発モデル](#page-6-1) m.

# <span id="page-5-0"></span>API[リストについて](#page-4-0)

IM-PDFCoordinator for Accel Platform は、 JavaEE開発モデル 用のAPI、および、 スクリプト開発モデル 用のAPIを用意しています。

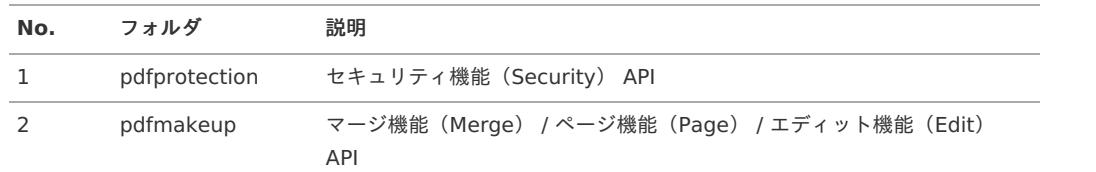

IM-PDFCoordinator for Accel Platform のAPIリストは、次の通りです。

- [IM-PDFCoordinator](https://api.intra-mart.jp/pdfc/pdfmakeup/index.html) for Accel Platform PDF Makeup API ドキュメント
- [IM-PDFCoordinator](https://api.intra-mart.jp/pdfc/pdfprotection/index.html) for Accel Platform PDF Protection API ドキュメント ö

```
コラム
スクリプト開発モデル のAPIリストは、「pdfmakeup」のみ用意しています。
```
# コラム

IM-PDFCoordinator for Accel Platform は、一時ファイルを操作する スクリプト開発モデル 用のAPIも用意しています。

IM-PDFCoordinator for Accel Platform でPDF処理する際、ファイルの絶対パスが必要となりますが、 IM-LogicDesigner 上では JavaScript定義 時の制限により、絶対パスを取得するAPIが一部利用できず、PDF処理できない場合があります。

そのような場合は、一時ファイルを操作するAPIを使用し、対象ファイルを一時ファイルにコピー後、一時ファイルの絶対パスを指定 することで処理が可能となります。

上記APIの詳細については、「 [IotheCommonTempFiles](index.html#other-iothecommontempfiles) 」を参照してください。

IM-LogicDesigner 上でPDF[処理する方法については、「](index.html#other-sample-combine-ld-index) IM-PDFCoordinator for Accel Platform を使って IM-LogicDesigner <sup>で</sup> PDFファイルを結合する方法 」を参照してください。

JavaScript定義 [時の制限については、「](https://document.intra-mart.jp/library/iap/public/im_logic/im_logic_tutorial_guide/texts/advanced/user_definition/javascript/ref_javascript_limitation.html) IM-LogicDesigner [チュートリアルガイド](http://www.intra-mart.jp/document/library/iap/public/im_logic/im_logic_tutorial_guide/index.html) 」-「参考:ユーザ定義 (JavaScript)における 制限 」を参照してください。

## JavaEE[開発モデル](#page-4-1)

IM-PDFCoordinator for Accel Platform は、JavaEE開発モデル で利用可能なJava-API(クラス)を用意しています。

<span id="page-6-0"></span>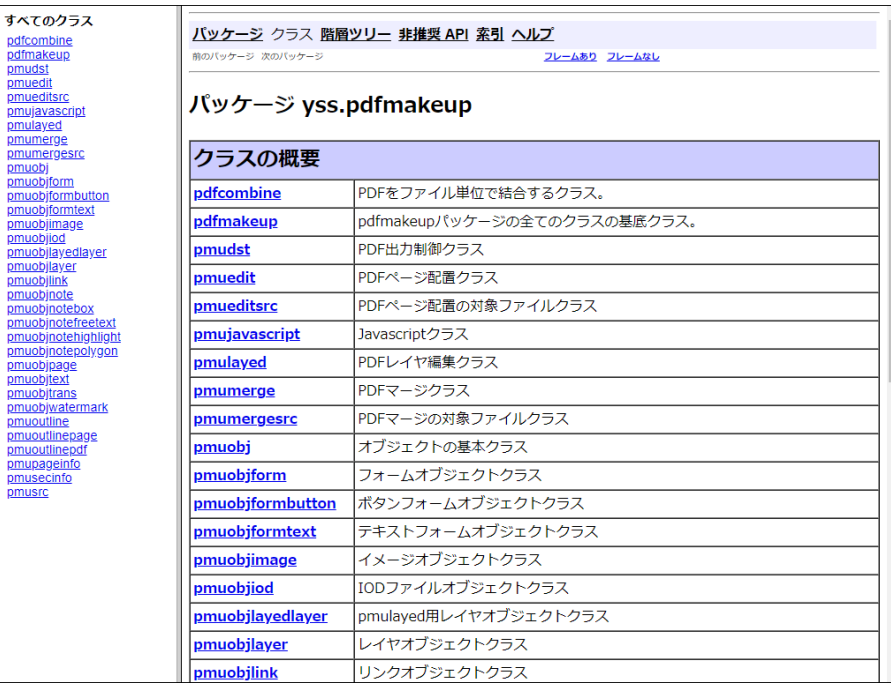

# <span id="page-6-1"></span>[スクリプト開発モデル](#page-4-2)

IM-PDFCoordinator for Accel Platform は、スクリプト開発モデル で利用可能なスクリプトAPI(クラス)を用意しています。

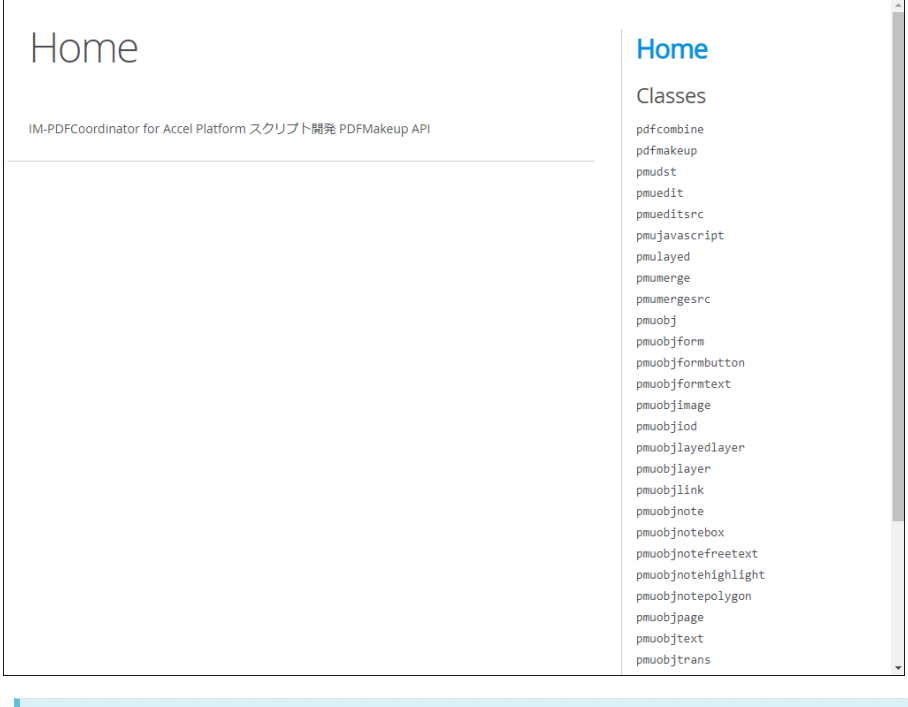

コラム スクリプト開発モデル のAPIは、「pdfmakeup」のみ用意しています。

### 目次

- [動作概念](#page-4-0)
- API[の種類と性質](#page-5-1)
- <span id="page-7-1"></span>[プログラム開発における注意点](#page-4-1)
	- PDF[ファイルへのアクセス](#page-7-0)
	- PDF[ファイルの事前チェック](#page-9-0)
	- エディット機能 (Edit) の文字追記を Linux [環境で使用する際の注意点](#page-11-0)
- <span id="page-7-3"></span><span id="page-7-2"></span>■ [体験版ライセンスにおける注意点](#page-0-0)

## [動作概念](#page-4-5)

通常の JavaEE開発モデル ・ スクリプト開発モデル プログラムは、ApplicationRuntime で実行されます。

IM-PDFCoordinator for Accel Platform で提供されるAPI も、ApplicationRuntime で動作します。

詳しくは、APIリストをご覧ください。

## API[の種類と性質](#page-4-6)

IM-PDFCoordinator for Accel Platform は、次のAPIを用意しています。

- lavaEE開発モデル で利用可能なlava-API (クラス)
- スクリプト開発モデル で利用可能なスクリプトAPI (クラス)

## [プログラム開発における注意点](#page-4-7)

### <span id="page-7-0"></span>PDF[ファイルへのアクセス](#page-4-8)

IM-PDFCoordinator for Accel Platform が提供するAPIで加工・編集前後のファイルのパスを指定する際には、AppRuntimeからアクセス可能な パスを指定してください。

加工・編集するPDFファイルのサイズによっては、ネットワーク、APIのレスポンス、PDFファイルの編集が完全に終了するタイミングが大きく異 なる場合があります。

特にサイズの大きいPDFファイルを加工・編集する場合は、十分な時間が経過した後に加工・編集したPDF ファイルにアクセスするようにしてく ださい。

### PDF[ファイルの事前チェック](#page-7-1)

外部から不特定のPDFファイルが投入されるシステムでは、サーバの安定運用の点からPDFファイルの事前チェックを推奨します。

これは、PDFファイルに問題がないかチェックをすることで、サーバに害を与えるPDFファイルを事前にはじくことが目的です。

以下のサンプルでは、PDF結合処理を実行し正常終了するか確認をしています。

PDF事前チェックを exe で処理するのは、何か問題が発生した際に影響範囲をこのプロセス内に抑えるためです。

以下にサンプルを記載します。

<span id="page-9-0"></span>1 2 3 4 5 6 7 8 9 10 11 12 13 14 15 16 17 18 19  $20$ 21 22 23 24 25 26 27 28 29 30 31 32 33 34 35 36 37 38 39 40 41 42 43 44 45 46 47 48 49 50 51 52 53 54 55 56 57 58 59 60 61 62 63 64 65 66 67 68 69 70 71 72 73 74 **import java.io.BufferedReader**; **import java.io.IOException**; **import java.io.InputStream**; **import java.io.InputStreamReader**; **import java.io.File**; **import java.util.ArrayList**; **import java.util.List**; **import java.util.Objects**; **import java.util.regex.Matcher**; **import java.util.regex.Pattern**; /\*\* \* PDFファイルの結合処理を実行し、元ファイルに問題があるか判定します。 \* サーバに悪影響を与えるファイルを事前にはじくことが目的です。 \* 本ソースは、利用方法の説明のためのサンプルですのでサポート対象です。 \* @version 1.0 \*/ **public class pdfcheck** { **private static final int STATUSCODE SUCCESS = 0; private static final** int STATUSCODE\_MESSAGE\_WITHOUT\_ERRORCODE = -9990; **private static final** int STATUSCODE\_EXCEPTION = -9991; **private static final** int STATUSCODE\_INVALID\_ARGS = -9992; **private static class CheckResults** { // 初期値として、ステータスコードに成功時の値/メッセージに空文字を設定 int code = STATUSCODE\_SUCCESS; String message = ""; } /\*\* \* ypdfcomb.exeを実行して元ファイルに問題があるかどうかチェックします。 \* @param infile 元ファイル \* @param pwd パスワード \*/ **public static** CheckResults execute(String infile, String pwd) { CheckResults checkResults = **new** CheckResults(); **try** { // 出力先となる一時ファイルの作成 File outfile = File.createTempFile("pdfcheck\_", ".pdf"); // プログラム終了時に一時ファイルを自動削除するように設定 outfile.deleteOnExit(); List<String> command = getCommandList(infile, outfile.getPath(), pwd); ProcessBuilder processBuilder = **new** ProcessBuilder(command); // 標準エラーを標準出力にマージ processBuilder.redirectErrorStream(**true**); Process process = processBuilder.start(); **try** (InputStreamReader inputStreamReader = **new** InputStreamReader(process.getInputStream()); BufferedReader bufferedReader = **new** BufferedReader(inputStreamReader)) { String line; StringBuilder message = **new** StringBuilder(); **while** ((line = bufferedReader.readLine()) != **null**) { message.append(line); } // エラー発生時は標準出力からコードとメッセージを取得する **if** (process.waitFor()  $!= 0$ ) { checkResults.code = getErrorCode(message.toString()); checkResults.message = getErrorMessage(message.toString()); } } } **catch** (IOException | InterruptedException | NumberFormatException | SecurityException e) { // 例外についてはエラーコードを取得することができないため、固定の数値を返す e.printStackTrace(); checkResults.code = STATUSCODE\_EXCEPTION; checkResults.message = e.getMessage(); } **return** checkResults;

75

}

#### 75 76 77 78 79  $80$ 81 82 83 84 85 86 87 88 89 90 91 92 93 94 95 96 97 98 99 100 101 102 103 104 105 106 107 108 109 110 111 112 113 114 115 116 117 118 119 120 121 122 123 124 125 126 127 128 129 130 131 132 133 134 135 136 137 138 139 140 141 142 143 144 145 146 147 148 } /\*\* \* 実行用のコマンドを返す。 \* @param infile 元ファイル \* @param outfile 出力ファイル \* @param pwd パスワード \* @return コマンド \*/ **private static** List<String> getCommandList(String infile, String outfile, String pwd) { List<String> command = **new** ArrayList<String>(); command.add("ypdfcomb"); // エラー発生時、メッセージが表示されるように設定 command.add("-se"); command.add("y"); // チェック後、出力されるPDFファイルを設定 command.add("-o"); command.add(outfile); // PDF連結時の作業フォルダとして、システムのデフォルト一時フォルダを設定 command.add("-temp"); command.add(System.getProperty("java.io.tmpdir")); // パスワードの有無で引数を分岐 **if** (Objects.isNull(pwd) || pwd.isEmpty()) { // チェックを行うPDFを設定 command.add("-i"); command.add(infile); } **else** { // チェックを行うPDF、およびパスワードを設定 command.add("-ip"); command.add(infile); command.add(pwd); } **return** command; } /\*\* \* 標準出力に出力されるエラーメッセージからエラーコード部分を取得します。 \* メッセージの書式は以下の通りです。 \* [エラーコード]:エラーメッセージ[備考] \* @param message 標準出力 \* @return エラーコード \*/ **private static** int getErrorCode(String message) **throws** NumberFormatException { // エラーメッセージからエラーコードが取得できなかった場合は、固定の数値を返す int sts = STATUSCODE\_MESSAGE\_WITHOUT\_ERRORCODE; // エラーメッセージ全体を取得する正規表現のうち、 // エラーコード部分を正規表現グループ1とする Pattern pattern = Pattern.compile("\\[(\\d\*)\\]:.\*"); Matcher matcher = pattern.matcher(message); **if** (matcher.find()  $\&\&$  matcher.groupCount()  $>= 1$ ) { // 正規表現グループ1(エラーコード部分)を取得 sts = Integer.parseInt(matcher.group(1)); } **return** sts; } /\*\* \* 標準出力に出力されるエラーメッセージから、 \* エラーコード部分を除いたエラーメッセージを取得します。 \* メッセージの書式は以下の通りです。 \* [エラーコード]:エラーメッセージ[備考] \* @param message 標準出力 \* @return エラーメッセージ \*/ **private static** String getErrorMessage(String message) **throws** NumberFormatException { // エラーコードが取得できなかった場合は、空文字を返す String errorMessage = ""; // エラーメッセージ全体を取得する正規表現のうち、 — IM-PDFCoordinator for Accel Platform プログラミングガイド 第13版 2024-04-01

149

```
150
151
152
153
154
155
156
157
158
159
160
161
162
163
164
165
166
167
168
169
170
171
172
173
174
175
176
177
178
179
180
181
182
183
184
185
186
187
188
189
190
191
      Pattern pattern = Pattern.compile("\\[\\d*\\]:(.*)");
      Matcher matcher = pattern.matcher(message);
      if (matcher.find() && matcher.groupCount() >= 1) {
      // 正規表現グループ1(エラーメッセージ部分)を取得
      errorMessage = matchesr.group(1);}
      return errorMessage;
      }
      /**
       * PDF事前チェックを実行します。
      * @param args 実行引数
       * 第一引数にはチェックを行うPDFファイルパス(必須)、
       * 第二引数にはパスワード(保護されていない場合は不要)を指定します。
       * 第三引数以降は無視されます。
      * @throws Exception
      */
      public static void main (String[] args) throws Exception{
      CheckResults checkResults = new CheckResults();
      // 引数チェック
      if (args.length >= 1) {
      // チェックを行うPDF、およびそのパスワード(パスワードで保護されていない場合は不要)を指定する
      checkResults = pdfcheck.execute(args[0], (args.length >= 2) ? args[1] : null);
      } else {
       // 引数が不正な(チェックを行うPDFが指定されていない)場合は固定の数値/メッセージとする
       checkResults.code = STATUSCODE_INVALID_ARGS;
      checkResults.message = "引数が不正です";
      }
      if (checkResults.code == STATUSCODE_SUCCESS) {
      System.out.println("PDFチェックで異常は確認されませんでした");
      } else {
       System.out.println("PDFチェックでエラー[" + checkResults.code + "]が発生しました\r\n" + checkResults.message);
      }
      return;
      }
      }
     — IM-PDFCoordinator for Accel Platform プログラミングガイド 第13版 2024-04-01
```
### <span id="page-11-0"></span>エディット機能(Edit) の文字追記を Linux [環境で使用する際の注意点](#page-7-2)

Linux 環境で エディット機能(Edit) の文字追記を使用する場合は、MS932( Shift\_JIS )の文字コードを設定する必要があります。

```
// 出力先インスタンス作成
pmudst dst = new pmudst);
// テキストオブジェクト生成
pmuobjtext textobj = dst.createobjtext();
1/-------
// Linux環境では文字コード指定が必須
1/------
textobj.m_encode = "MS932";
// 文字列を追記
sts = text.setstring("これはサンプルです。");
```
注意

Linux 環境での文字追記には制限事項があります。次を確認してください。

- 文字コードの指定はテキストオブジェクト (createobjtextメソッドで生成) に適用してください。
- m\_encode には必ず "MS932" を指定してください。
- 追記する文字 (setstringメソッドで指定) は文字コード MS932 ( Shift JIS ) で扱えるもののみとしてください。

試用版ライセンスでご利用のお客様は、30〜60 日間の試用期間が終了するとAPIが自動的に利用できない状態となります。 この状態でAPIを利用したプログラムを実行した場合に、実行時エラーとなります。 その場合は、正規の製品ライセンスを購入いただき、アンインストール後に再インストールしてください。 アンインストール・再インストールの方法は、インストールマニュアルをご確認ください。

本項では、 IM-PDFCoordinator for Accel Platform での開発の導入として、APIを利用したPDFファイルの編集/加工処理を作成することによっ て、 IM-PDFCoordinator for Accel Platform での開発の流れを体験します。

本項のチュートリアルを開始するにあたっての前提条件は次の通りです。

■ intra-mart Accel Platform 、および、 IM-PDFCoordinator for Accel Platform が正しくセットアップされていること。

ここでは、 JavaEE開発モデル 、 スクリプト開発モデル それぞれについて開発の流れを説明します。

■ JavaEE開発モデル

JSPプログラムの作成( JavaEE開発モデル )

JavaEE開発モデル として、JSPのプログラムを作成します。

<span id="page-13-4"></span><span id="page-13-3"></span><span id="page-13-2"></span><span id="page-13-1"></span><span id="page-13-0"></span>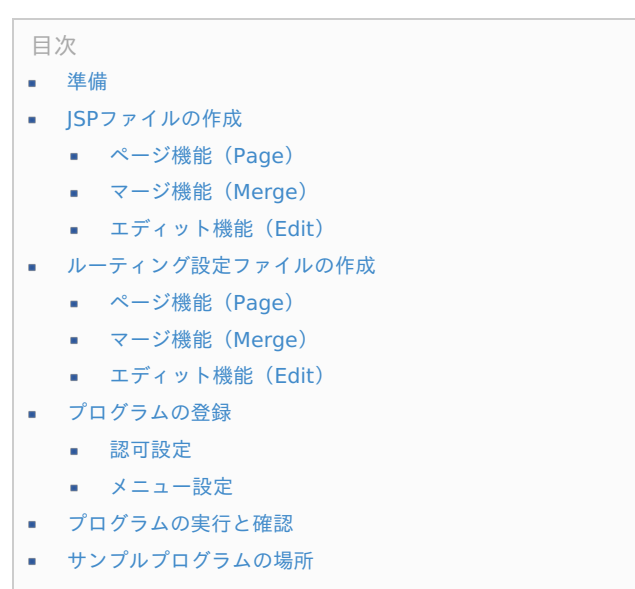

### <span id="page-13-7"></span><span id="page-13-6"></span><span id="page-13-5"></span>[準備](#page-7-2)

本チュートリアルを進めるにあたり、次の事前準備を行ってください。

■ IM-PDFCoordinator for Accel Platform のサンプルデータを投入してください。

サンプルデータを投入するには、 IM-PDFCoordinator for Accel Platform のセットアップ時、WARファイルを出力する際に「サンプ ルデータを含める」へのチェックが必要です。

投入手順については、「 intra-mart Accel Platform [セットアップガイド](http://www.intra-mart.jp/document/library/iap/public/setup/iap_setup_guide/index.html) 」-「 [サンプルデータの投入](http://www.intra-mart.jp/document/library/iap/public/setup/iap_setup_guide/texts/appendix/setup_to_sample.html) 」を参照してください。

コラム チュートリアルのプログラム内部で使用する マージ機能(Merge) ・ エディット機能(Edit) 用のPDFファイルや画像 ファイルは、サンプルデータを投入することで設置されます。

本チュートリアルでは、 後述で作成する画面から処理対象ファイルをアップロードすることで処理を実行します。

処理対象のPDFファイルを用意してください。

### JSP[ファイルの作成](#page-7-3)

テキストエディタを使用してJSPファイルを作成します。

Resin の場合、< %RESIN\_HOME%/webapps/warファイルと同名のディレクトリ/WEB-INF/view/pdfc >の配下に、それぞれ次の名前で ファイルを作成し、ソースを実装します。

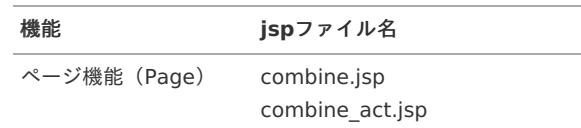

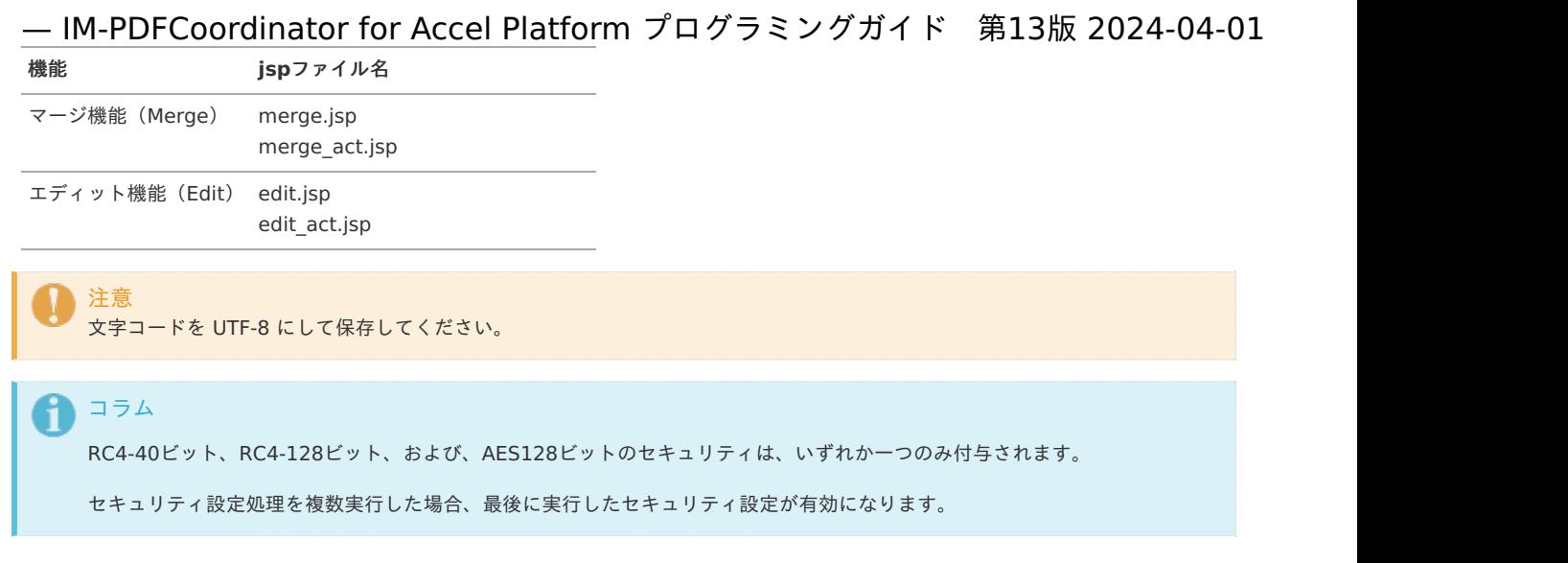

# [ページ機能\(](#page-13-0)Page[\)](#page-17-0)

**combine.jsp**

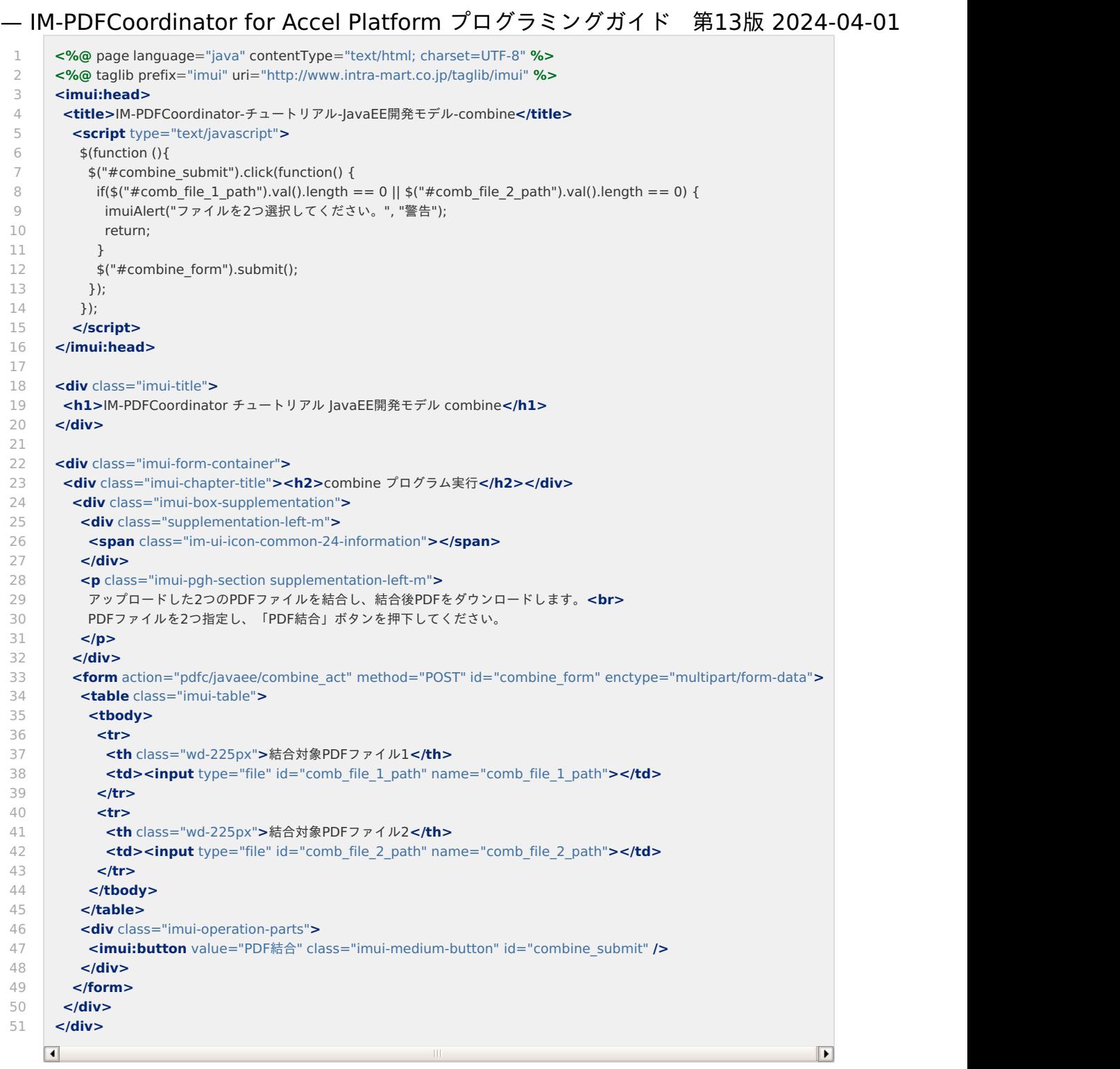

<span id="page-17-0"></span>1  $\overline{\phantom{a}}$ 3 4 5 6 7 8 9 10 11 12 13 14 15 16 17 18 19  $20$ 21 22 23 24 25 26 27 28  $29$ 30 31 32 33 34 35 36 37 38 39 40 41 42 43 44 45 46 47 48 49 50 51 52 53 54 55 56 57 58 59 60 61 62 63  $64$ 65 66 67 68 69 70 71 72 73 74 **<%@** page contentType="text/html; charset=UTF-8" pageEncoding="UTF-8" **%> <%@** page import="java.util.Date" **%> <%@** page import="java.text.ParseException" **%> <%@** page import="java.text.SimpleDateFormat" **%> <%@** page import="yss.pdfmakeup.pdfcombine" **%> <%@** page import="java.nio.file.Path" **%> <%@** page import="java.nio.file.Files" **%> <%@** page import="jp.co.intra\_mart.foundation.service.client.file.PublicStorage" **%> <%@** page import="java.io.OutputStream" **%> <%@** page import="java.io.InputStream" **%> <%@** page import="java.util.ArrayList" **%> <%@** page import="jp.co.intra\_mart.common.aid.javaee.http.MultipartFormData" **%> <%@** page import="jp.co.intra\_mart.common.aid.javaee.http.MultipartFormData.Entity" **%> <%@** page import="java.nio.file.StandardCopyOption" **%> <%@** taglib prefix="imui" uri="http://www.intra-mart.co.jp/taglib/imui" **%> <%** String message = ""; int resultCode = 0; String dirPath = "pdfc/tutorial"; ArrayList<Path> tempFiles = **new** ArrayList<Path>(); // 結合したPDFファイルの一時出力先を作成します。 Path tempOutputFile = Files.createTempFile("combineOut ", ".pdf"); tempFiles.add(tempOutputFile); // 出力するPDFファイルパスを作成します。 PublicStorage outputFile = **new** PublicStorage(dirPath + "/result/combine " + session.getId() + ".pdf"); // リクエストからアップロードした情報を取得します。 MultipartFormData multipartFormData = **new** MultipartFormData(request); // 1つ目の結合ファイルを一時ファイルにコピーします。 Path combFile1Path = Files.createTempFile("combine1\_", ".pdf"); tempFiles.add(combFile1Path); **try** (InputStream in = multipartFormData.getEntity("comb\_file\_1\_path").getInputStream()) { Files.copy(in, combFile1Path, StandardCopyOption.REPLACE\_EXISTING); } // 2つ目の結合ファイルを一時ファイルにコピーします。 Path combFile2Path = Files.createTempFile("combine2 ", ".pdf"); tempFiles.add(combFile2Path); **try** (InputStream in = multipartFormData.getEntity("comb\_file\_2\_path").getInputStream()) { Files.copy(in, combFile2Path, StandardCopyOption.REPLACE\_EXISTING); } // IM-PDFCoordinatorを実行し、PDFファイルを結合します。 Result result = execPdfcoordinatorCombine(combFile1Path, combFile2Path, tempOutputFile); resultCode = result.code; message = result.message; **if** (resultCode ==  $0$ ) { // 生成したPDFファイルをパブリックストレージへコピーします。 **try** (OutputStream os = outputFile.create()) { Files.copy(tempOutputFile, os); } } // 一時ファイルを削除します。 **for** (Path file : tempFiles) { **if** (Files.exists(file)) { Files.delete(file); } } **%> <%! public static class Result** { **public** int code; **public** String message;

**public** Result(interval)  $\mathbf{r}$ 

75

#### 75 76 77 78 79  $80$ 81 82 83 84 85 86 87 88 89 90 91 92 93 94 95 96 97 98  $QQ$ 100 101 102 103 104 105 106 107 108 109 110 111 112 113 114 115 116 117 118 119 120 121 122 123 124 125 126 127 128 129 130 131 132 133 134 135 136 137 138 139 140 141 142 143 144 145 146 147 148 149 **public** Result(int code, String message) { **this**.code =code; **this**.message = message; } } **public static** Result execPdfcoordinatorCombine(Path combFile1Path, Path combFile2Path, Path outFilePath) { int sts  $= 0$ : // PDFをファイル単位で結合するクラスのインスタンスを生成します。 // @return {pdfcombine} PDFをファイル単位で結合するクラスのインスタンス pdfcombine comb = **new** pdfcombine(); **if** (comb == **null**) **return new** Result(-999, "did not create the object"); // エンコード文字列を指定します。 comb.m\_encode = "MS932"; // 内部メンバの初期化等を行います。 // @returns {int} 正常時は0、エラー時は-1を返します。  $sts = comb.init()$ ; **if** (sts < 0) **return new** Result(sts, comb.geterror()); // 出力PDFの文書情報を設定します。 // setdocinfo(title, subTitle, creator, app, keyword); // @param {String} title タイトルに設定する文字列を指定します。 // @param {String} subtitle サブタイトルに設定する文字列を指定します。 // @param {String} creator 作成者に設定する文字列を指定します。 // @param {String} app 作成アプリケーションに設定する文字列を指定します。 // @param {String} keyword キーワードに設定する文字列を指定します。 sts = comb.setdocinfo("文書タイトル", "文書サブタイトル", "作成者", "作成アプリケーション名", "キーワード"); **if** (sts < 0) **return new** Result(sts, comb.geterror()); // 出力PDFのRC4 40ビットセキュリティを設定します。 // setsecurity(fromtop, showpasswd, securitypasswd, noprint, noedit, nocopy, noaddnote); // @param {boolean} fromtop 連結元の先頭のPDFを引継ぎます。 // @param {String} showpasswd 参照用のパスワードを指定します。 // @param {String} securitypasswd セキュリティ設定用のパスワードを指定します。 // @param {boolean} noprint 印刷(true:不可,false:可能) // @param {boolean} noedit 編集(true:不可,false:可能) // @param {boolean} nocopy 転載(true:不可,false:可能) // @param {boolean} noaddnote 注釈追加(true:不可,false:可能) // sts = comb.setsecurity(false, "open", "security", false, true, false, true); // if (sts < 0) return new Result(sts, comb.geterror()); // 出力PDFのRC4 128ビットセキュリティを設定します。 // setsecurity128(showpasswd, securitypasswd, print, access, copy, change); // @param {String} showpasswd 参照用のパスワードを指定します。 // @param {String} securitypasswd セキュリティ設定用のパスワードを指定します。 // @param {int} print 128bit security(印刷)を指定します。 // SEC128PRINT\_DISABLE:許可しない // SEC128PRINT\_DEGRADED:低解像度で許可する // SEC128PRINT\_ENABLE:許可する // @param {int} access 128bit security(アクセス)を指定します。 // SEC128ACC\_DISABLE:許可しない // SEC128ACC\_ENABLE:許可する // @param {int} copy 128bit security(転載)を指定します。 // SEC128COPY\_DISABLE:許可しない // SEC128COPY\_ENABLE:許可する // @param {int} change 128bit security(文書変更)を指定します。 // SEC128DOCCHANGE\_DISABLE:許可しない // SEC128DOCCHANGE\_ASSEMBLE:アセンブリを許可する // SEC128DOCCHANGE\_FORMFILL:フォーム入力を許可する // SEC128DOCCHANGE\_ADDNOTE:フォーム入力と注釈追加を許可する // SEC128DOCCHANGE\_ENABLE:許可する // sts = comb.setsecurity128("open", "security", comb.SEC128PRINT\_DEGRADED, comb.SEC128ACC\_ENABLE, comb.SEC128COPY\_DISABLE, comb.SEC128DOCCHANGE\_ADDNOTE); // if (sts < 0) return new Result(sts, comb.geterror()); // 出力PDFのAES 128ビットセキュリティを設定します。 // setsecurityaes128(showpasswd, securitypasswd, print, access, copy, change); // @param {String} showpasswd 参照用のパスワードを指定します。 // @param {String} securitypasswd セキュリティ設定用のパスワードを指定します。 // @param {int} print 128bit security(印刷)を指定します。 // SEC128PRINT\_DISABLE:許可しない // SEC128PRINT\_DEGRADED:低解像度で許可する — IM-PDFCoordinator for Accel Platform プログラミングガイド 第13版 2024-04-01

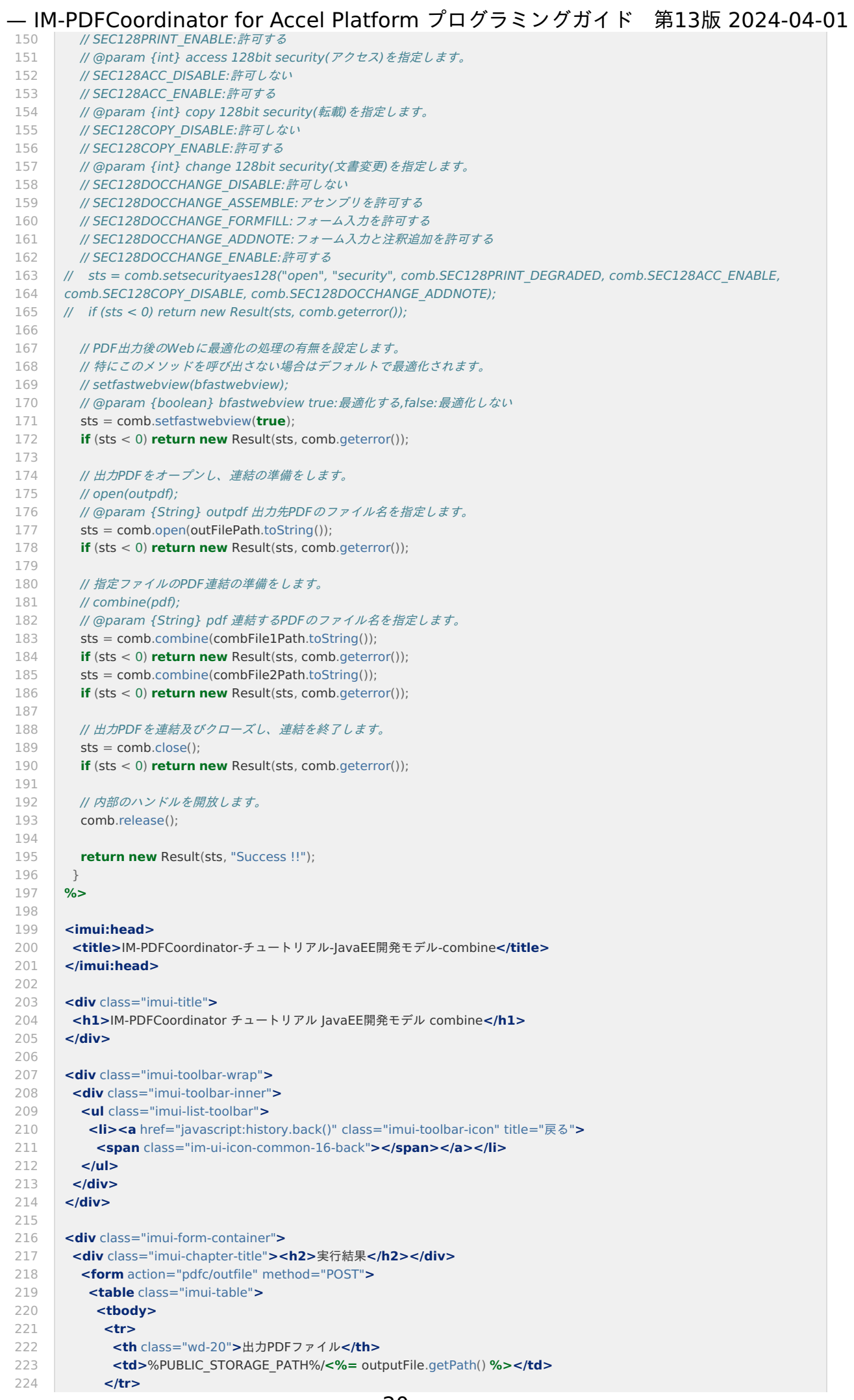

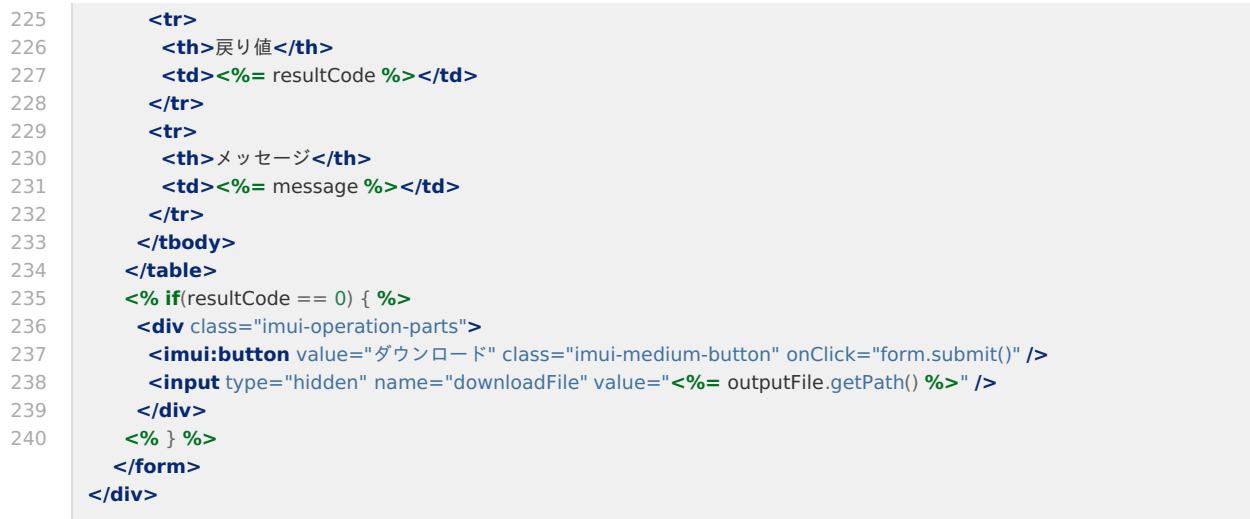

## [マージ機能\(](#page-13-1)Merge[\)](#page-23-0)

## **merge.jsp**

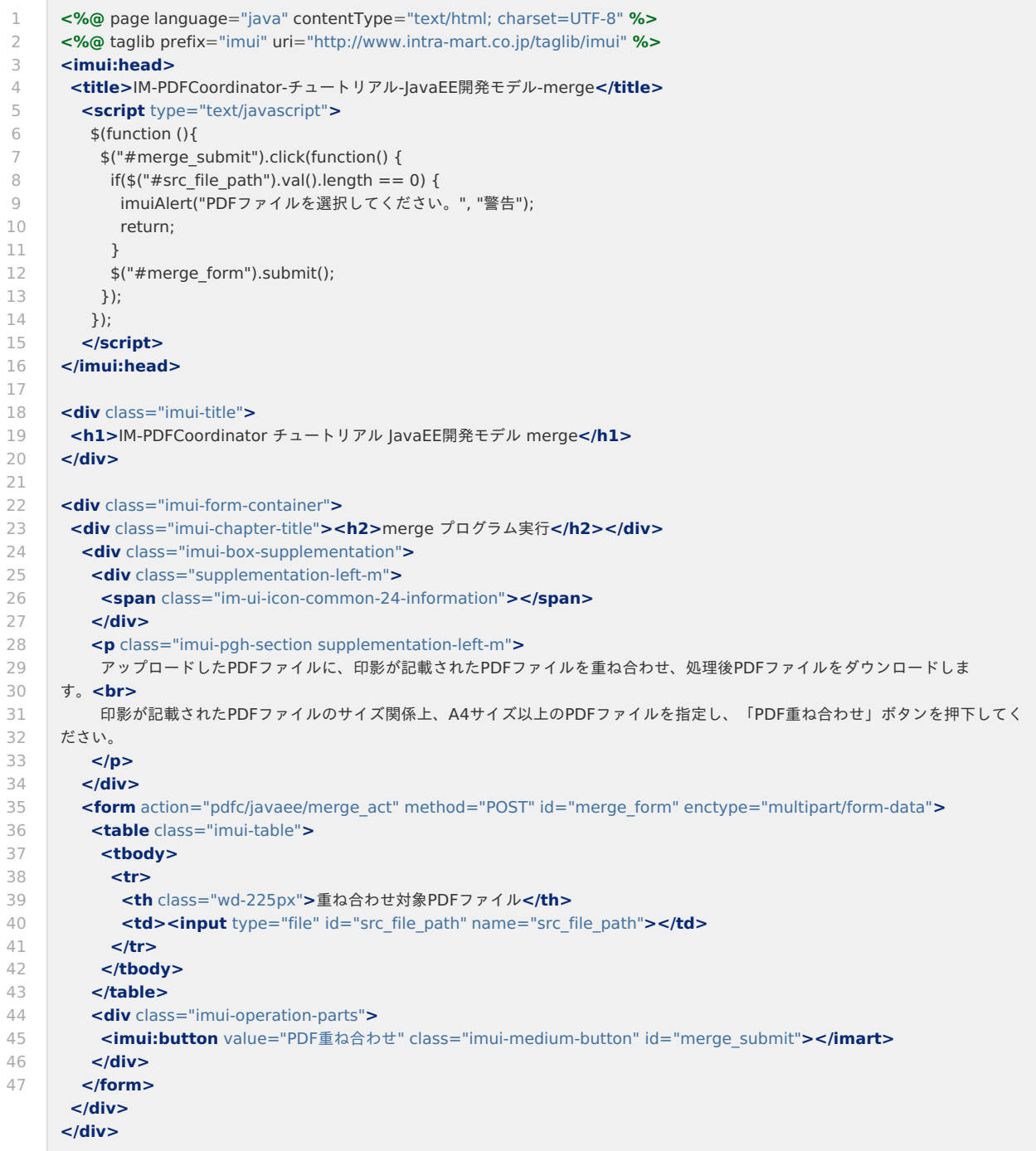

**merge\_act.jsp** — IM-PDFCoordinator for Accel Platform プログラミングガイド <sup>第</sup>13<sup>版</sup> 2024-04-01

```
1
\overline{\phantom{a}}3
4
5
6
7
8
9
10
11
12
13
14
15
16
17
18
19
2021
22
23
24
25
26
27
28
2930
31
32
33
34
35
36
37
38
39
40
41
42
43
44
45
46
47
48
49
50
51
52
53
5455
56
57
58
59
60
61
62
63
6465
66
67
68
69
70
71
72
73
74
75
      <%@ page contentType="text/html; charset=UTF-8" pageEncoding="UTF-8" %>
      <%@ page import="java.util.Date" %>
      <%@ page import="java.text.ParseException" %>
      <%@ page import="java.text.SimpleDateFormat" %>
      <%@ page import="yss.pdfmakeup.pmumerge" %>
      <%@ page import="yss.pdfmakeup.pmumergesrc" %>
      <%@ page import="java.nio.file.Path" %>
      <%@ page import="java.nio.file.Files" %>
      <%@ page import="jp.co.intra_mart.foundation.service.client.file.PublicStorage" %>
      <%@ page import="java.io.OutputStream" %>
      <%@ page import="java.io.InputStream" %>
      <%@ page import="java.util.ArrayList" %>
      <%@ page import="jp.co.intra_mart.common.aid.javaee.http.MultipartFormData" %>
      <%@ page import="jp.co.intra_mart.common.aid.javaee.http.MultipartFormData.Entity" %>
      <%@ page import="java.nio.file.StandardCopyOption" %>
      <%@ taglib prefix="imui" uri="http://www.intra-mart.co.jp/taglib/imui" %>
      <%
       String message = "";
       int resultCode = 0:
       String dirPath = "pdfc/tutorial";
       String stampFilePath = dirPath + "/stamp.pdf";
       ArrayList<Path> tempFiles = new ArrayList<Path>();
       // 結合したPDFファイルの一時出力先を作成します。
       Path tempOutputFile = Files.createTempFile("mergeOut ", ".pdf");
       tempFiles.add(tempOutputFile);
       // 出力するPDFファイルパスを作成します。
       PublicStorage outputFile = new PublicStorage(dirPath + "/result/merge " + session.getId() + ".pdf");
       // リクエストからアップロードした情報を取得します。
       MultipartFormData multipartFormData = new MultipartFormData(request);
       // アップロードされたファイルを一時ファイルにコピーします。
       Path srcFilePath = Files.createTempFile("src_", ".pdf");
       tempFiles.add(srcFilePath);
       try (InputStream in = multipartFormData.getEntity("src_file_path").getInputStream()) {
        Files.copy(in, srcFilePath, StandardCopyOption.REPLACE_EXISTING);
       }
       // 印影PDFファイルを一時ファイルにコピーします。
       Path tempStampFilePath = Files.createTempFile("stamp_", ".pdf");
       tempFiles.add(tempStampFilePath);
       try (InputStream in = new PublicStorage(stampFilePath).open()) {
        Files.copy(in, tempStampFilePath, StandardCopyOption.REPLACE_EXISTING);
       }
       // IM-PDFCoordinatorを実行し、PDFファイルに印影を重ね合わせます。
       Result result = execPdfcoordinatorMerge(srcFilePath, tempStampFilePath, tempOutputFile);
       resultCode = result.code;
       message = result.message;
       if (resultCode == 0) {
        // 生成したPDFファイルをパブリックストレージへコピーします。
        try (OutputStream os = outputFile.create()) {
         Files.copy(tempOutputFile, os);
        }
       }
       // 一時ファイルを削除します。
       for (Path file: tempFiles) {
        if (Files.exists(file)) {
          Files.delete(file);
        }
       \lambda%>
      <%!
       public static class Result {
        public int code;
         public String message;
```
<span id="page-23-0"></span>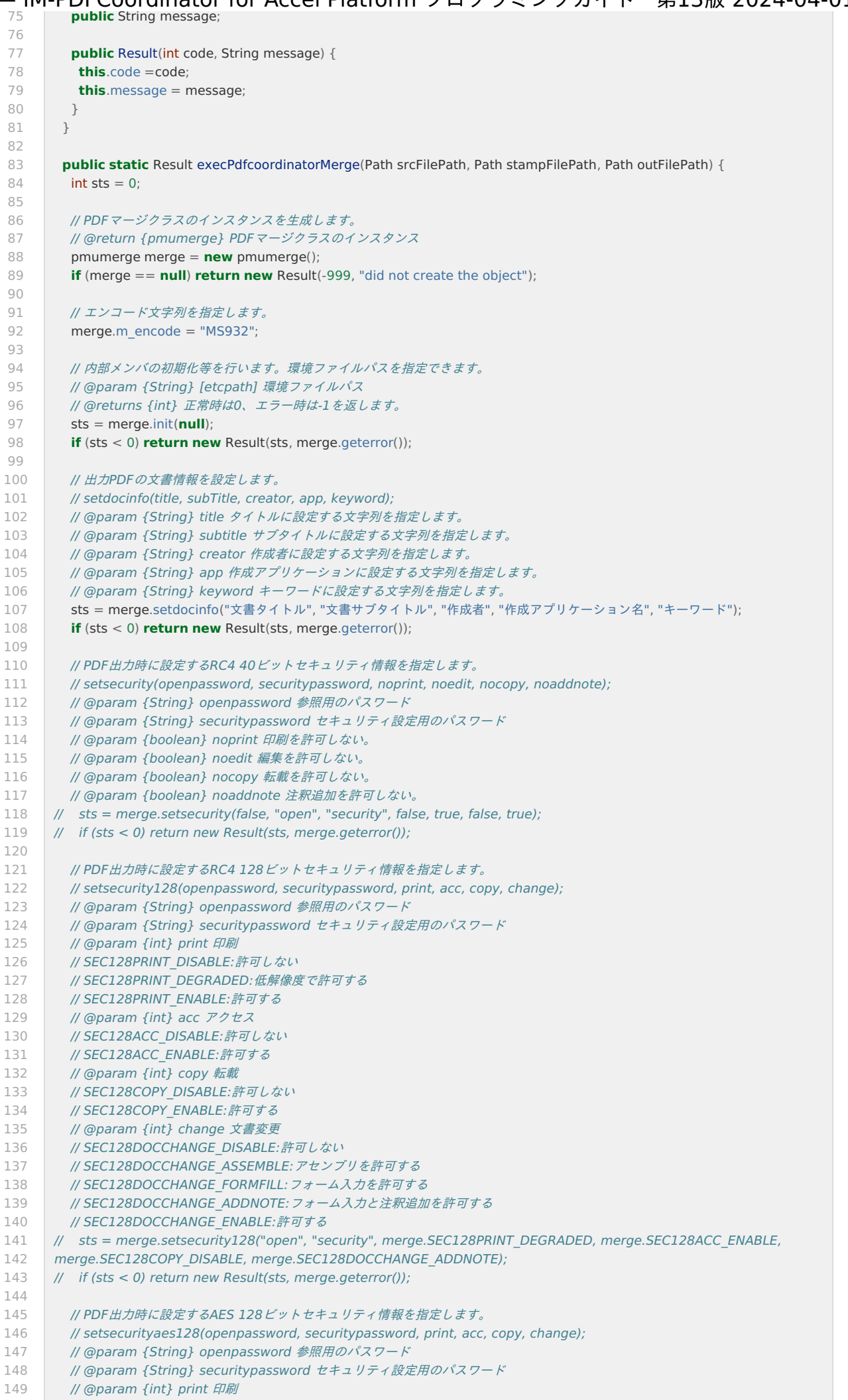

<span id="page-24-0"></span>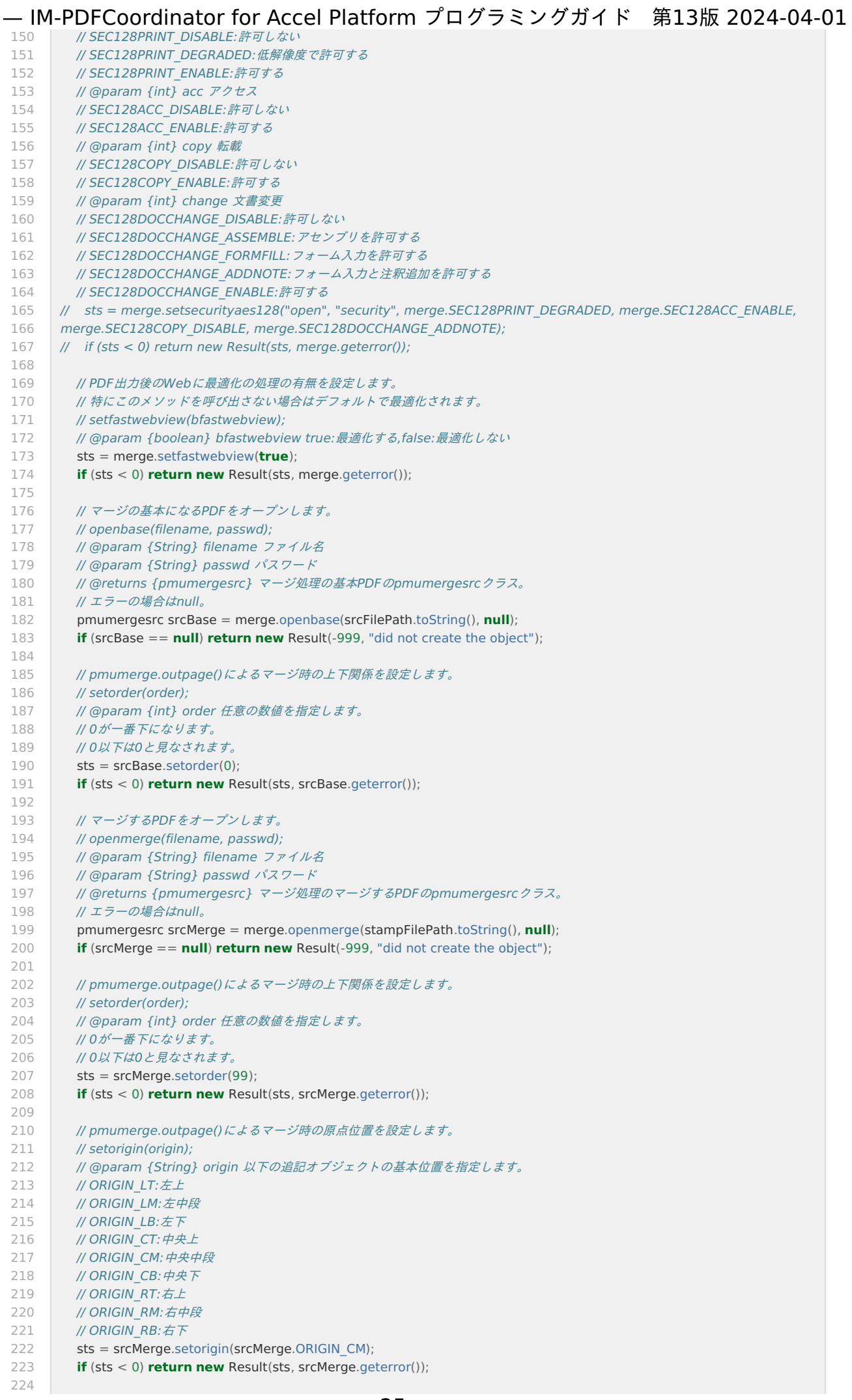

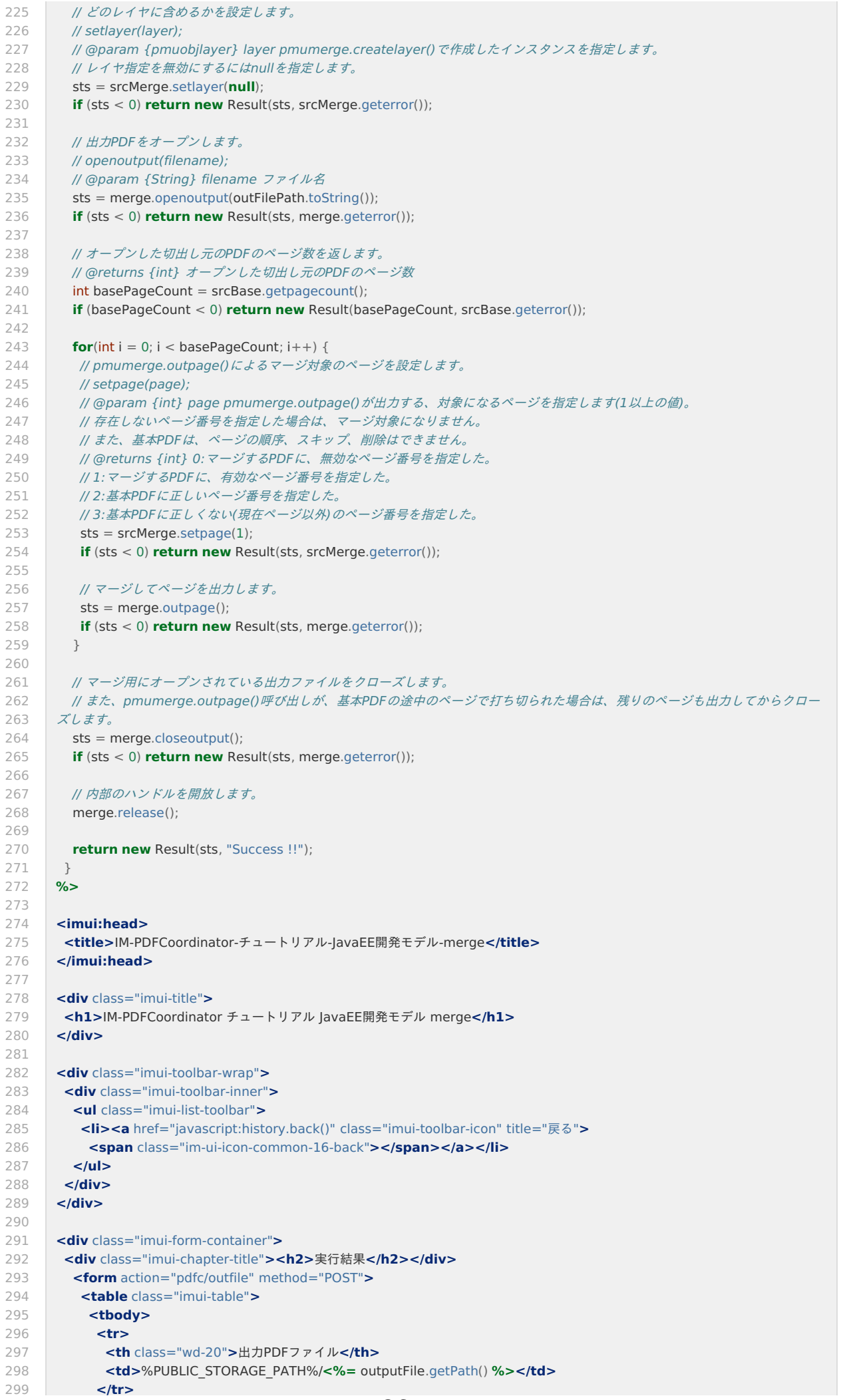

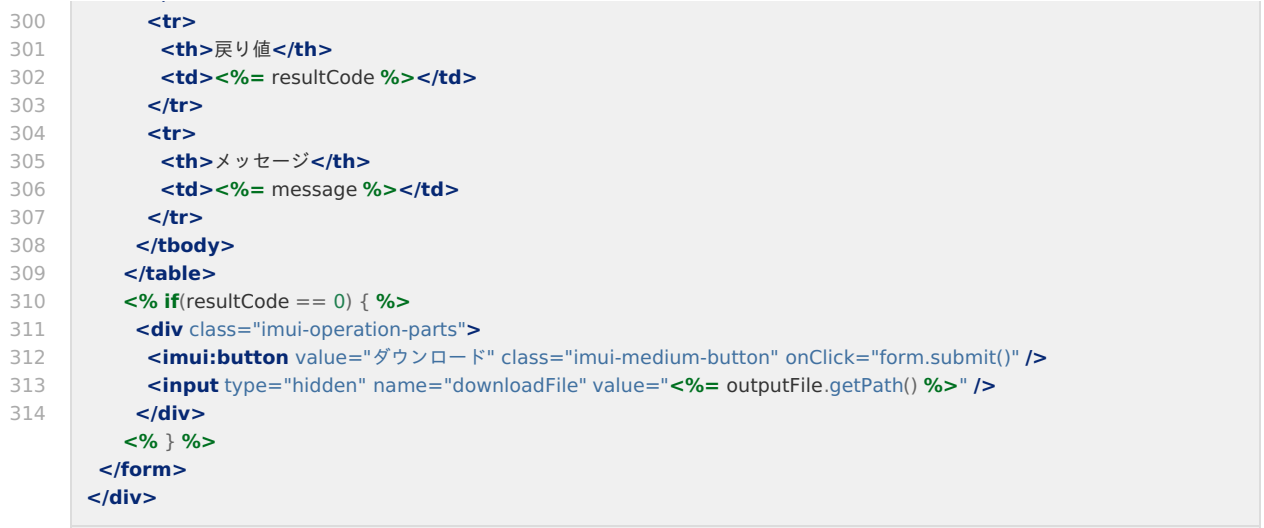

## [エディット機能\(](#page-13-2)Edit)

**edit.jsp**

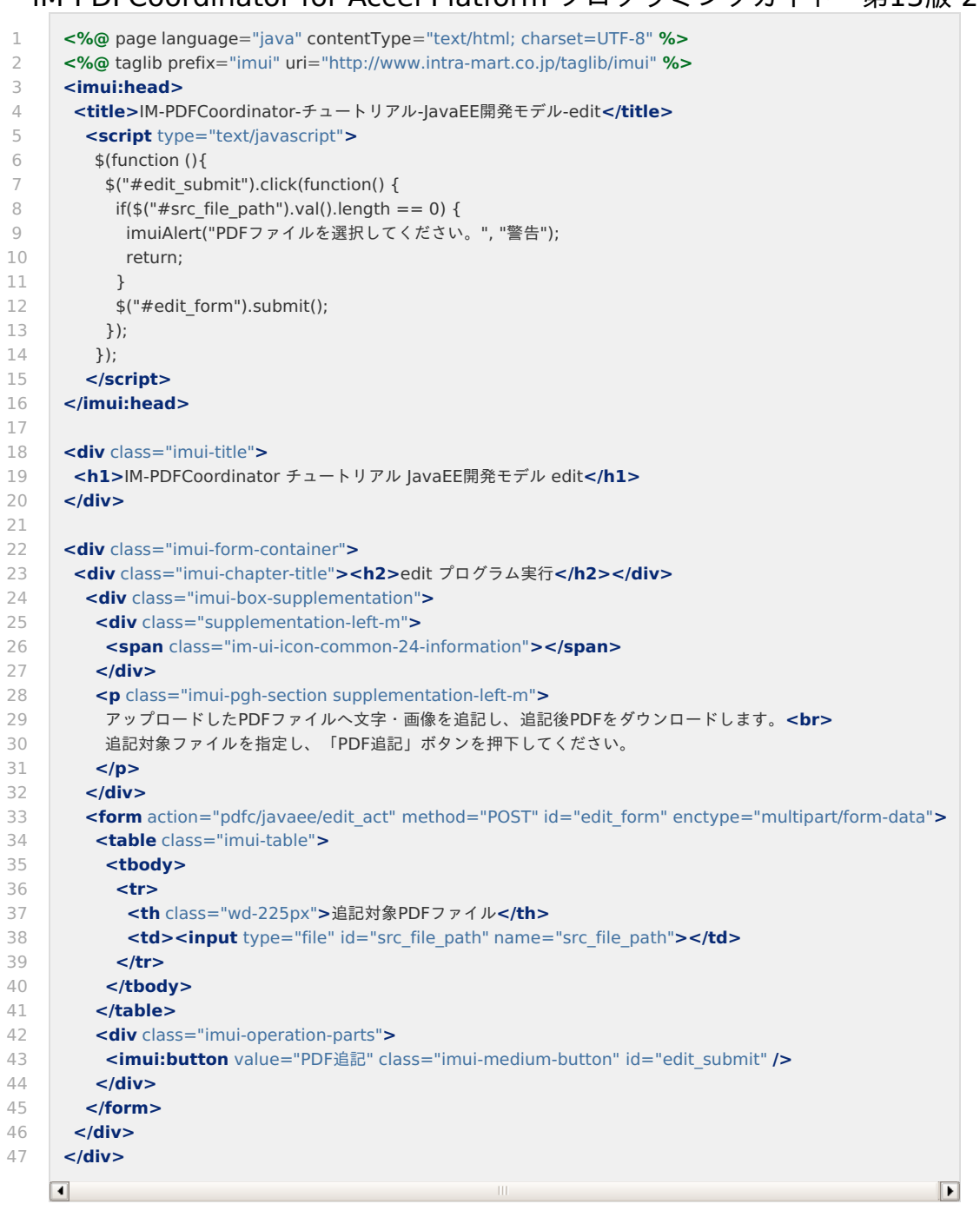

**edit\_act.jsp**

```
1
\overline{\phantom{a}}3
4
5
6
7
8
9
10
11
12
13
14
15
16
17
18
19
2021
22
23
24
2526
27
28
2930
31
32
33
34
35
36
37
38
39
40
41
42
43
44
45
46
47
48
49
50
51
52
53
54
55
56
57
58
59
60
61
62
63
6465
66
67
68
69
70
71
72
73
74
75
      <%@ page contentType="text/html; charset=UTF-8" pageEncoding="UTF-8" %>
      <%@ page import="java.util.Date" %>
      <%@ page import="java.text.ParseException" %>
      <%@ page import="java.text.SimpleDateFormat" %>
      <%@ page import="yss.pdfmakeup.pmudst" %>
      <%@ page import="yss.pdfmakeup.pmuobjtext" %>
      <%@ page import="yss.pdfmakeup.pmuobjimage" %>
      <%@ page import="java.nio.file.Path" %>
      <%@ page import="java.nio.file.Files" %>
      <%@ page import="jp.co.intra_mart.foundation.service.client.file.PublicStorage" %>
      <%@ page import="java.io.OutputStream" %>
      <%@ page import="java.io.InputStream" %>
      <%@ page import="java.util.ArrayList" %>
      <%@ page import="jp.co.intra_mart.common.aid.javaee.http.MultipartFormData" %>
      <%@ page import="jp.co.intra_mart.common.aid.javaee.http.MultipartFormData.Entity" %>
      <%@ page import="java.nio.file.StandardCopyOption" %>
      <%@ taglib prefix="imui" uri="http://www.intra-mart.co.jp/taglib/imui" %>
      <%
       String message = "";
       int resultCode = 0:
       String dirPath = "pdfc/tutorial";
       String picFilePath = dirPath + "/bitmap.jpg";
       ArrayList<Path> tempFiles = new ArrayList<Path>();
       // 結合したPDFファイルの一時出力先を作成します。
       Path tempOutputFile = Files.createTempFile("editOut ", ".pdf");
       tempFiles.add(tempOutputFile);
       // 出力するPDFファイルパスを作成します。
       PublicStorage outputFile = new PublicStorage(dirPath + "/result/edit_" + session.getId() + ".pdf");
       // リクエストからアップロードした情報を取得します。
       MultipartFormData multipartFormData = new MultipartFormData(request);
       // アップロードされたファイルを一時ファイルにコピーします。
       Path srcFilePath = Files.createTempFile("src_", ".pdf");
       tempFiles.add(srcFilePath);
       try (InputStream in = multipartFormData.getEntity("src_file_path").getInputStream()) {
        Files.copy(in, srcFilePath, StandardCopyOption.REPLACE_EXISTING);
       }
       // 画像ファイルを一時ファイルにコピーします。
       Path tempPicFilePath = Files.createTempFile("pic_", ".jpg");
       tempFiles.add(tempPicFilePath);
       try (InputStream in = new PublicStorage(picFilePath).open()) {
        Files.copy(in, tempPicFilePath, StandardCopyOption.REPLACE_EXISTING);
       }
       // IM-PDFCoordinatorを実行し、PDFファイルへ追記します。
       Result result = execPdfcoordinatorEdit(srcFilePath, tempPicFilePath, tempOutputFile);
       resultCode = result.code;
       message = result.message;
       if (resultCode == 0) {
        // 生成したPDFファイルをパブリックストレージへコピーします。
        try (OutputStream os = outputFile.create()) {
         Files.copy(tempOutputFile, os);
        }
       }
       // 一時ファイルを削除します。
       for (Path file: tempFiles) {
       if (Files.exists(file)) {
          Files.delete(file);
        }
        }
      %>
      <%!
       public static class Result {
         public int code;
```
# <span id="page-30-0"></span>— IM-PDFCoordinator for Accel Platform プログラミングガイド 第13版 2024-04-01<br>--- public int code;

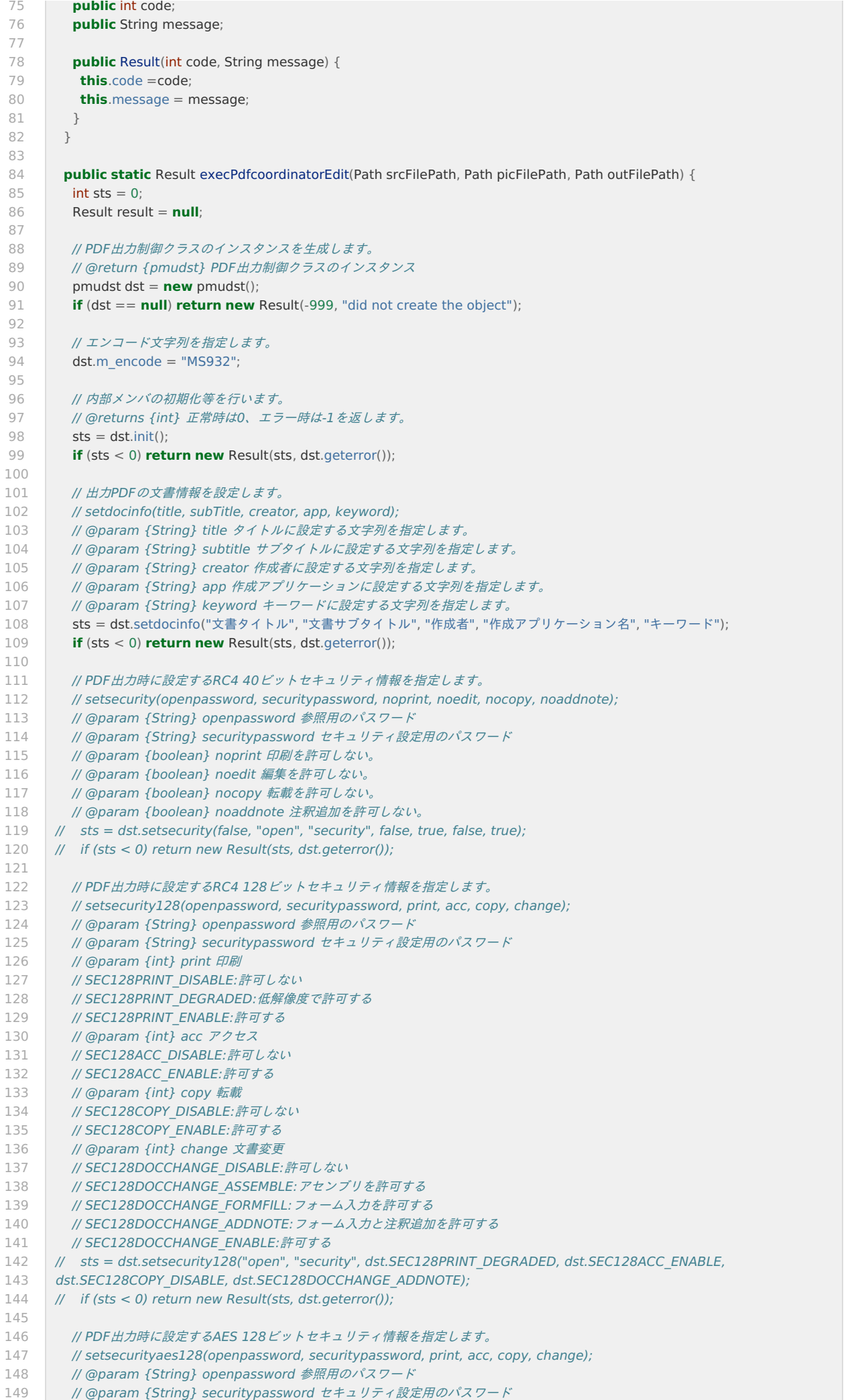

![](_page_31_Picture_814.jpeg)

![](_page_32_Picture_838.jpeg)

![](_page_33_Picture_820.jpeg)

![](_page_34_Picture_451.jpeg)

## [ルーティング設定ファイルの作成](#page-13-3)

ルーティング用のxmlファイルを作成します。

Resin の場合、< %RESIN\_HOME%/webapps/warファイルと同名のディレクトリ/WEB-INF/conf/routing-servlet-config >の配下に、そ れぞれ次の名前でファイルを作成します。

![](_page_34_Picture_452.jpeg)

```
注意
文字コードを UTF-8 にして保存してください。
```

```
ページ機能(Page)
```
**sample-pdfc-javaee-combine.xml**

![](_page_35_Picture_401.jpeg)

### [マージ機能\(](#page-13-5)Merge[\)](#page-4-2)

 $\overline{\phantom{a}}$ 

### **sample-pdfc-javaee-merge.xml**

![](_page_35_Picture_402.jpeg)

### [エディット機能\(](#page-13-6)Edit)

 $\sim$ 

### **sample-pdfc-javaee-edit.xml**

![](_page_35_Picture_403.jpeg)

## [プログラムの登録](#page-13-7)

作成したJSPファイルを環境に適用するため、 Web Application Server を再起動してください。

再起動後、プログラムを認可とメニューに設定します。
- 1. テナント管理者でログインし、次のメニューを設定します。
- 2. [テナント管理]-[認可]画面を開きます。
- 3. [権限設定を開始する]ボタンを押下します。

```
■ 認可設定 (画面・処理) - part-id: im_authz_impl_router
```
Q ■ エクスポート ▲ キャッシュクリア

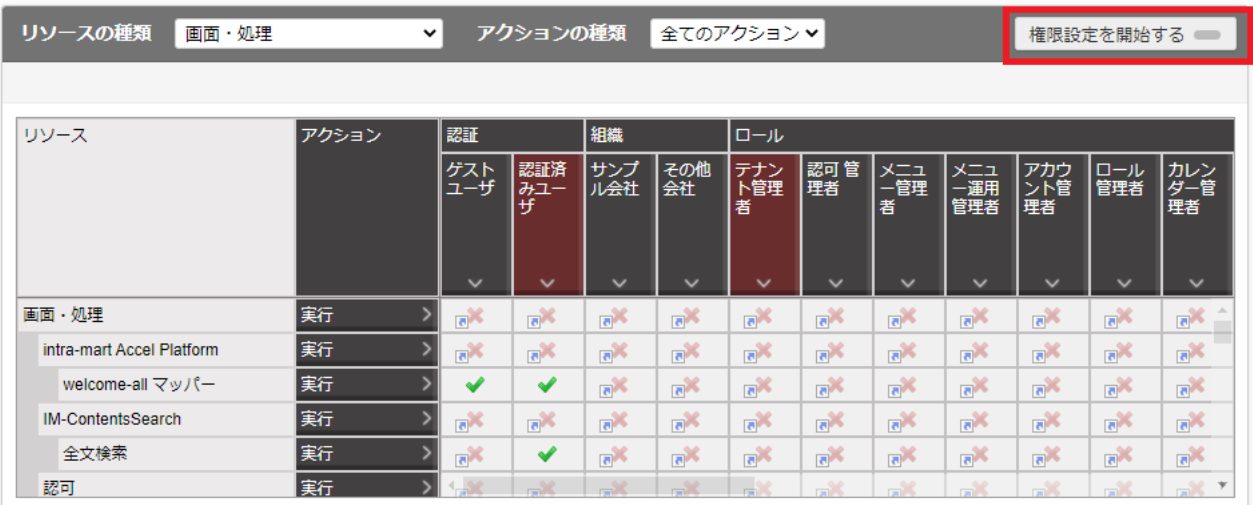

c

4. [リソース]を選択し、[リソースの詳細を開く]押下します。

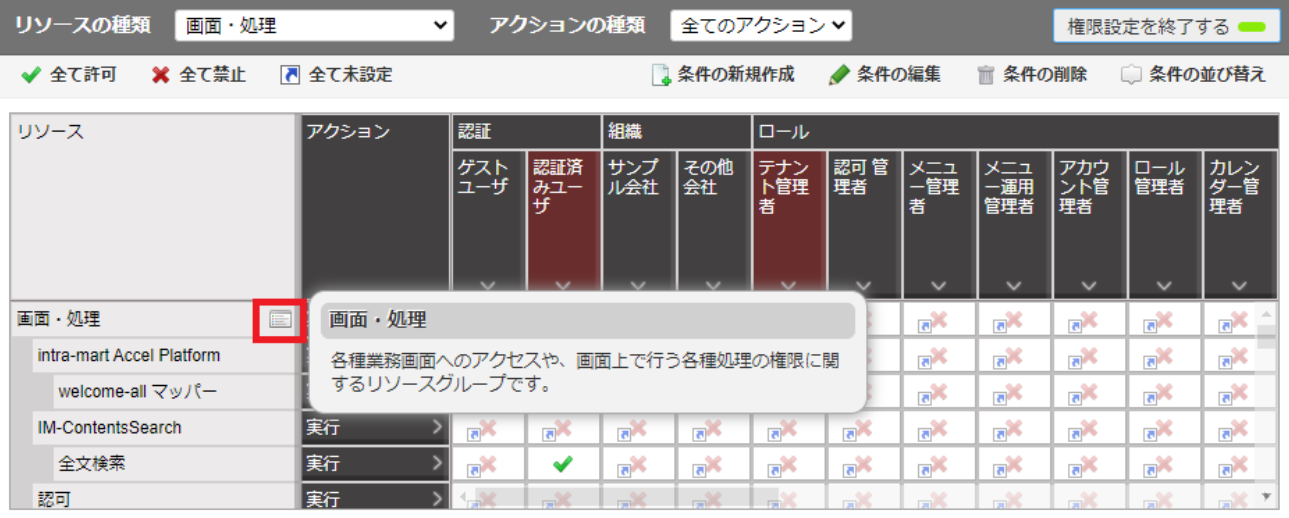

5. [配下にリソースを新規作成]を押下します。

<span id="page-37-0"></span>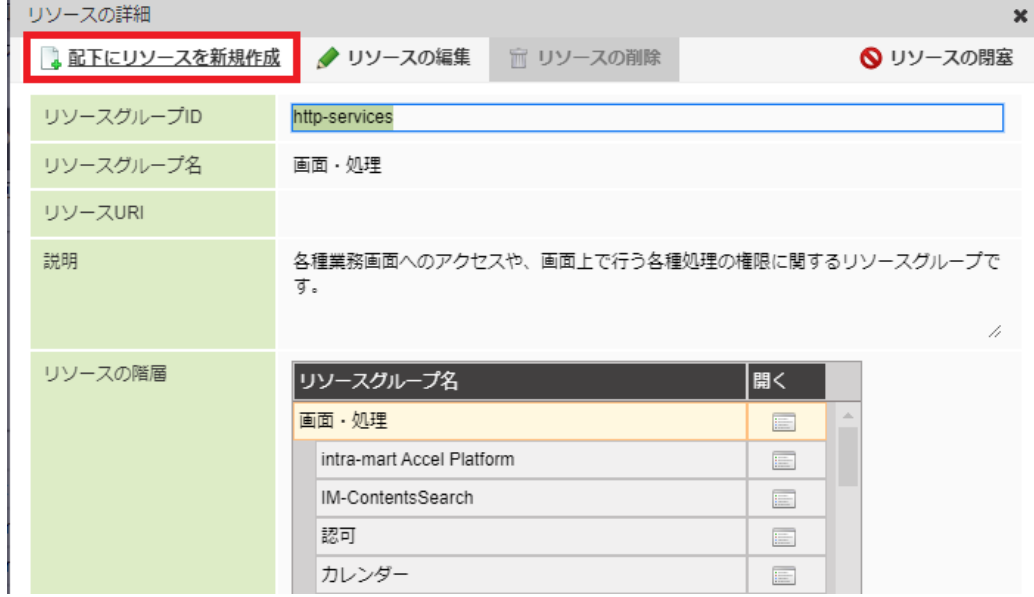

6. リソースグループを作成します。

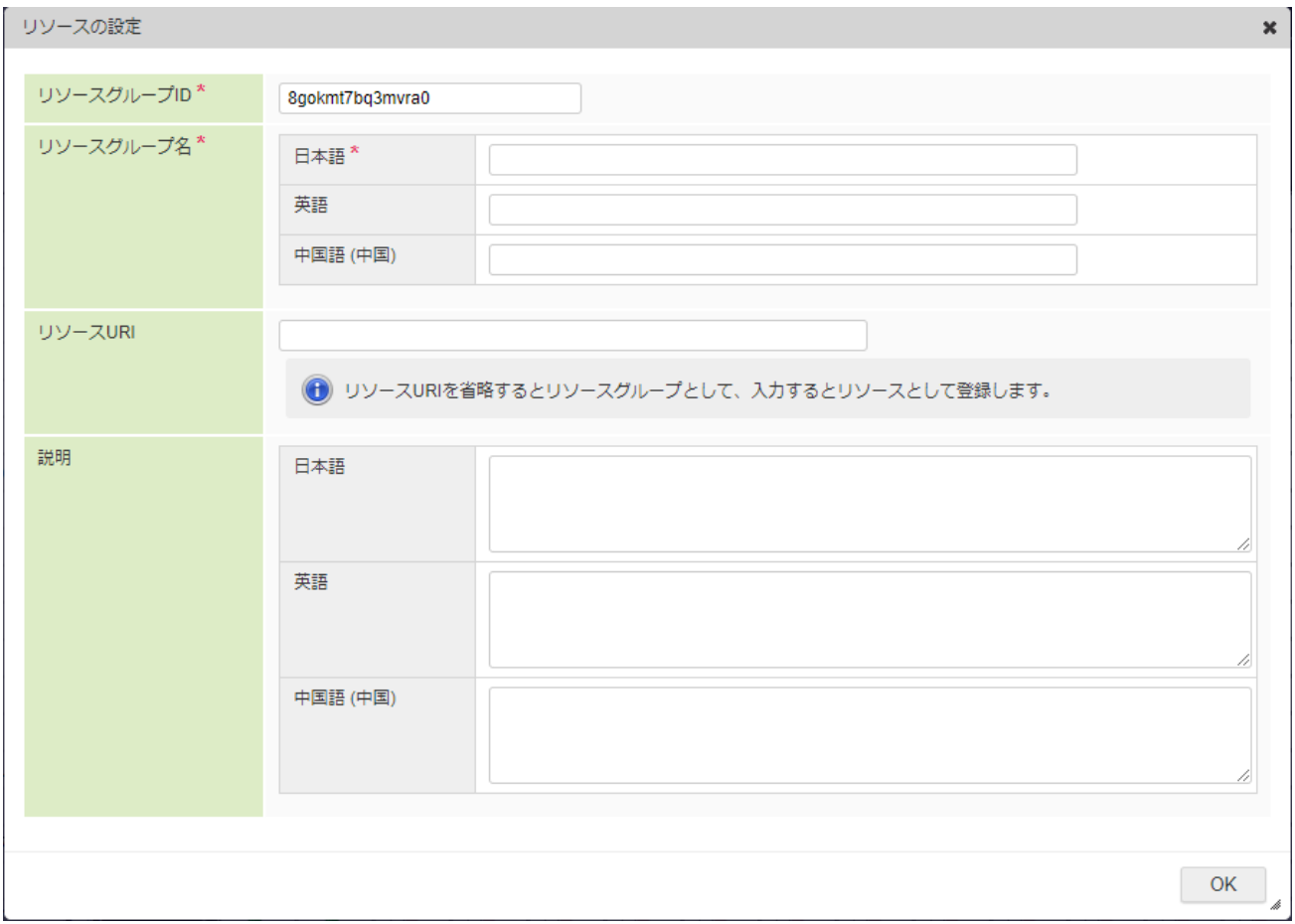

7. リソースグループ名に、次の値を設定します。

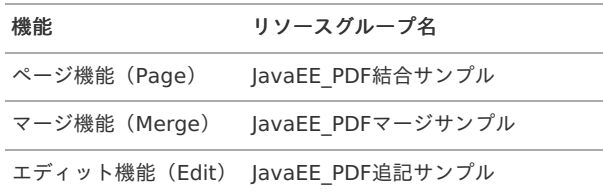

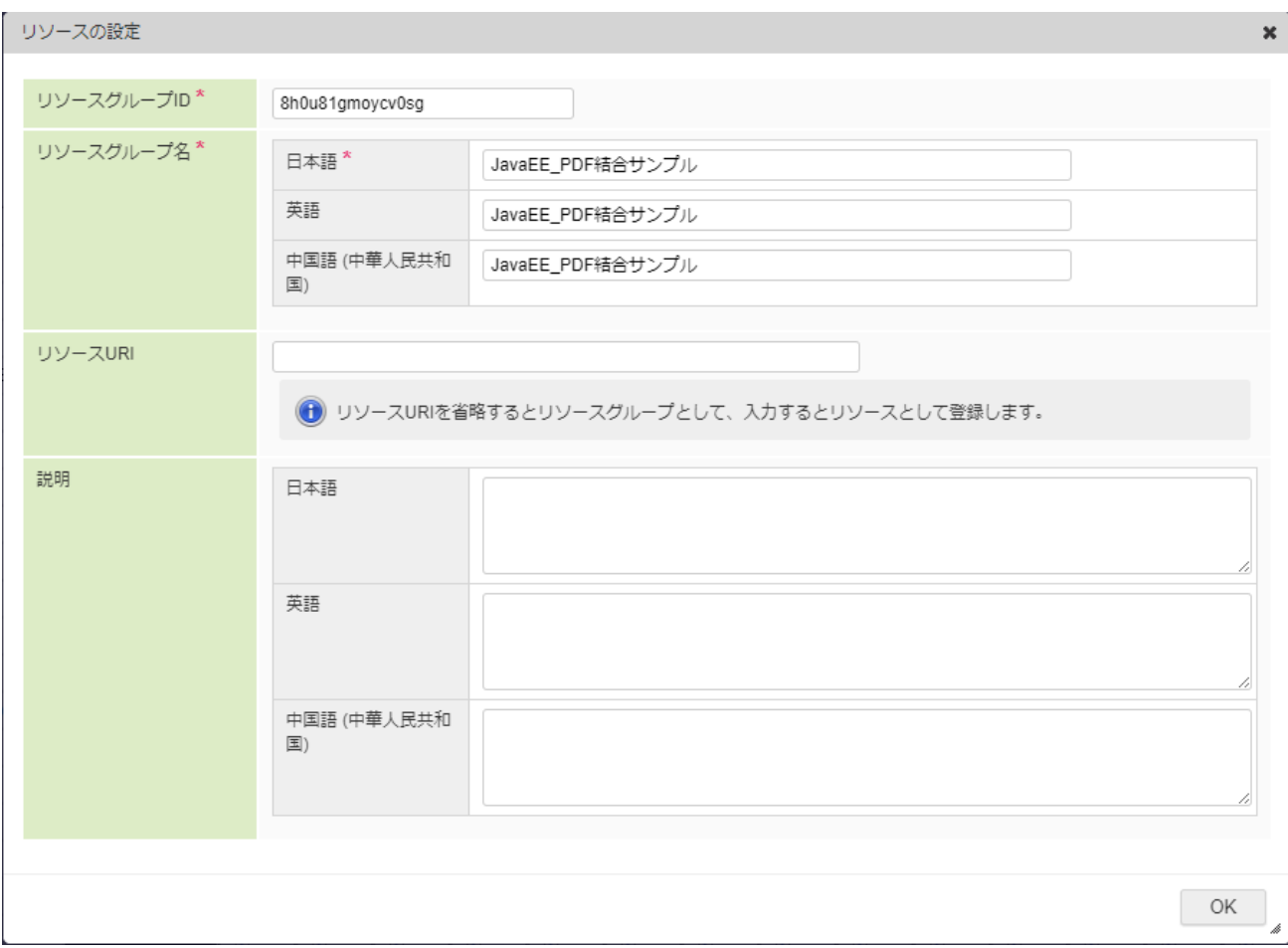

8. リソースURIに、次の値を設定します。

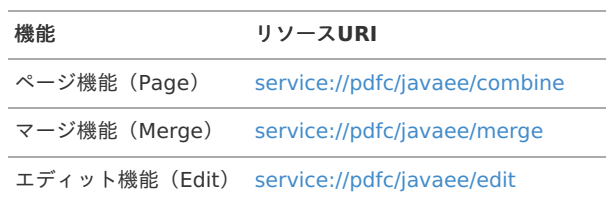

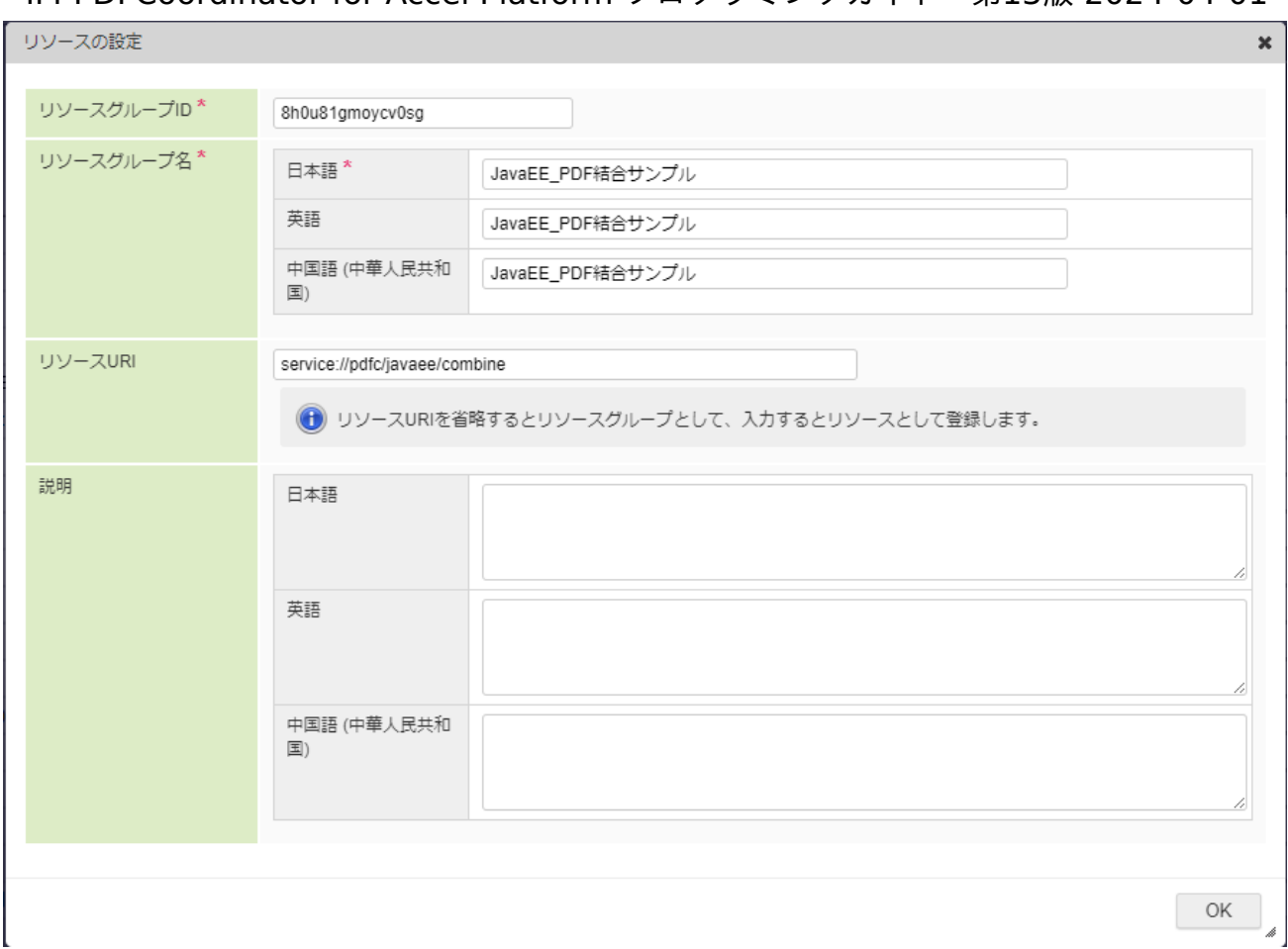

9. 作成したリソースグループで「認証済みユーザ」に「全て許可」を付与します。

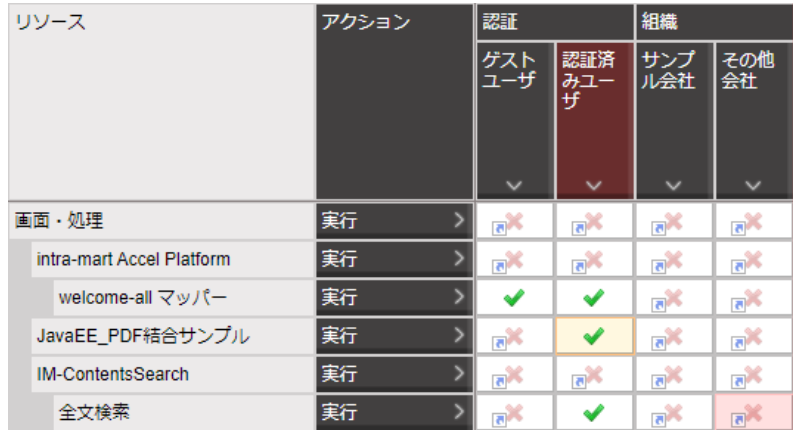

# [メニュー設定](#page-13-1)

- 1. テナント管理者でログインし、次のメニューを設定します。
- 2. [テナント管理]-[メニュー]画面を開きます。
- 3. メニューフォルダを作成します。 同一のメニューフォルダを既に設定している場合、当該手順は不要です。

<span id="page-40-0"></span>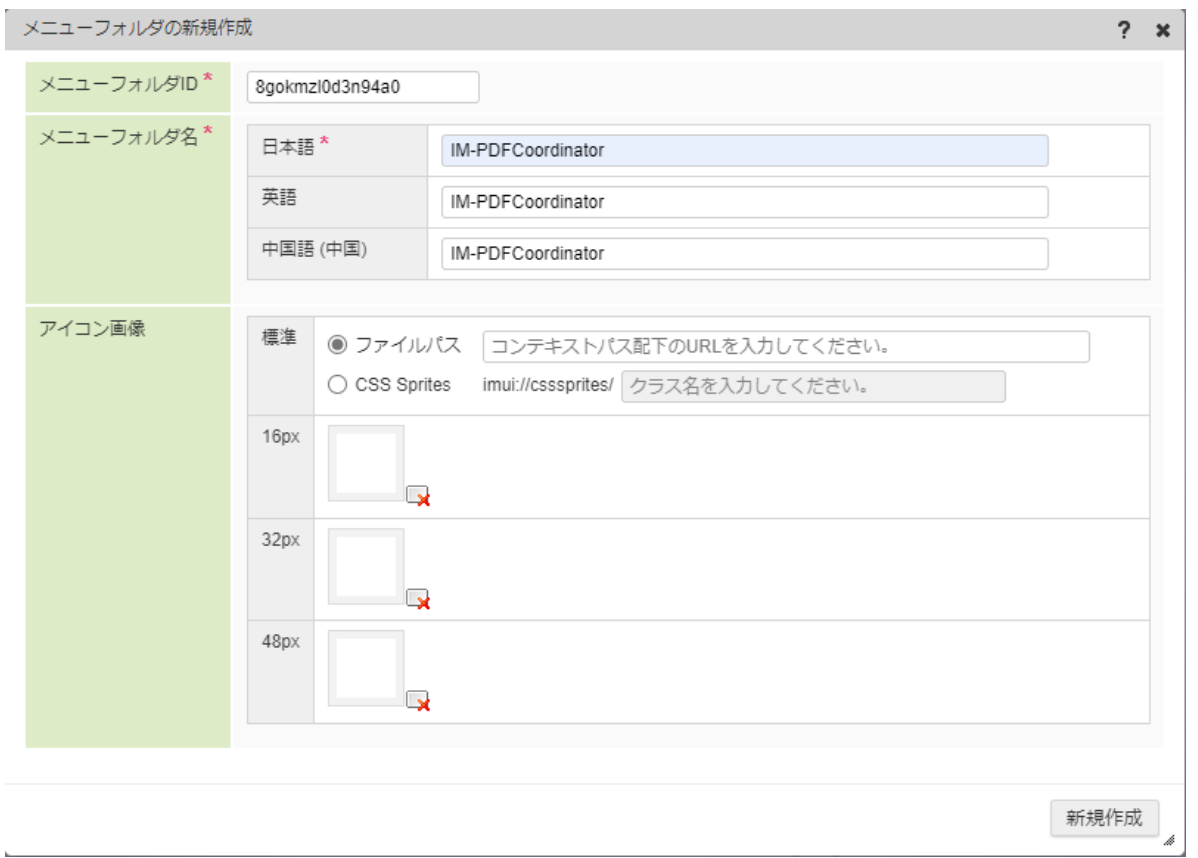

4. 作成したフォルダの下にメニューアイテムを新規作成し、メニューアイテム名、および、URLに次の値を設定します。

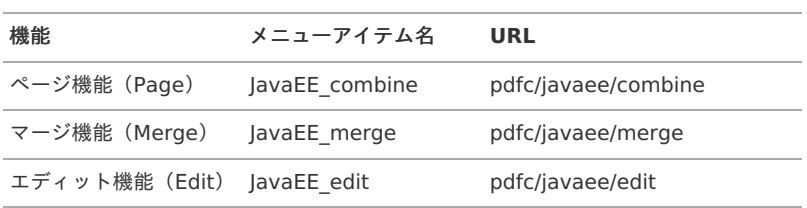

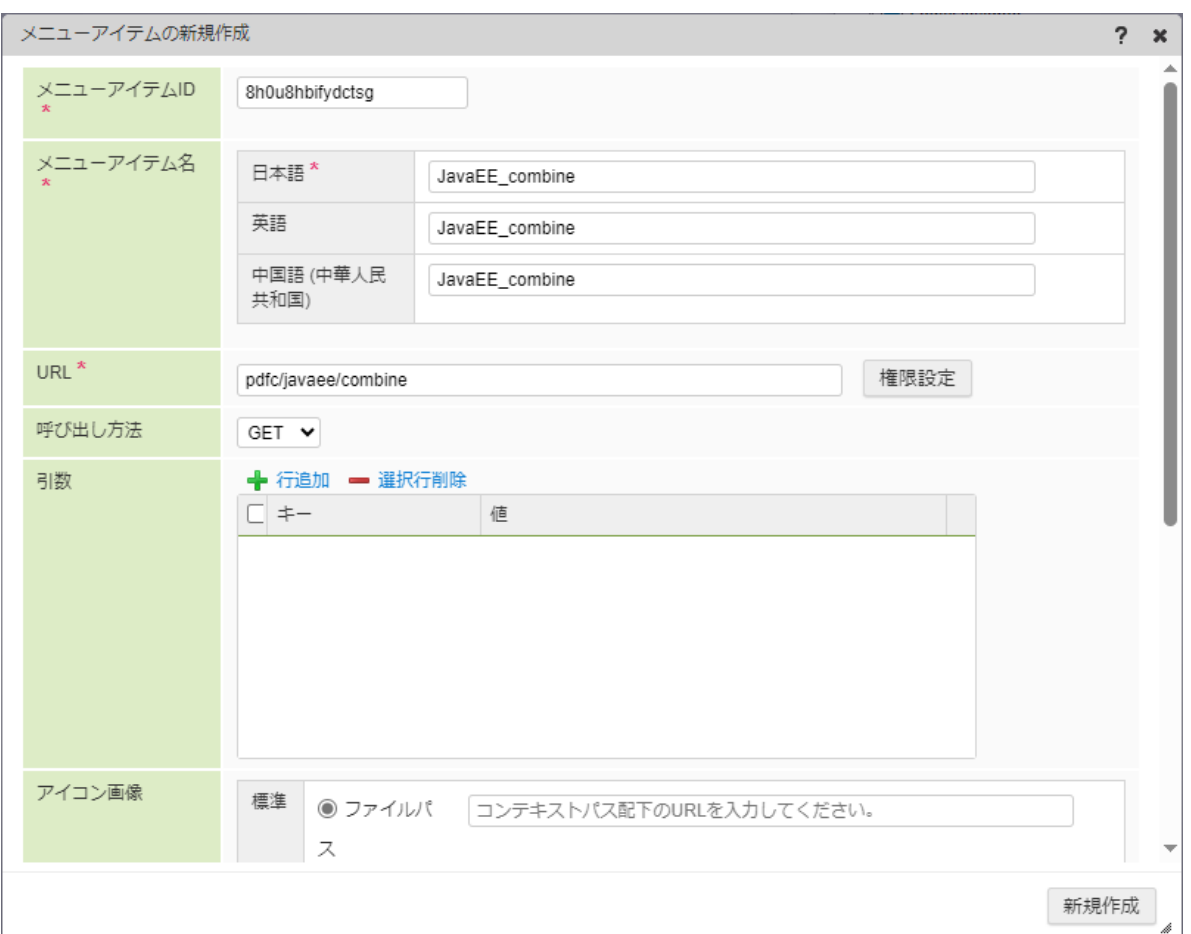

5. メニュー設定は完了です。

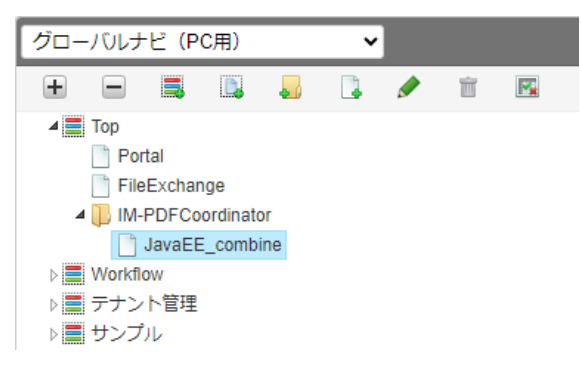

#### [プログラムの実行と確認](#page-13-2)

メニューで次のアイテムを選択することにより、作成した画面が表示されます。

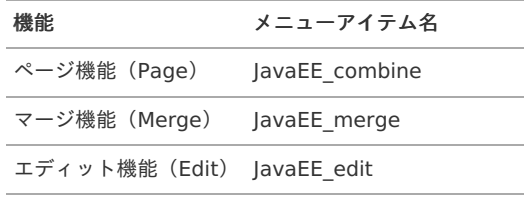

画面上で処理対象ファイルをアップロードすることで、編集/加工処理のプログラムが実行され、処理されたPDFファイルがダウンロードさ れます。

PDFビューア( Adobe Acrobat Reader など)で処理後のファイルが正しく表示されることを確認し、このチュートリアルは完了です。

#### [サンプルプログラムの場所](#page-13-3)

機能毎のサンプルプログラムを< %PDFMAKEUP%/sample/java >に用意しています。

使用用途に対応するフォルダの例は、次の通りです。

<span id="page-42-0"></span>■ <%PDFMAKEUP%/sample/java >直下のフォルダ群

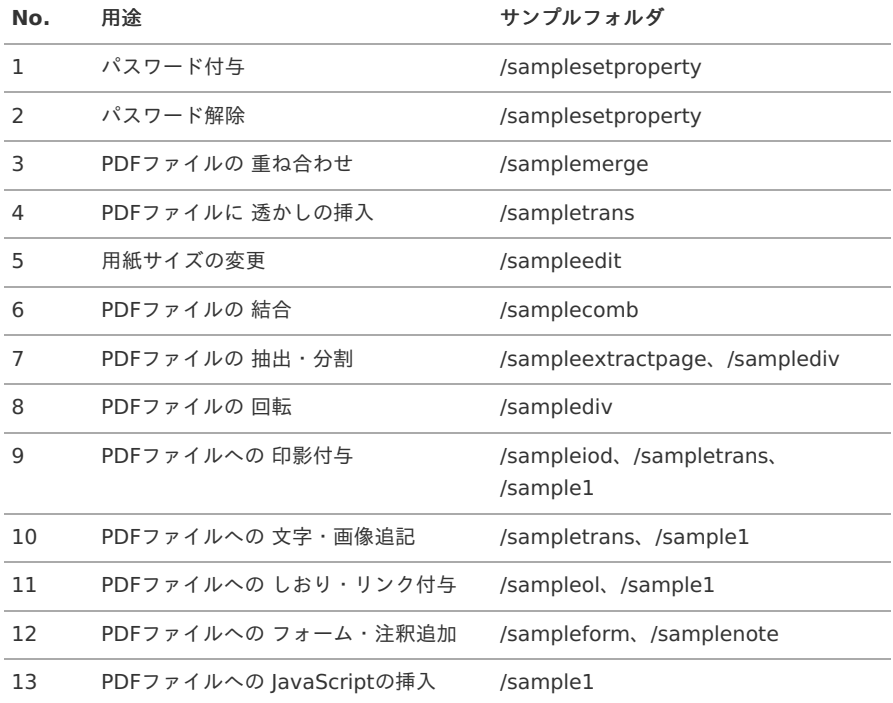

コラム

機能に合わせて< %PDFMAKEUP%/sample/data >にサンプルデータを用意しています。

サンプルプログラムを実行する際に使用してください。

スクリプト開発モデル  $\mathbf{r}$ 

jsプログラムの作成(スクリプト開発モデル[\)](#page-56-0)

スクリプト開発モデル として、HTML/JavaScriptのプログラムを作成します。

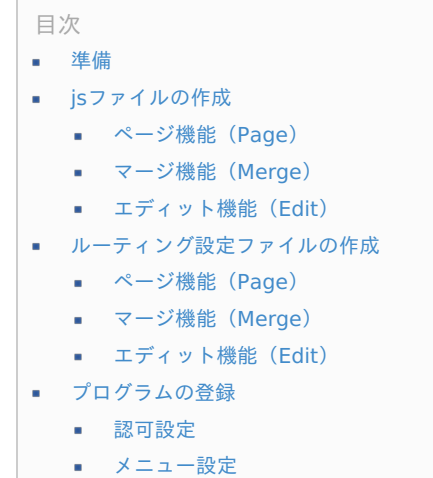

[プログラムの実行と確認](#page-69-0) ×

#### <span id="page-42-1"></span>[準備](#page-7-0)

本チュートリアルを進めるにあたり、次の事前準備を行ってください。

■ IM-PDFCoordinator for Accel Platform のサンプルデータを投入してください。

サンプルデータを投入するには、 IM-PDFCoordinator for Accel Platform のセットアップ時、WARファイルを出力する際に「サンプ ルデータを含める」へのチェックが必要です。

投入手順については、「 intra-mart Accel Platform [セットアップガイド](http://www.intra-mart.jp/document/library/iap/public/setup/iap_setup_guide/index.html) 」-「 [サンプルデータの投入](http://www.intra-mart.jp/document/library/iap/public/setup/iap_setup_guide/texts/appendix/setup_to_sample.html) 」を参照してください。

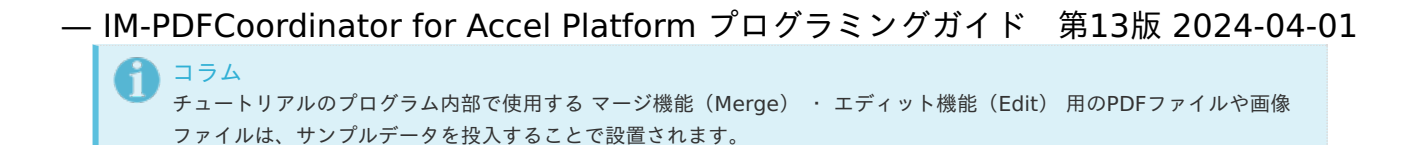

■ 本チュートリアルでは、 後述で作成する画面から処理対象ファイルをアップロードすることで処理を実行します。

処理対象のPDFファイルを用意してください。

## js[ファイルの作成](#page-7-1)

テキストエディタを使用してhtmlファイルとjsファイルを作成します。

Resin の場合、< %RESIN\_HOME%/webapps/warファイルと同名のディレクトリ/WEB-INF/jssp/src/pdfc >の配下に、それぞれ次の名前 でファイルを作成し、ソースを実装します。

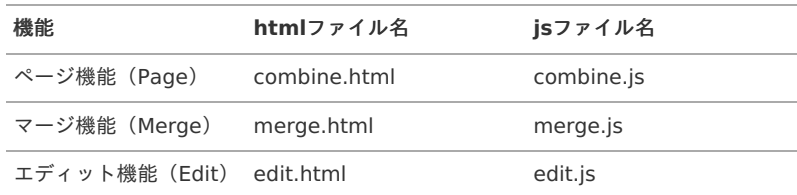

注意

文字コードを UTF-8 にして保存してください。

#### コラム

RC4-40ビット、RC4-128ビット、および、AES128ビットのセキュリティは、いずれか一つのみ付与されます。

セキュリティ設定処理を複数実行した場合、最後に実行したセキュリティ設定が有効になります。

#### [ページ機能\(](#page-7-2)Page[\)](#page-17-0)

**combine.html**

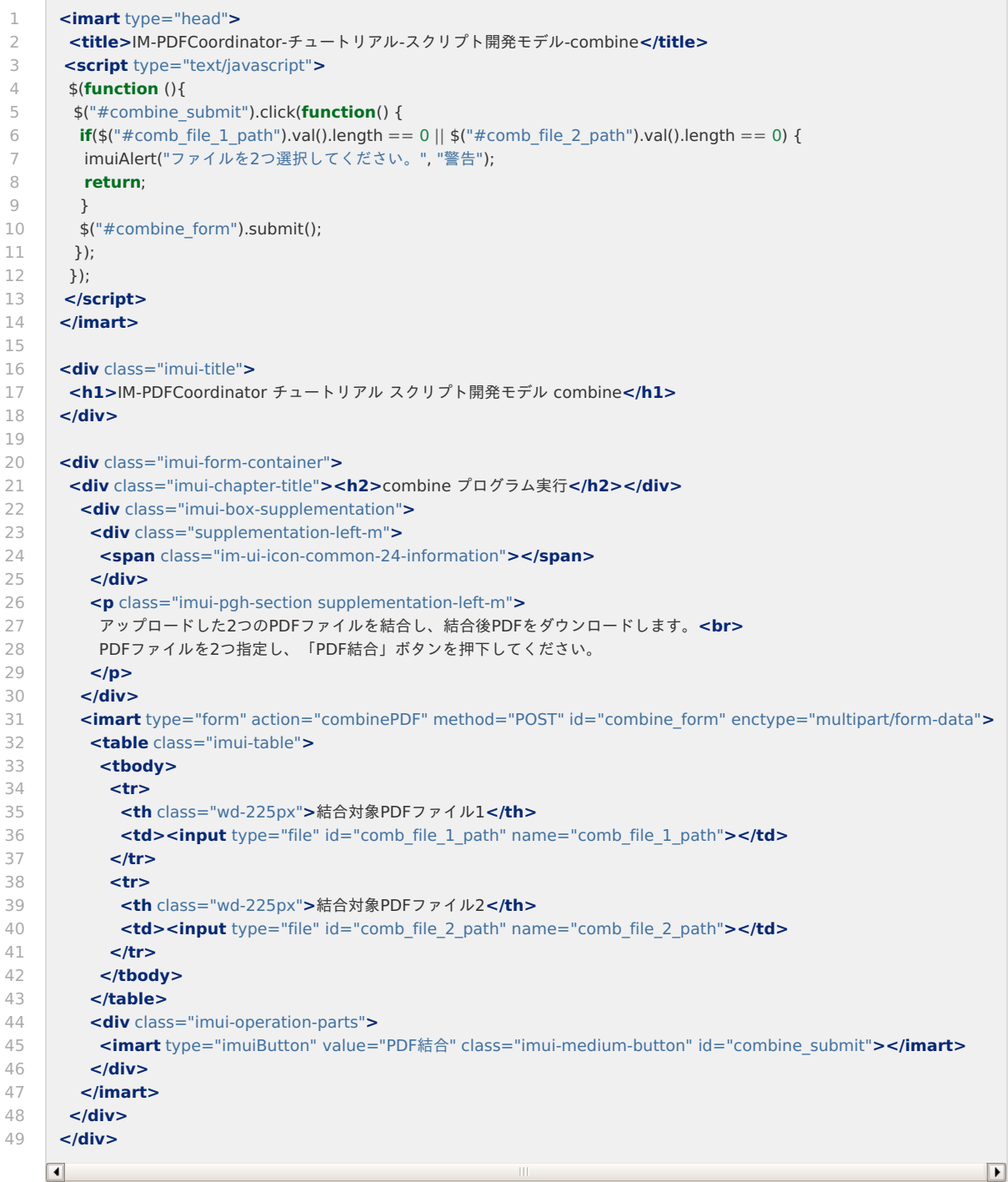

**combine.js**

```
1
2
3
4
5
6
7
8
9
10
11
12
13
14
15
16
17
18
19
2021
22
23
24
2526
27
28
29
30
31
32
33
34
35
36
37
38
39
40
41
42
43
44
45
46
47
48
49
50
51
52
53
54
55
56
57
58
59
60
61
62
63
6465
66
67
68
69
70
71
72
73
74
      /**
      * アップロードした2つのファイルを結合します。
      * @param {Object} request リクエスト
      */
      function combinePDF(request) {
      // リクエストからアップロードしたPDFファイル1の情報を取得します。
      let uploadFile = request.getParameter("comb_file_1_path");
      let combFile1Stream = uploadFile.getValueAsStream();
      let combFile1Name = uploadFile.getFileName();
      // リクエストからアップロードしたPDFファイル2の情報を取得します。
      uploadFile = request.getParameter("comb file 2 path");
      let combFile2Stream = uploadFile.getValueAsStream();
      let combFile2Name = uploadFile.getFileName();
      // アップロードしたファイルを一時ファイルに保管します。
      let sessionid = Client.identifier();
      let combFile1 = File.createTempFile("comb1_" + sessionid, ".pdf", "", false);
      combFile1.save(combFile1Stream);
      let combFile2 = File.createTempFile("comb_" + sessionid, ".pdf", "", false);
      combFile2.save(combFile2Stream);
      // 出力するPDFファイルパスを作成します。
      let outFile = File.createTempFile("out_" + sessionid, ".pdf", "", false);
      let pdfFileStream = null;
      let errorMessage;
      try {
      // IM-PDFCoordinatorを実行し、PDFファイルを結合します。
       execPdfcoordinatorCombine(combFile1.path(), combFile2.path(), outFile.path());
       // PDFファイルを取得します。
       if(outFile.exist()) {
       pdfFileStream = outFile.load();
      }
      }
      catch(e) {
       errorMessage = e.message + (isUndefined(e.stack) ? " : '\r\n' + e.stack);
      }
      // 保存したファイルを削除します。
      combFile1.remove();
      combFile2.remove();
      outFile.remove();
      // 生成したPDFファイルをダウンロードします。
      if(pdfFileStream != null) {
      let pdfFileName = combFile1Name.substr(0, combFile1Name.lastIndexOf("."))
       + "_" + combFile2Name.substr(0, combFile2Name.lastIndexOf(".")) + ".pdf";
       Module.download.send(pdfFileStream, pdfFileName);
      }
      else {
       let logger = Logger.getLogger();
       logger.error(errorMessage);
      let response = Web.getHTTPResponse();
      response.sendError(500, "Failed to combine PDF file.");
      }
      }
      /**
      * IM-PDFCoordinatorを実行し、PDFファイルを結合します。
      * @param {String} combFile1Path 被結合対象のファイルパス
      * @param {String} combFile2Path 結合対象のファイルパス
      * @param {String} outFilePath 結合後の出力先PDFファイルパス
      */
      function execPdfcoordinatorCombine(combFile1Path, combFile2Path, outFilePath)
      {
      // PDFをファイル単位で結合するクラスのインスタンスを生成します。
      // @return {Object} PDFをファイル単位で結合するクラスのインスタンス
      let comb = new pdfcombine();
      checkerror(0, comb);
            // エンコード文字列を指定します。
```
75

75 76 77 78 79  $80$ 81 82 83 84 85 86 87 88 89 90 91 92 93 94 95 96 97 98 99 100 101 102 103 104 105 106 107 108 109 110 111 112 113 114 115 116 117 118 119 120 121 122 123 124 125 126 127 128 129 130 131 132 133 134 135 136 137 138 139 140 141 142 143  $144$ 145 146 147 148 149 // エンコード文字列を指定します。 comb.m\_encode = "MS932"; // 内部メンバの初期化等を行います。 // @returns {Number} 正常時は0、エラー時は-1を返します。 **let** sts = comb.init(); checkerror(sts, comb); // 出力PDFの文書情報を設定します。 // setdocinfo(title, subTitle, creator, app, keyword); // @param {String} title タイトルに設定する文字列を指定します。 // @param {String} subtitle サブタイトルに設定する文字列を指定します。 // @param {String} creator 作成者に設定する文字列を指定します。 // @param {String} app 作成アプリケーションに設定する文字列を指定します。 // @param {String} keyword キーワードに設定する文字列を指定します。 sts = comb.setdocinfo("文書タイトル", "文書サブタイトル", "作成者", "作成アプリケーション名", "キーワード"); checkerror(sts, comb); // 出力PDFのRC4 40ビットセキュリティを設定します。 // setsecurity(fromtop, showpasswd, securitypasswd, noprint, noedit, nocopy, noaddnote); // @param {boolean} fromtop 連結元の先頭のPDFを引継ぎます。 // @param {String} showpasswd 参照用のパスワードを指定します。 // @param {String} securitypasswd セキュリティ設定用のパスワードを指定します。 // @param {boolean} noprint 印刷(true:不可,false:可能) // @param {boolean} noedit 編集(true:不可,false:可能) // @param {boolean} nocopy 転載(true:不可,false:可能) // @param {boolean} noaddnote 注釈追加(true:不可,false:可能) // sts = comb.setsecurity(false, "open", "security", false, true, false, true); // checkerror(sts, comb); // 出力PDFのRC4 128ビットセキュリティを設定します。 // setsecurity128(showpasswd, securitypasswd, print, access, copy, change); // @param {String} showpasswd 参照用のパスワードを指定します。 // @param {String} securitypasswd セキュリティ設定用のパスワードを指定します。 // @param {String} print 128bit security(印刷)を指定します。 // "PRINT\_DISABLE":許可しない // "PRINT\_DEGRADED":低解像度で許可する // "PRINT\_ENABLE":許可する // @param {String} access 128bit security(アクセス)を指定します。 // "ACC\_DISABLE":許可しない // "ACC\_ENABLE":許可する // @param {String} copy 128bit security(転載)を指定します。 // "COPY\_DISABLE":許可しない // "COPY\_ENABLE":許可する // @param {String} change 128bit security(文書変更)を指定します。 // "DOCCHANGE\_DISABLE":許可しない // "DOCCHANGE\_ASSEMBLE":アセンブリを許可する // "DOCCHANGE\_FORMFILL":フォーム入力を許可する // "DOCCHANGE ADDNOTE": フォーム入力と注釈追加を許可する // "DOCCHANGE\_ENABLE":許可する // sts = comb.setsecurity128("open", "security", "PRINT\_DEGRADED", "ACC\_ENABLE", "COPY\_DISABLE", "DOCCHANGE\_ADDNOTE"); // checkerror(sts, comb); // 出力PDFのAES 128ビットセキュリティを設定します。 // setsecurityaes128(showpasswd, securitypasswd, print, access, copy, change); // @param {String} showpasswd 参照用のパスワードを指定します。 // @param {String} securitypasswd セキュリティ設定用のパスワードを指定します。 // @param {String} print 128bit security(印刷)を指定します。 // "PRINT\_DISABLE":許可しない // "PRINT\_DEGRADED":低解像度で許可する // "PRINT\_ENABLE":許可する // @param {String} access 128bit security(アクセス)を指定します。 // "ACC\_DISABLE":許可しない // "ACC\_ENABLE":許可する // @param {String} copy 128bit security(転載)を指定します。 // "COPY\_DISABLE":許可しない // "COPY\_ENABLE":許可する // @param {String} change 128bit security(文書変更)を指定します。 // "DOCCHANGE\_DISABLE":許可しない // "DOCCHANGE\_ASSEMBLE":アセンブリを許可する // "DOCCHANGE\_FORMFILL":フォーム入力を許可する // "DOCCHANGE\_ADDNOTE":フォーム入力と注釈追加を許可する // "DOCCHANGE\_ENABLE":許可する // sts = comb.setsecurityaes128("open", "security", "PRINT\_DEGRADED", "ACC\_ENABLE", "COPY\_DISABLE",

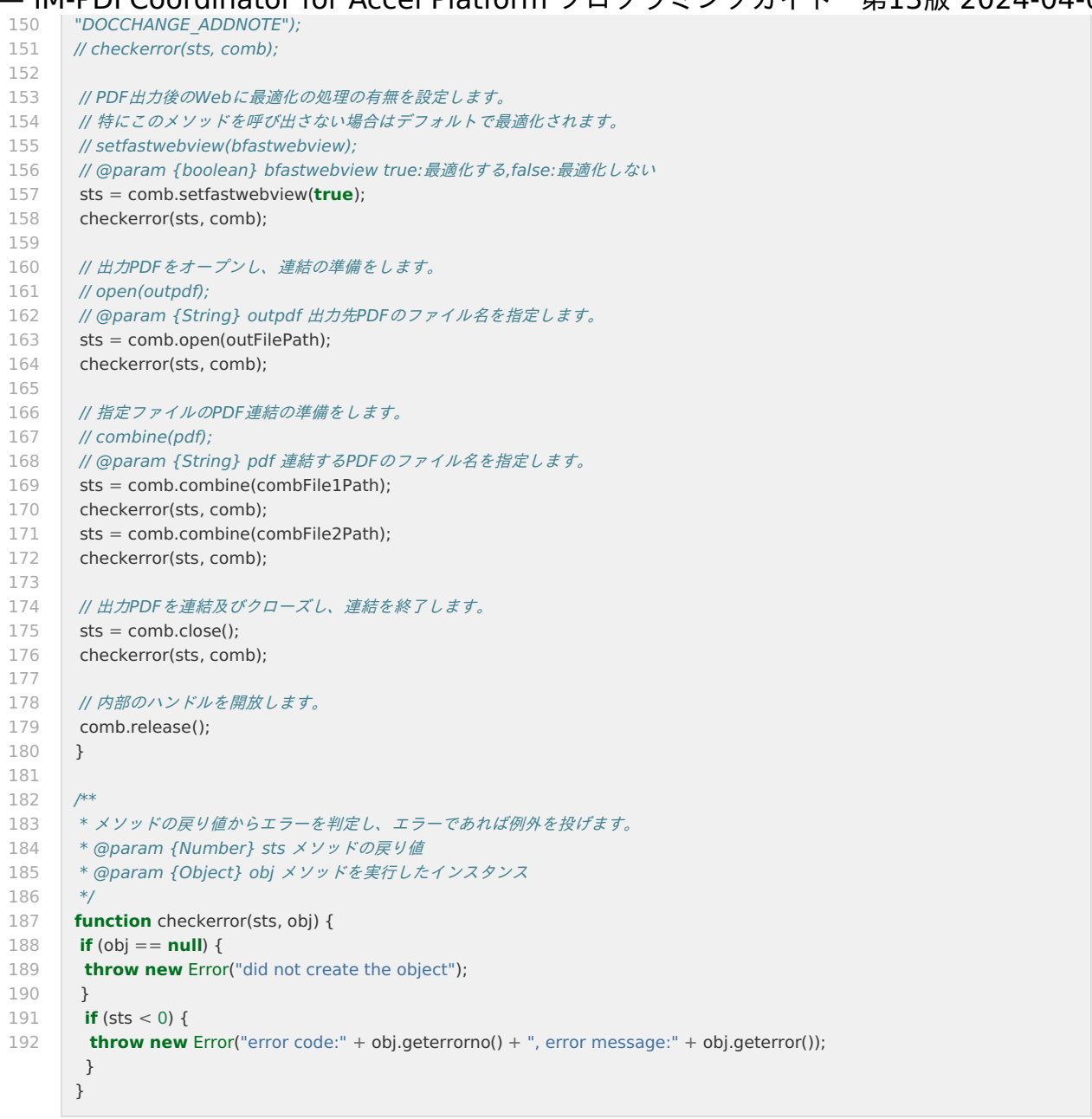

# [マージ機能\(](#page-13-4)Merge[\)](#page-23-0)

**merge.html**

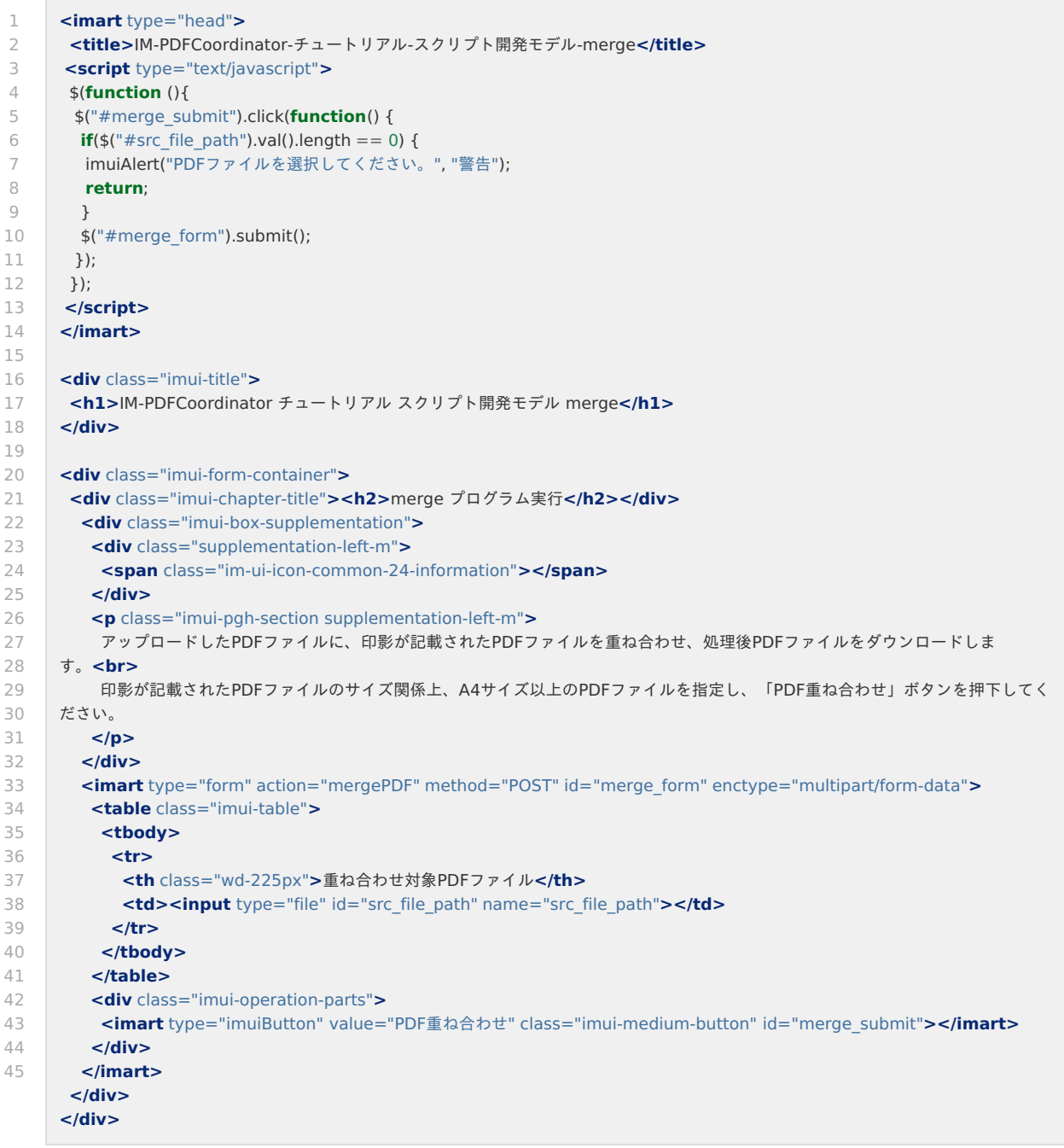

**merge.js**

```
1
\overline{\phantom{0}}3
4
5
6
7
8
9
10
11
12
13
14
15
16
17
18
19
2021
22
23
24
2526
27
28
29
30
31
32
33
34
35
36
37
38
39
40
41
42
43
44
45
46
47
48
49
50
51
52
53
54
55
56
57
58
59
60
61
62
63
6465
66
67
68
69
70
71
72
73
74
75
       /**
       * アップロードしたファイルに印影を重ね合わせます。
       * @param {Object} request リクエスト
       */
      function mergePDF(request) {
       // リクエストからアップロードした重ね合わせ対象のPDFファイル情報を取得します。
       let uploadFile = request.getParameter("src_file_path");
       let srcFileStream = uploadFile.getValueAsStream();
       let srcFileName = uploadFile.getFileName();
       // アップロードしたファイルを一時ファイルに保管します。
       let sessionid = Client.identifier();
       let srcFile = File.createTempFile("src_" + sessionid, ".pdf", "", false);
       srcFile.save(srcFileStream);
       // 印影PDFファイルを取得し、一時ファイルとして保管します。
       let stampFile = File.createTempFile("stamp_" + sessionid, ".pdf", "", false);
       let stampFileReader = new PublicStorage("pdfc/tutorial/stamp.pdf").openAsBinary();
       let fileWriter = stampFile.createAsBinary();
       stampFileReader.transferTo(fileWriter);
       fileWriter.close();
       stampFileReader.close();
       // 出力するPDFファイルパスを作成します。
       let outFile = File.createTempFile("out_" + sessionid, ".pdf", "", false);
       let pdfFileStream = null;
       let errorMessage;
       try {
       // IM-PDFCoordinatorを実行し、PDFファイルに印影を重ね合わせます。
        execPdfcoordinatorMerge(srcFile.path(), stampFile.path(), outFile.path());
       // PDFファイルを取得します。
       if(outFile.exist()) {
        pdfFileStream = outFile.load();
       }
       }
       catch(e) {
        errorMessage = e.message + (isUndefined(e.stack) ? " : '\r\n' + e.stack);
       }
      // 保存したファイルを削除します。
       srcFile.remove();
       stampFile.remove();
       outFile.remove();
       // 生成したPDFファイルをダウンロードします。
       if(pdfFileStream != null) {
       let pdfFileName = srcFileName.substr(0, srcFileName.lastIndexOf(".")) + " merged.pdf";
       Module.download.send(pdfFileStream, pdfFileName);
       }
       else {
       let logger = Logger.getLogger();
       logger.error(errorMessage);
       let response = Web.getHTTPResponse();
       response.sendError(500, "Failed to merge PDF file.");
      }
      }
       /**
      * IM-PDFCoordinatorを実行し、PDFファイルに印影を重ね合わせます。
       * @param {String} srcFilePath 重ね合わせ対象のファイルパス
       * @param {String} stampFilePath 印影PDFのファイルパス
       * @param {String} outFilePath 追記後の出力先PDFファイルパス
       */
      function execPdfcoordinatorMerge(srcFilePath, stampFilePath, outFilePath)
       {
       // PDFマージクラスのインスタンスを生成します。
       // @return {Object} PDFマージクラスのインスタンス
       let merge = new pmumerge();
       checkerror(0, merge);
       // エンコード文字列を指定します。
        merge.man is a merge of the second second second second second second second second second second second second<br>Second second second second second second second second second second second second second second second secon
```
<span id="page-53-0"></span>75 76 77 78 79  $80$ 81 82 83 84 85 86 87 88 89 90 91 92 93 94 95 96 97 98 **99** 100 101 102 103 104 105 106 107 108 109 110 111 112 113 114 115 116 117 118 119 120 121 122 123 124 125 126 127 128 129 130 131 132 133 134 135 136 137 138 139 140 141 142 143  $144$ 145 146 147 148 149 merge.m\_encode  $=$ // 内部メンバの初期化等を行います。環境ファイルパスを指定できます。 // @param {String} [etcpath] 環境ファイルパス // @returns {Number} 正常時は0、エラー時は-1を返します。 **let** sts = merge.init(): checkerror(sts, merge); // 出力PDFの文書情報を設定します。 // setdocinfo(title, subTitle, creator, app, keyword); // @param {String} title タイトルに設定する文字列を指定します。 // @param {String} subtitle サブタイトルに設定する文字列を指定します。 // @param {String} creator 作成者に設定する文字列を指定します。 // @param {String} app 作成アプリケーションに設定する文字列を指定します。 // @param {String} keyword キーワードに設定する文字列を指定します。 sts = merge.setdocinfo("文書タイトル", "文書サブタイトル", "作成者", "作成アプリケーション名", "キーワード"); checkerror(sts, merge); // PDF出力時に設定するRC4 40ビットセキュリティ情報を指定します。 // setsecurity(openpassword, securitypassword, noprint, noedit, nocopy, noaddnote); // @param {String} openpassword 参照用のパスワード // @param {String} securitypassword セキュリティ設定用のパスワード // @param {boolean} noprint 印刷を許可しない。 // @param {boolean} noedit 編集を許可しない。 // @param {boolean} nocopy 転載を許可しない。 // @param {boolean} noaddnote 注釈追加を許可しない。 // sts = merge.setsecurity(false, "open", "security", false, true, false, true); // checkerror(sts, merge); // PDF出力時に設定するRC4 128ビットセキュリティ情報を指定します。 // setsecurity128(openpassword, securitypassword, print, acc, copy, change); // @param {String} openpassword 参照用のパスワード // @param {String} securitypassword セキュリティ設定用のパスワード // @param {String} print 印刷 // "PRINT\_DISABLE":許可しない // "PRINT\_DEGRADED":低解像度で許可する // "PRINT\_ENABLE":許可する // @param {String} acc アクセス // "ACC\_DISABLE":許可しない // "ACC\_ENABLE":許可する // @param {String} copy 転載 // "COPY\_DISABLE":許可しない // "COPY\_ENABLE":許可する // @param {String} change 文書変更 // "DOCCHANGE\_DISABLE":許可しない // "DOCCHANGE\_ASSEMBLE":アセンブリを許可する // "DOCCHANGE\_FORMFILL":フォーム入力を許可する // "DOCCHANGE\_ADDNOTE":フォーム入力と注釈追加を許可する // "DOCCHANGE\_ENABLE":許可する // sts = merge.setsecurity128("open", "security", "PRINT\_DEGRADED", "ACC\_ENABLE", "COPY\_DISABLE", "DOCCHANGE\_ADDNOTE"); // checkerror(sts, merge); // PDF出力時に設定するAES 128ビットセキュリティ情報を指定します。 // setsecurityaes128(openpassword, securitypassword, print, acc, copy, change); // @param {String} openpassword 参照用のパスワード // @param {String} securitypassword セキュリティ設定用のパスワード // @param {String} print 印刷 // "PRINT\_DISABLE":許可しない // "PRINT\_DEGRADED":低解像度で許可する // "PRINT\_ENABLE":許可する // @param {String} acc アクセス // "ACC\_DISABLE":許可しない // "ACC\_ENABLE":許可する // @param {String} copy 転載 // "COPY\_DISABLE":許可しない // "COPY\_ENABLE":許可する // @param {String} change 文書変更 // "DOCCHANGE\_DISABLE":許可しない // "DOCCHANGE\_ASSEMBLE":アセンブリを許可する // "DOCCHANGE\_FORMFILL":フォーム入力を許可する // "DOCCHANGE\_ADDNOTE":フォーム入力と注釈追加を許可する // "DOCCHANGE\_ENABLE":許可する // sts = merge.setsecurityaes128("open", "security", "PRINT\_DEGRADED", "ACC\_ENABLE", "COPY\_DISABLE", "DOCCHANGE\_ADDNOTE"); — IM-PDFCoordinator for Accel Platform プログラミングガイド 第13版 2024-04-01

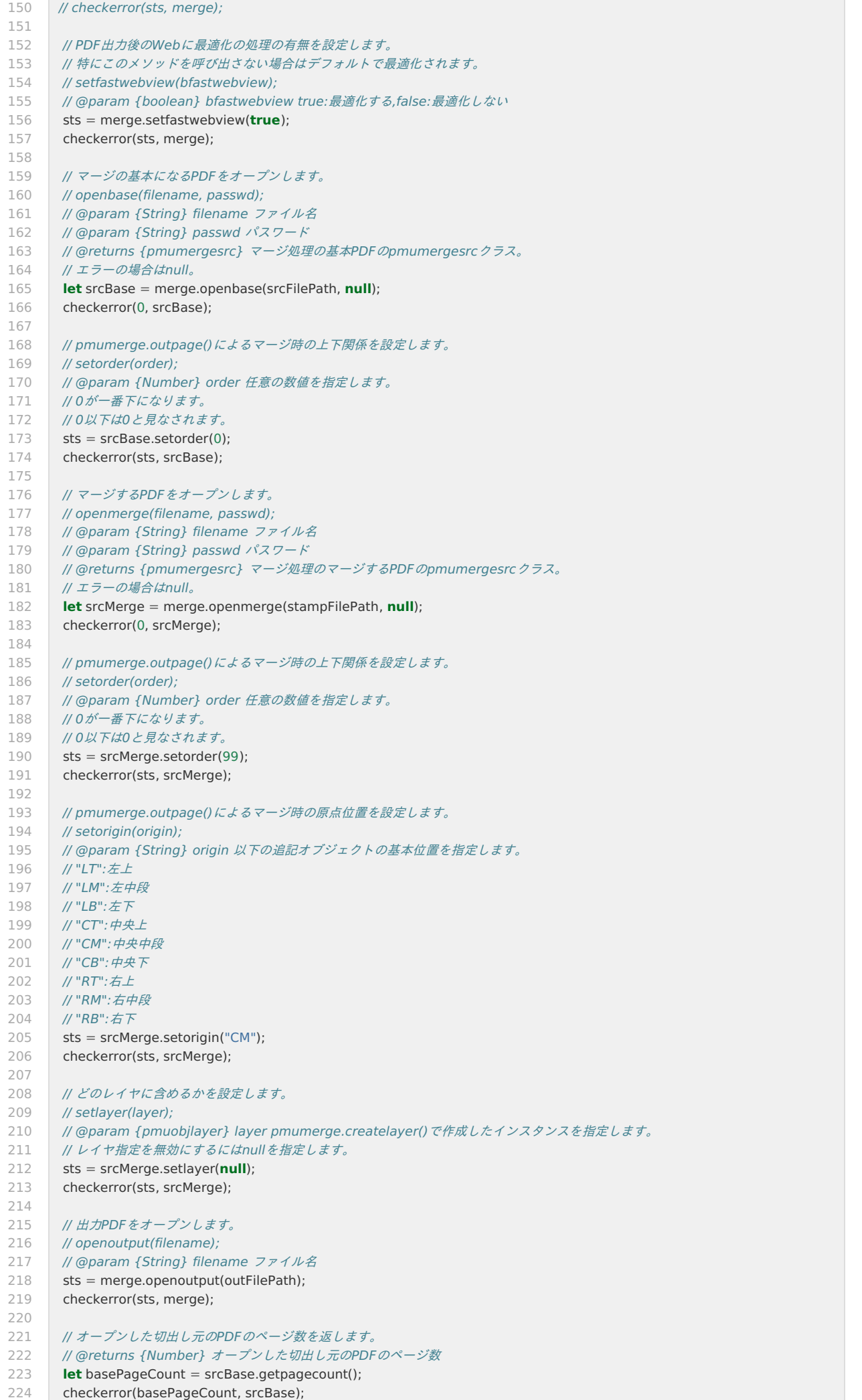

```
225
226
227
228
229
230
231
232
 233
234
235
236
237
238
239
240
 241
242
243
244
245
246
247
 248
249
250
251
252
253
254
 255
256
257
258
259
260
261
262
 263
       for(let i = 0; i < basePageCount; i++) {
       // pmumerge.outpage()によるマージ対象のページを設定します。
       // setpage(page);
      // @param {Number} page pmumerge.outpage()が出力する、対象になるページを指定します(1以上の値)。
      // 存在しないページ番号を指定した場合は、マージ対象になりません。
      // また、基本PDFは、ページの順序、スキップ、削除はできません。
      // @returns {Number} 0:マージするPDFに、無効なページ番号を指定した。
       // 1:マージするPDFに、有効なページ番号を指定した。
       // 2:基本PDFに正しいページ番号を指定した。
       // 3:基本PDFに正しくない(現在ページ以外)のページ番号を指定した。
      sts = srcMerge.setpage(1);
       checkerror(sts, srcMerge);
       // マージしてページを出力します。
       sts = merge.outpage();
       checkerror(sts, merge);
      }
      // マージ用にオープンされている出力ファイルをクローズします。
      // また、pmumerge.outpage()呼び出しが、基本PDFの途中のページで打ち切られた場合は、残りのページも出力してからクローズ
      します。
      sts = merge.closeoutput();
      checkerror(sts, merge);
     // 内部のハンドルを開放します。
      merge.release();
      }
      /**
      * メソッドの戻り値からエラーを判定し、エラーであれば例外を投げます。
      * @param {Number} sts メソッドの戻り値
      * @param {Object} obj メソッドを実行したインスタンス
      */
     function checkerror(sts, obj) {
      if (obj == null) {
      throw new Error("did not create the object");
       }
      if (sts < 0) {
       throw new Error("error code:" + obj.geterrorno() + ", error message:" + obj.geterror());
       }
      }
— IM-PDFCoordinator for Accel Platform プログラミングガイド 第13版 2024-04-01
```
# [エディット機能\(](#page-13-5)Edit)

**edit.html**

<span id="page-56-0"></span>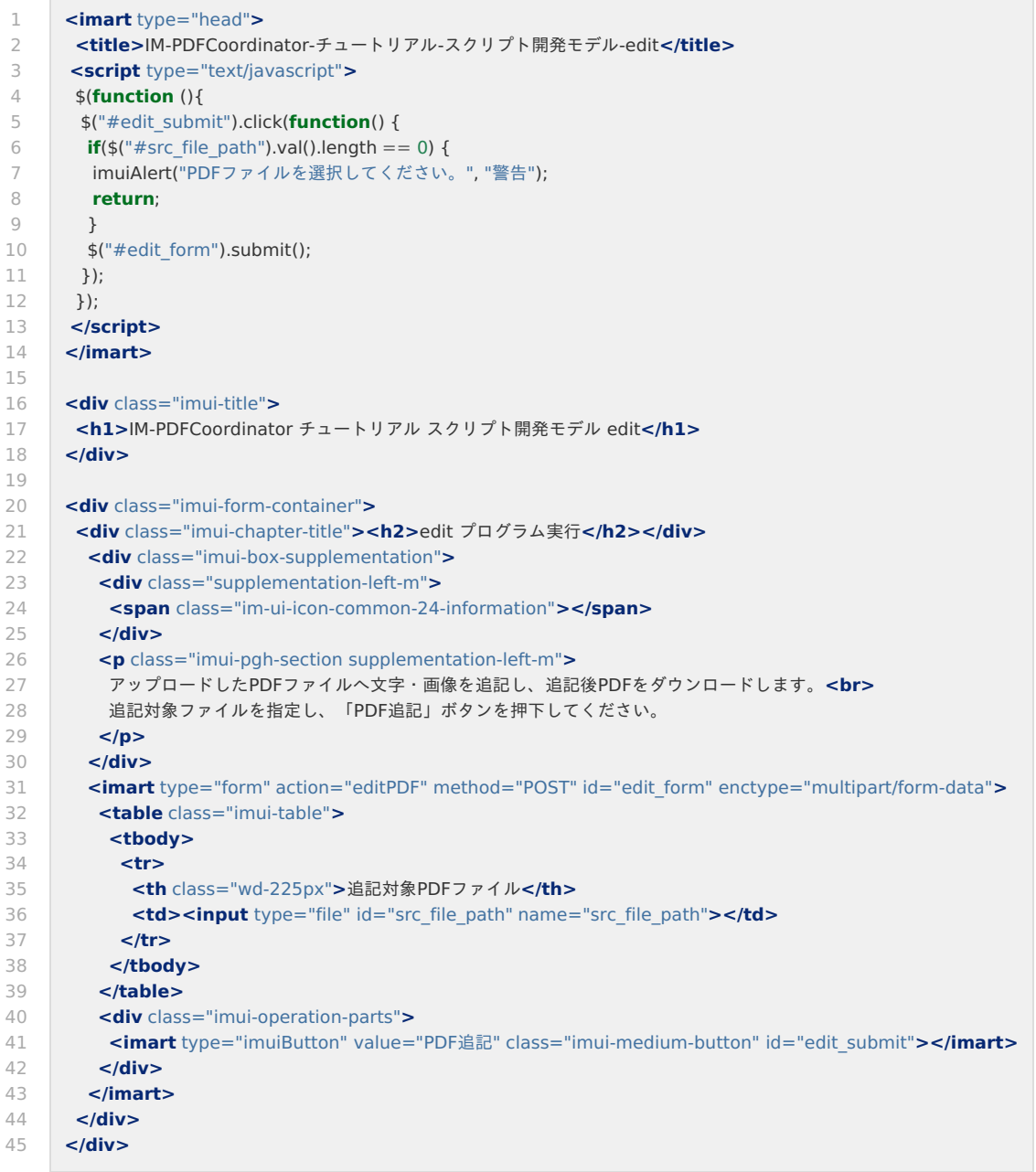

**edit.js**

```
1
2
3
4
5
6
7
8
9
10
11
12
13
14
15
16
17
18
19
2021
22
23
24
2526
27
28
29
30
31
32
33
34
35
36
37
38
39
40
41
42
43
44
45
46
47
48
49
50
51
52
53
54
55
56
57
58
59
60
61
62
63
6465
66
67
68
69
70
71
72
73
74
      /**
      * アップロードしたファイルへ文字・画像を追記します。
      * @param {Object} request リクエスト
      */
      function editPDF(request) {
      // リクエストからアップロードした追記されるPDFファイル情報を取得します。
      let uploadFile = request.getParameter("src_file_path");
      let srcFileStream = uploadFile.getValueAsStream();
      let srcFileName = uploadFile.getFileName();
      // アップロードしたファイルを一時ファイルに保管します。
      let sessionid = Client.identifier();
      let srcFile = File.createTempFile("src_" + sessionid, ".pdf", "", false);
      srcFile.save(srcFileStream);
      // 画像ファイルを取得し、一時ファイルとして保管します。
      let picFile = File.createTempFile("pic_" + sessionid, ".jpg", "", false);
      let picFileReader = new PublicStorage("pdfc/tutorial/bitmap.jpg").openAsBinary();
      let fileWriter = picFile.createAsBinary();
      picFileReader.transferTo(fileWriter);
      fileWriter.close();
      picFileReader.close();
      // 出力するPDFファイルパスを作成します。
      let outFile = File.createTempFile("out_" + sessionid, ".pdf", "", false);
      let pdfFileStream = null;
      let errorMessage;
      try {
       // IM-PDFCoordinatorを実行し、PDFファイルへ追記します。
       execPdfcoordinatorEdit(srcFile.path(), picFile.path(), outFile.path());
       // PDFファイルを取得します。
       if(outFile.exist()) {
       pdfFileStream = outFile.load();
       }
      }
      catch(e) {
       errorMessage = e.message + (isUndefined(e.stack) ? " : '\r\n' + e.stack);
      }
      // 保存したファイルを削除します。
      srcFile.remove();
      picFile.remove();
      outFile.remove();
      // 生成したPDFファイルをダウンロードします。
      if(pdfFileStream != null) {
       let pdfFileName = srcFileName.substr(0, srcFileName.lastIndexOf(".")) + " edited.pdf";
       Module.download.send(pdfFileStream, pdfFileName);
      }
      else {
       let logger = Logger.getLogger();
       logger.error(errorMessage);
       let response = Web.getHTTPResponse();
      response.sendError(500, "Failed to edit PDF file.");
      }
      }
      /**
      * IM-PDFCoordinatorを実行し、PDFファイルへ文字・画像を追記します。
      * @param {String} srcFilePath 被追記対象のファイルパス
      * @param {String} picFilePath 追記対象の画像ファイルパス
      * @param {String} outFilePath 追記後の出力先PDFファイルパス
      */
      function execPdfcoordinatorEdit(srcFilePath, picFilePath, outFilePath)
      {
      // PDF出力制御クラスのインスタンスを生成します。
      // @return {Object} PDF出力制御クラスのインスタンス
      let dst = new pmudst;
      checkerror(0, dst);
      // エンコード文字列を指定します。
```
75

distribution de "Management" :<br>distribution de "Management" :

75 76 77 78 79  $80$ 81 82 83 84 85 86 87 88 89 90 91 92 93 94 95 96 97 98 99 100 101 102 103 104 105 106 107 108 109 110 111 112 113 114 115 116 117 118 119 120 121 122 123 124 125 126 127 128 129 130 131 132 133 134 135 136 137 138 139 140 141 142 143  $144$ 145 146 147 148 149 dst.m\_encode = "MS932 // 内部メンバの初期化等を行います。 // @returns {Number} 正常時は0、エラー時は-1を返します。 **let** sts =  $dst.init()$ ; checkerror(sts, dst); // 出力PDFの文書情報を設定します。 // setdocinfo(title, subTitle, creator, app, keyword); // @param {String} title タイトルに設定する文字列を指定します。 // @param {String} subtitle サブタイトルに設定する文字列を指定します。 // @param {String} creator 作成者に設定する文字列を指定します。 // @param {String} app 作成アプリケーションに設定する文字列を指定します。 // @param {String} keyword キーワードに設定する文字列を指定します。 sts = dst.setdocinfo("文書タイトル", "文書サブタイトル", "作成者", "作成アプリケーション名", "キーワード"); checkerror(sts, dst); // PDF出力時に設定するRC4 40ビットセキュリティ情報を指定します。 // setsecurity(openpassword, securitypassword, noprint, noedit, nocopy, noaddnote); // @param {String} openpassword 参照用のパスワード // @param {String} securitypassword セキュリティ設定用のパスワード // @param {boolean} noprint 印刷を許可しない。 // @param {boolean} noedit 編集を許可しない。 // @param {boolean} nocopy 転載を許可しない。 // @param {boolean} noaddnote 注釈追加を許可しない。 // sts = dst.setsecurity(false, "open", "security", false, true, false, true); // checkerror(sts, dst); // PDF出力時に設定するRC4 128ビットセキュリティ情報を指定します。 // setsecurity128(openpassword, securitypassword, print, acc, copy, change); // @param {String} openpassword 参照用のパスワード // @param {String} securitypassword セキュリティ設定用のパスワード // @param {String} print 印刷 // "PRINT\_DISABLE":許可しない // "PRINT\_DEGRADED":低解像度で許可する // "PRINT\_ENABLE":許可する // @param {String} acc アクセス // "ACC\_DISABLE":許可しない // "ACC\_ENABLE":許可する // @param {String} copy 転載 // "COPY DISABLE":許可しない // "COPY\_ENABLE":許可する // @param {String} change 文書変更 // "DOCCHANGE\_DISABLE":許可しない // "DOCCHANGE\_ASSEMBLE":アセンブリを許可する // "DOCCHANGE\_FORMFILL":フォーム入力を許可する // "DOCCHANGE\_ADDNOTE":フォーム入力と注釈追加を許可する // "DOCCHANGE\_ENABLE":許可する // sts = dst.setsecurity128("open", "security", "PRINT\_DEGRADED", "ACC\_ENABLE", "COPY\_DISABLE", "DOCCHANGE\_ADDNOTE"); // checkerror(sts, dst); // PDF出力時に設定するAES 128ビットセキュリティ情報を指定します。 // setsecurityaes128(openpassword, securitypassword, print, acc, copy, change); // @param {String} openpassword 参照用のパスワード // @param {String} securitypassword セキュリティ設定用のパスワード // @param {String} print 印刷 // "PRINT\_DISABLE":許可しない // "PRINT\_DEGRADED":低解像度で許可する // "PRINT\_ENABLE":許可する // @param {String} acc アクセス // "ACC\_DISABLE":許可しない // "ACC\_ENABLE":許可する // @param {String} copy 転載 // "COPY\_DISABLE":許可しない // "COPY\_ENABLE":許可する // @param {String} change 文書変更 // "DOCCHANGE\_DISABLE":許可しない // "DOCCHANGE\_ASSEMBLE":アセンブリを許可する // "DOCCHANGE\_FORMFILL":フォーム入力を許可する // "DOCCHANGE\_ADDNOTE":フォーム入力と注釈追加を許可する // "DOCCHANGE\_ENABLE":許可する // sts = dst.setsecurityaes128("open", "security", "PRINT\_DEGRADED", "ACC\_ENABLE", "COPY\_DISABLE", "DOCCHANGE\_ADDNOTE"); // checkerror(sts, dst);

150 151 152 153 154 155 156 157 158 159 160 161 162 163 164 165 166 167 168 169 170 171 172 173 174 175 176 177 178 179 180 181 182 183 184 185 186 187 188 189 190 191 192 193 194 195 196 197 198 199 200 201 202 203 204 205 206 207 208 209 210 211 212 213 214 215 216 217 218 219 220 221 222 223 // PDF出力後のWebに最適化の処理の有無を設定します。 // 特にこのメソッドを呼び出さない場合はデフォルトで最適化されます。 // setfastwebview(bfastwebview); // @param {boolean} bfastwebview true:最適化する,false:最適化しない sts = dst.setfastwebview(**true**); checkerror(sts, dst); // 指定された切出し元のPDFの全てのページを出力時の対象とします。 // addsrcfile(filename, passwd); // @param {String} filename 切出し元のPDFのファイル名 // @param {String} passwd 切出し元のPDFのパスワード // @returns {Number} 切出し元のPDFファイルのページ数を返します。 sts = dst.addsrcfile(srcFilePath, **null**); checkerror(sts, dst); addtext(dst); addimage(dst, picFilePath); // 指定された切出し元のPDF、及び、追記オブジェクトを指定されたファイルにPDF出力します。 // outputpdf(filename); // @param {String} filename 出力先のPDFファイルのファイル名 sts = dst.outputpdf(outFilePath); checkerror(sts, dst); // 内部のハンドルを開放します。 dst.release(); } /\*\* \* 文字列を追記します。 \* @param {Object} dst PDF出力制御クラスのインスタンス \*/ **function** addtext(dst) { **let** sts  $= 0$ ; // PDF出力時に追記するテキスト枠オブジェクトクラスを作成します。 // @returns {pmuobjtext} テキスト枠オブジェクトクラス **let** text = dst.createobjtext(); checkerror(sts, text); text.m\_encode = "MS932"; // オブジェクトの基本位置を指定します。 // setbasepos(postype); // @param {String} postype 以下の追記オブジェクトの基本位置を指定します。 // "XY":XYを使用 // "LT":左上 // "LM":左中段 // "LB":左下 // "CT":中央上 // "CM":中央中段 // "CB":中央下 // "RT":右上 // "RM":右中段 // "RB":右下 sts = text.setbasepos("LT"); checkerror(sts, text); // 追記オブジェクトをオリジナルPDFの上または下のどちらに追記するかを設定します。 // setlayer(layertype); // @param {String} layertype 以下の追記位置を設定します。 // "FRONT":追記オブジェクトをオリジナルの上(前面)に配置 // "BACK":追記オブジェクトをオリジナルの下(背面)に配置 sts = text.setlayer("FRONT"); checkerror(sts, text); // オブジェクトをどのページにするかを設定します。 // settargetpage(pagetype, pageno1, pageno2) // ページ番号を指定する際は、1ページ目を「1」として指定してください。 // @param {String} pagetype 以下のページ指定の種類を指定します。 // "ALL":全てのページ // "FROM":指定ページ以降 // "FROMTO":範囲指定 — IM-PDFCoordinator for Accel Platform プログラミングガイド 第13版 2024-04-01

224 // "PAGE":特定のページ

```
225
226
227
228
229
230
231
232
233
234
235
236
237
238
239
240
241
242
243
244
245
246
247
248
249250
251
252
253
254
255
256
257
258
259
260
261
262
263
264
265
266
267
268
269
270
271
272
273
274
275
276
277
278
279
280
281
282
283
284
285
286
287
288
289
290
291
292
293
294
295
296
297
298
299
      // "TO":指定ページまで
      // @param {Number} pageno1 ページ番号1
      // @param {Number} pageno2 ページ番号2(FROMTOの場合のみ使用)
      sts = text.settargetpage("PAGE", 1, 0);
      checkerror(sts, text);
      // 追記オブジェクトが使用するフォントのサイズを設定します。
      // setfontsize(fontsize);
      // @param {Number} fontsize フォントのサイズ
      sts = text.setfontsize("32.0");
      checkerror(sts, text);
      // 追記オブジェクトが使用するフォントの色をRGBで設定します。
      // setfontcolor(r, g, b);
      // @param {Number} r 赤値
      // @param {Number} g 緑値
      // @param {Number} b 青値
      sts = text.setfontcolor(255, 0, 0);
      checkerror(sts, text);
      // テキストオブジェクトの文字列を設定します。
      // setstring(str);
      // @param {String} str 文字列
      sts = text.setstring("文字列追記テスト1");
      checkerror(sts, text);
      // テキストオブジェクトの枠線の種類を設定します。
      // setbordertype(bordertype);
      // @param {String} bordertype 以下の枠線の種類を指定します。
      // "AUTONEWLINE":自動改行
      // "BORDERFITSTRING":枠をテキストに合せる
      // "NONAUTONEWLINE":調節なし
      // "STRINGFITBORDER":テキストを枠に合せる
      sts = text.setbordertype("BORDERFITSTRING");
      checkerror(sts, text);
      }
      /**
      * 画像を追記します。
      * @param {Object} dst PDF出力制御クラスのインスタンス
      * @param {string} picFilePath 追記対象の画像ファイルパス
      */
      function addimage(dst, picFilePath) {
      let sts = 0:
      // PDF出力時に追記するイメージオブジェクトクラスを作成します。
      // @returns {pmuobjimage} イメージオブジェクトクラス
      let objimg = dst.createobjimage();
      checkerror(sts, objimg);
      // オブジェクトの基本位置を指定します。
      // setbasepos(postype);
      // @param {String} postype 以下の追記オブジェクトの基本位置を指定します。
      // "XY":XYを使用
      // "LT":左上
      // "LM":左中段
      // "LB":左下
      // "CT":中央上
      // "CM":中央中段
      // "CB":中央下
      // "RT":右上
      // "RM":右中段
      // "RB":右下
      sts = objimg.setbasepos("CM");
      checkerror(sts, objimg);
      // 追記オブジェクトをオリジナルPDFの上または下のどちらに追記するかを設定します。
      // setlayer(layertype);
      // @param {String} layertype 以下の追記位置を設定します。
      // "FRONT":追記オブジェクトをオリジナルの上(前面)に配置
      // "BACK":追記オブジェクトをオリジナルの下(背面)に配置
      sts = objimg.setlayer("BACK");
      checkerror(sts, objimg);
    // オブジェクトをどのページにするかを設定します。
```
— IM-PDFCoordinator for Accel Platform プログラミングガイド 第13版 2024-04-01 300 301 302 303 304 305 306 307 308 309 310 311 312 313 314 315 316 317 318 319 320 321 322 323 324 325 326 327 328 329 330 331 332 333 334 335 336 337 338 339 340 341 342 343 344 345 346 347 348 349 350 351 352 353 354 355 356 357 358 359 360 361 362 // settargetpage(pagetype, pageno1, pageno2) // ページ番号を指定する際は、1ページ目を「1」として指定してください。 // @param {String} pagetype 以下のページ指定の種類を指定します。 // "ALL":全てのページ // "FROM":指定ページ以降 // "FROMTO":範囲指定 // "PAGE":特定のページ // "TO":指定ページまで // @param {Number} pageno1 ページ番号1 // @param {Number} pageno2 ページ番号2(FROMTOの場合のみ使用) sts = objimg.settargetpage("ALL", 0, 0); checkerror(sts, objimg); // イメージオブジェクトの表示の大きさを指定します。 // setsize(option, width, height); // @param {String} option 以下のサイズ指定方法のオプションを指定します。 // "SIZE":イメージのサイズのまま // "WH":指定されたボックスの幅高さ // "LT":原寸の比率固定(左上段) // "LM":原寸の比率固定(左中段) // "LB":原寸の比率固定(左下段) // "CT":原寸の比率固定(中央上段) // "CM":原寸の比率固定(中央中段) // "CB":原寸の比率固定(中央下段) // "RT":原寸の比率固定(右上段) // "RM":原寸の比率固定(右中段) // "RB":原寸の比率固定(右下段) // 比率固定を指定した場合、以下のように表示されます。 // ・原寸に対して、ボックスが縦長の場合: // widthの値を基準とし、画像の高さを調整。 // 調整後、ボックスに対して上段、中段、下段揃えで表示。 // ・原寸に対して、ボックスが横長の場合: // heightの値を基準とし、画像の幅を調整。 // 調整後、ボックスに対して左、中央、右揃えで表示。 // @param {Number} width 幅 // @param {Number} height 高さ sts = objimg.setsize("SIZE", 255, 407); checkerror(sts, objimg); // イメージオブジェクトのファイル名を設定します。 // setfilename(imgtype, filename); // @param {String} imgtype 以下のイメージファイルの種類を指定します。 // "BMP":Windows BMP // "JPG":JPG // "PNG":PNG // "PNGALPHA":アルファチャンネルを持つPNG // "TIFFG4":TIFF G4 // @param {String} filename イメージファイル名 sts = objimg.setfilename("JPG", picFilePath); checkerror(sts, objimg); } /\*\* \* メソッドの戻り値からエラーを判定し、エラーであれば例外を投げます。 \* @param {Number} sts メソッドの戻り値 \* @param {Object} obj メソッドを実行したインスタンス \*/ **function** checkerror(sts, obj) { **if**  $(0)$   $\alpha$  =  $\alpha$  **null**)  $\beta$ **throw new** Error("did not create the object"); } **if** (sts  $<$  0) { **throw new** Error("error code:" + obj.geterrorno() + ", error message:" + obj.geterror()); } }

# [ルーティング設定ファイルの作成](#page-13-6)

ルーティング用のxmlファイルを作成します。

Resin の場合、< %RESIN\_HOME%/webapps/warファイルと同名のディレクトリ/WEB-INF/conf/routing-jssp-config >の配下に、それ ぞれ次の名前でファイルを作成します。

<span id="page-63-0"></span>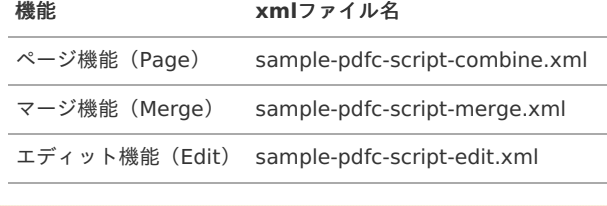

注意 文字コードを UTF-8 にして保存してください。

## [ページ機能\(](#page-13-7)Page[\)](#page-4-1)

 $\sim$ 

#### **sample-pdfc-script-combine.xml**

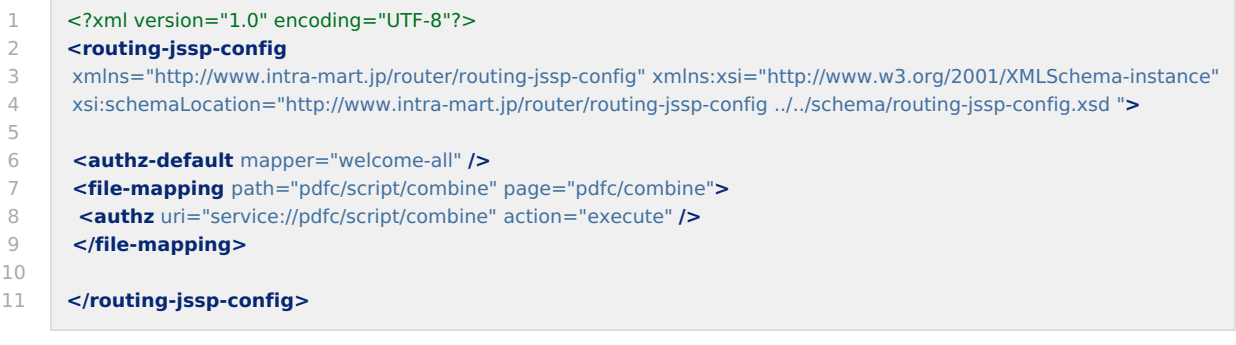

## [マージ機能\(](#page-13-8)Merge[\)](#page-4-2)

 $\overline{\phantom{a}}$ 

#### **sample-pdfc-script-merge.xml**

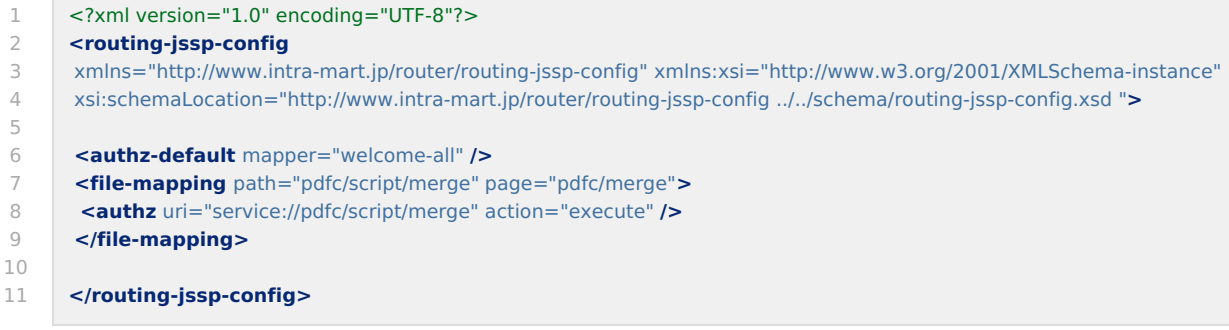

## [エディット機能\(](#page-13-9)Edit)

#### **sample-pdfc-script-edit.xml**

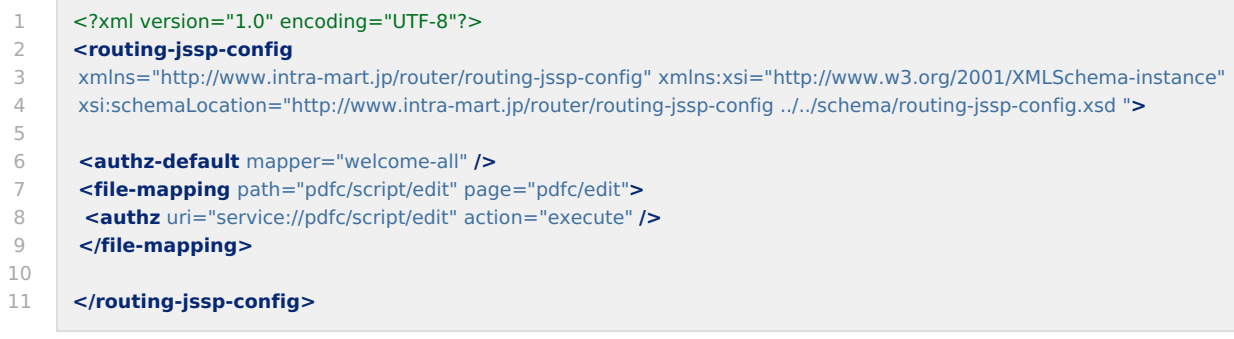

# [プログラムの登録](#page-13-10)

作成したhtmlファイルとjsファイルを環境に適用するため、 Web Application Server を再起動してください。

再起動後、プログラムを認可とメニューに設定します。

- 1. テナント管理者でログインし、次のメニューを設定します。
- 2. [テナント管理]-[認可]画面を開きます。
- 3. [権限設定を開始する]ボタンを押下します。

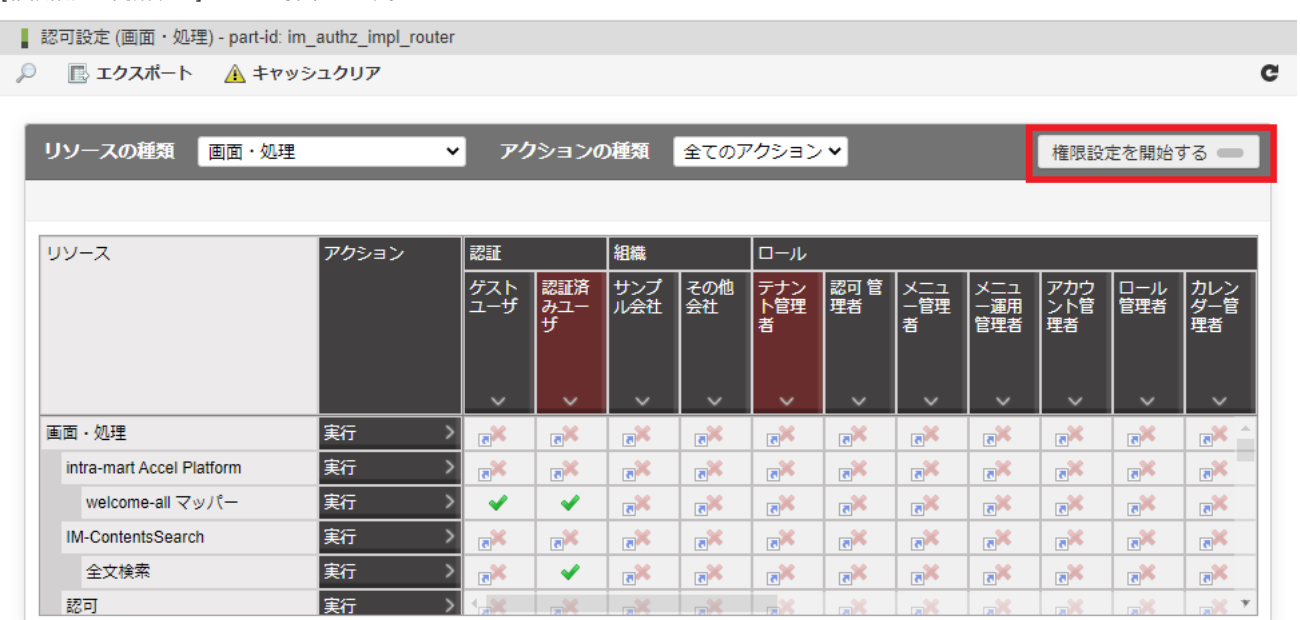

4. [リソース]を選択し、[リソースの詳細を開く]押下します。

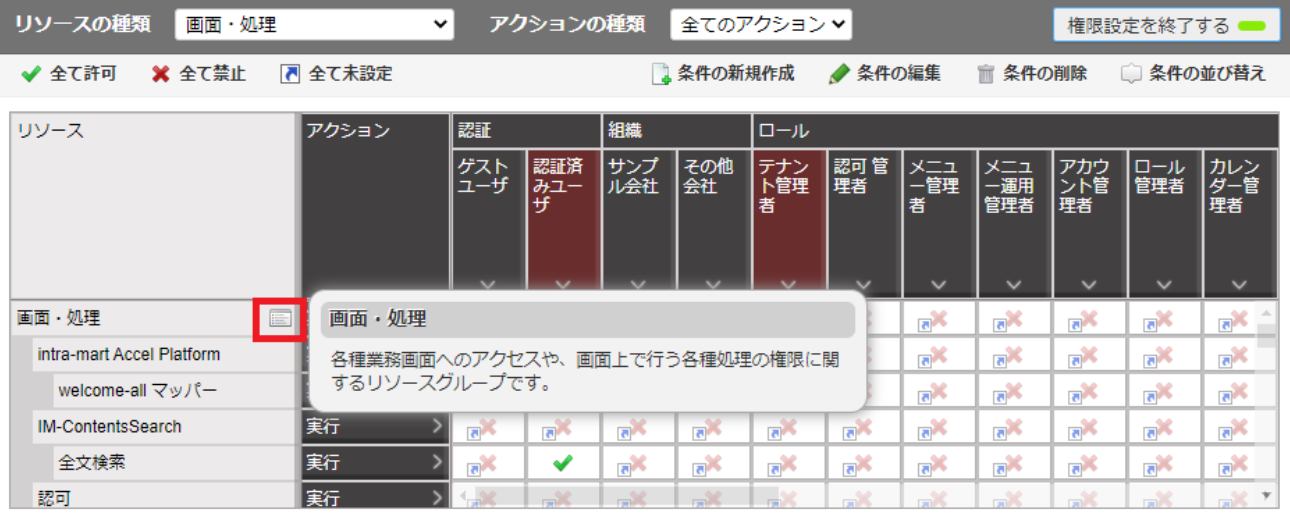

5. [配下にリソースを新規作成]を押下します。

<span id="page-65-0"></span>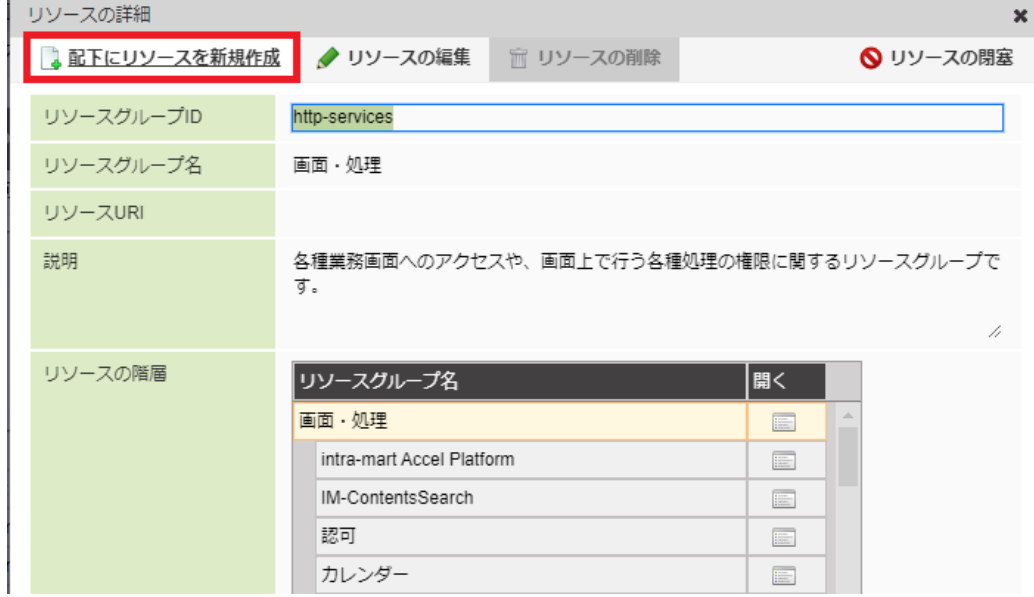

6. リソースグループを作成します。

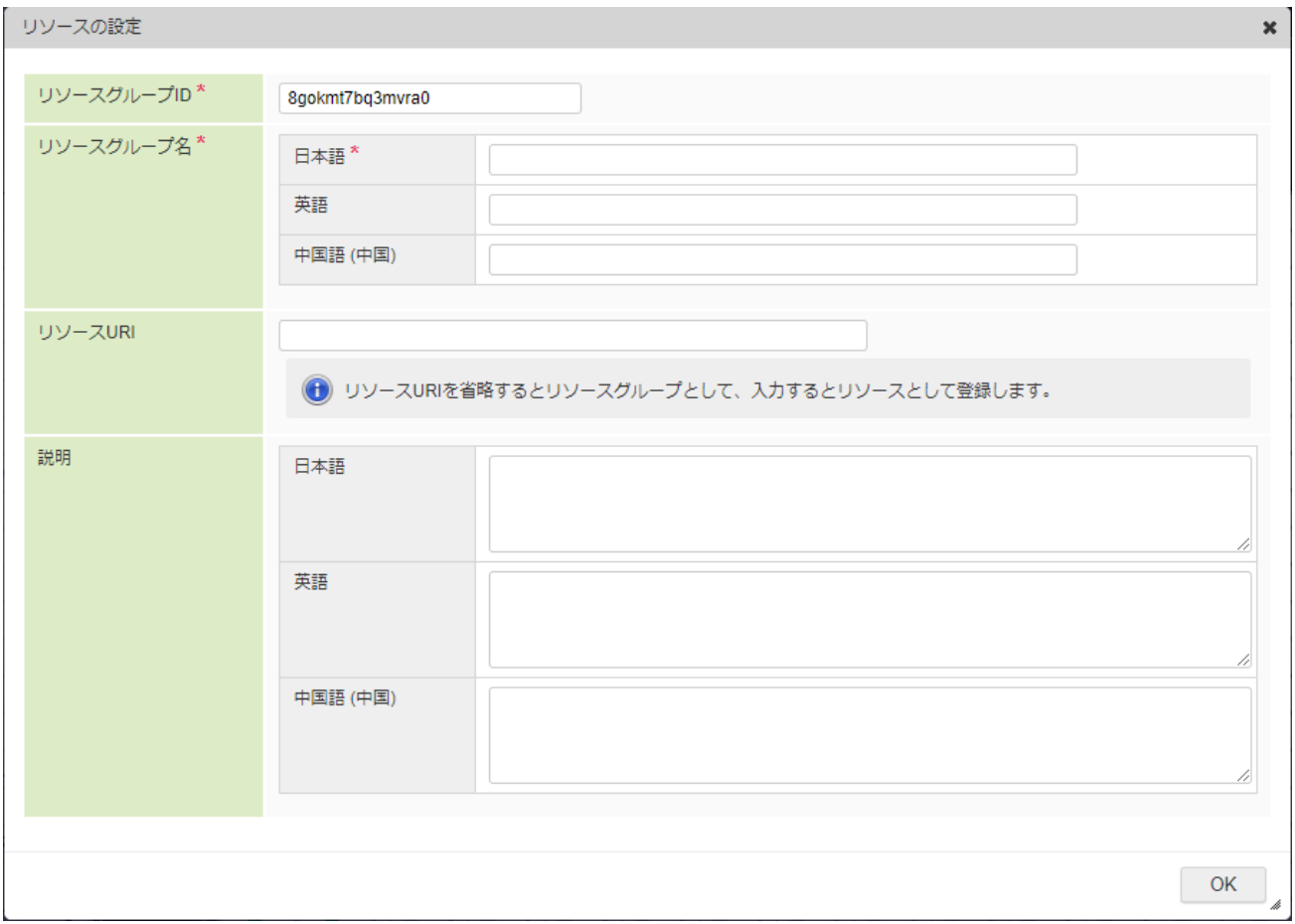

7. リソースグループ名に、次の値を設定します。

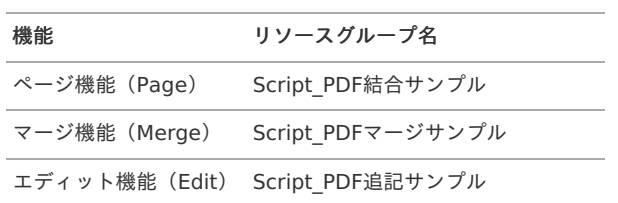

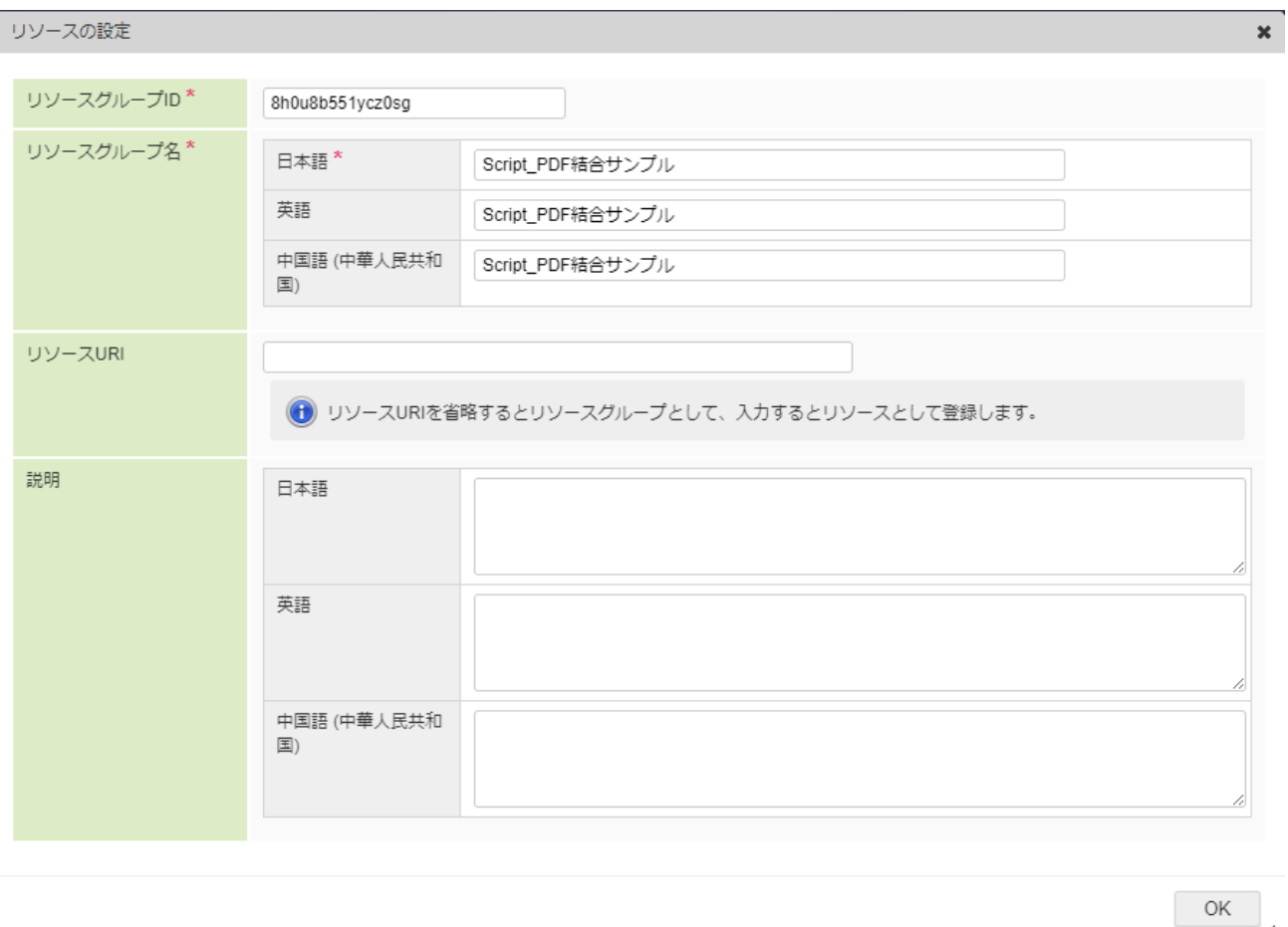

h

8. リソースURIに、次の値を設定します。

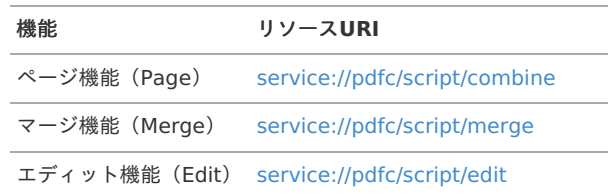

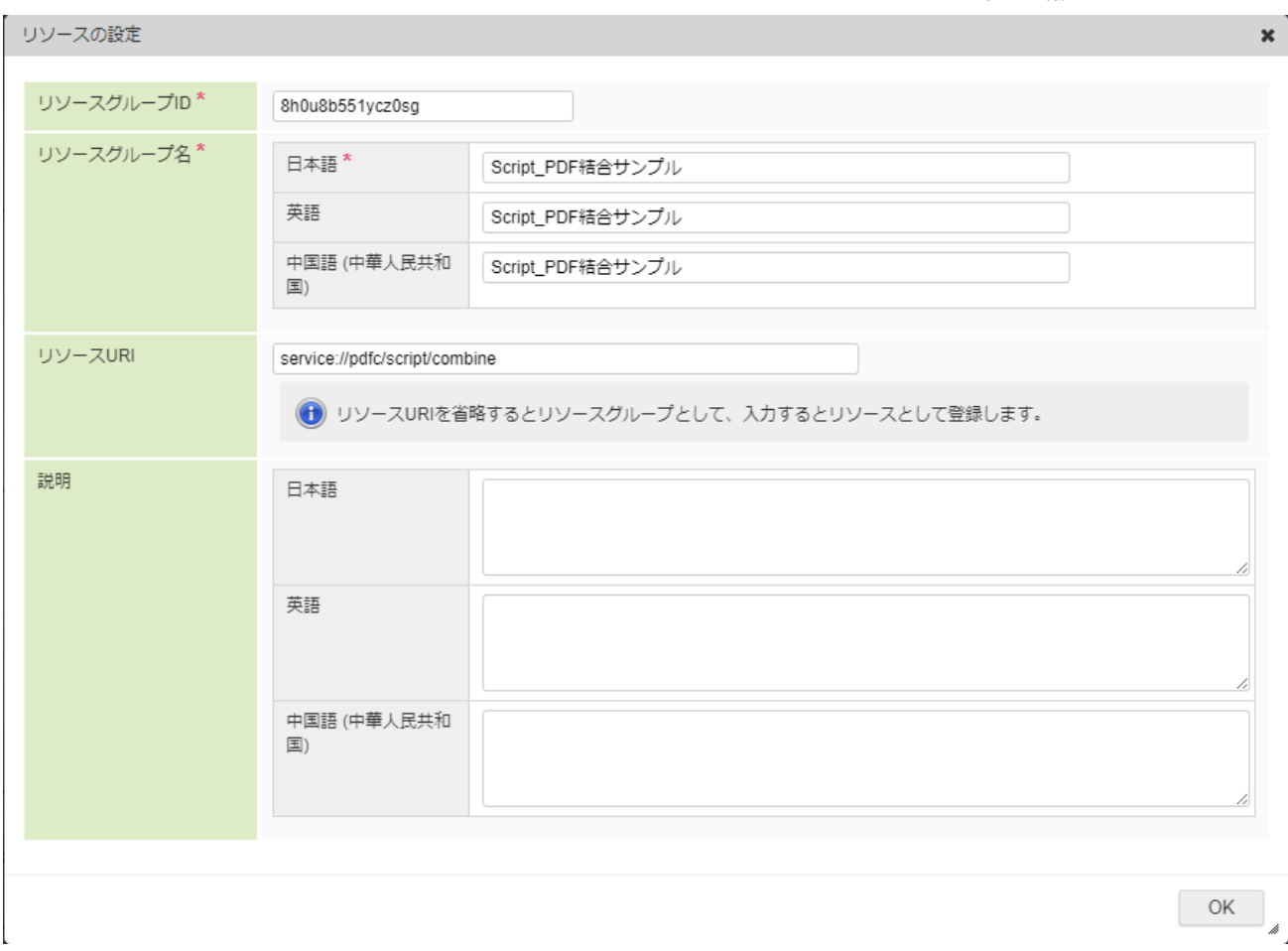

9. 作成したリソースグループで「認証済みユーザ」に「全て許可」を付与します。

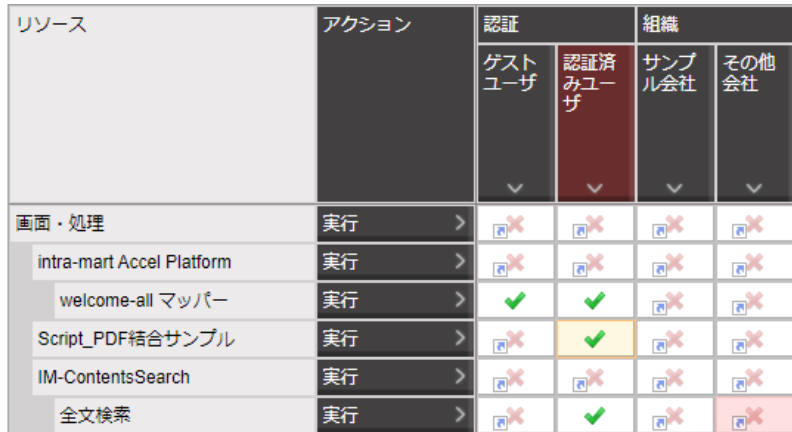

## [メニュー設定](#page-13-0)

- 1. テナント管理者でログインし、次のメニューを設定します。
- 2. [テナント管理]-[メニュー]画面を開きます。
- 3. メニューフォルダを作成します。 同一のメニューフォルダを既に設定している場合、当該手順は不要です。

<span id="page-68-0"></span>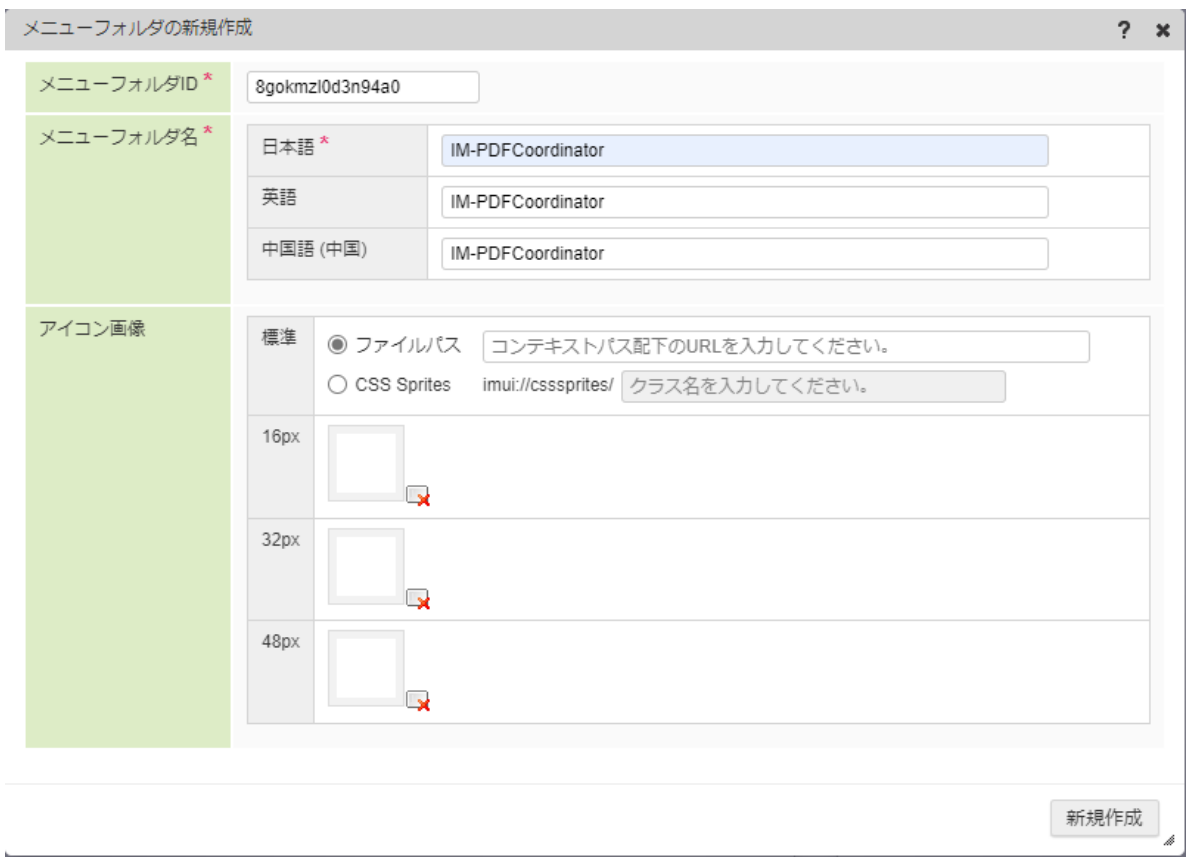

4. 作成したフォルダの下にメニューアイテムを新規作成し、メニューアイテム名、および、URLに次の値を設定します。

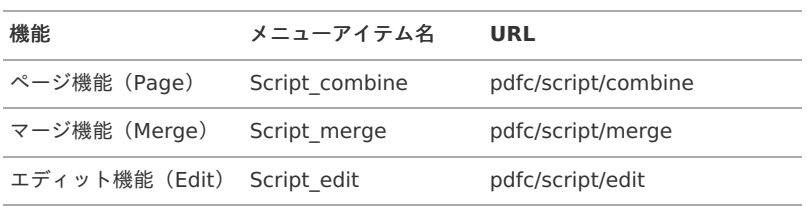

h.

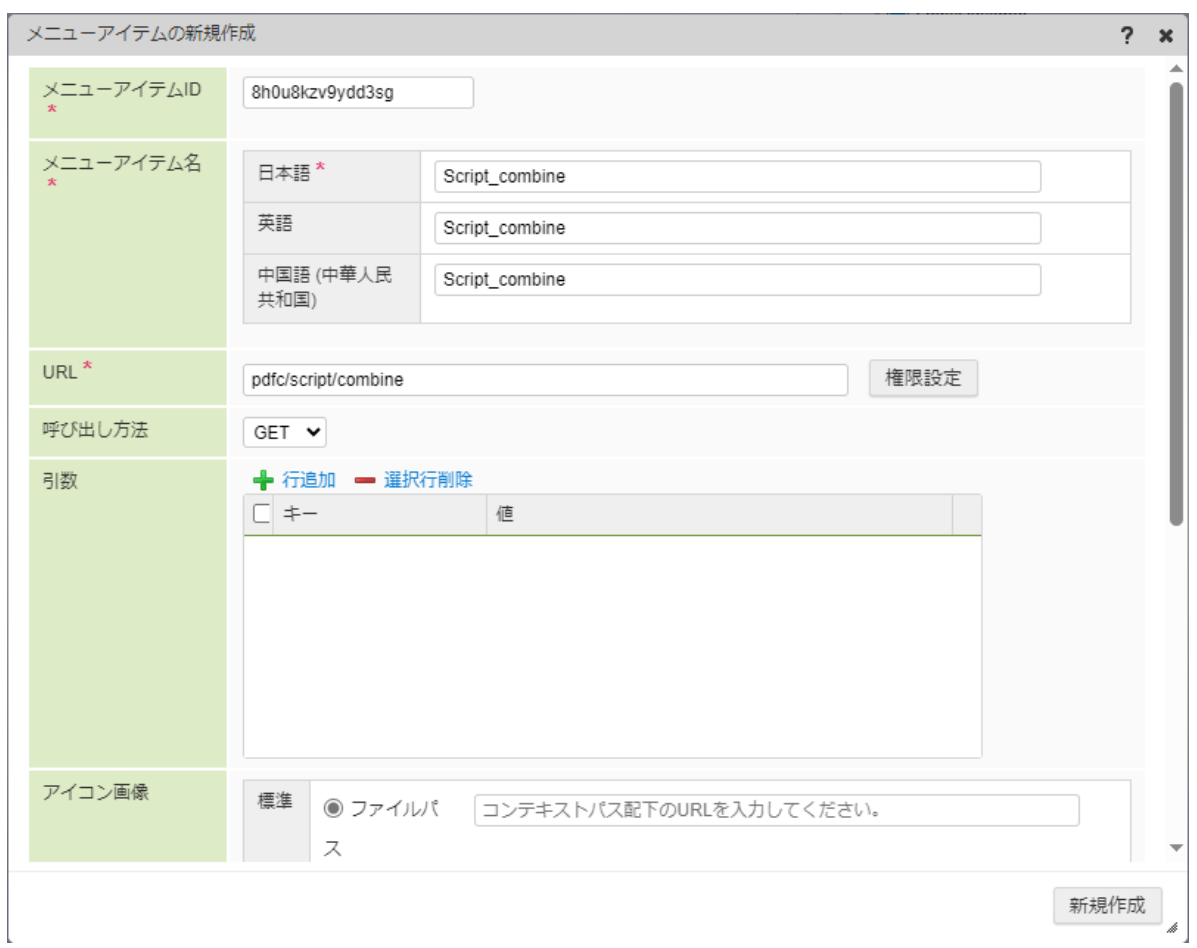

5. メニュー設定は完了です。

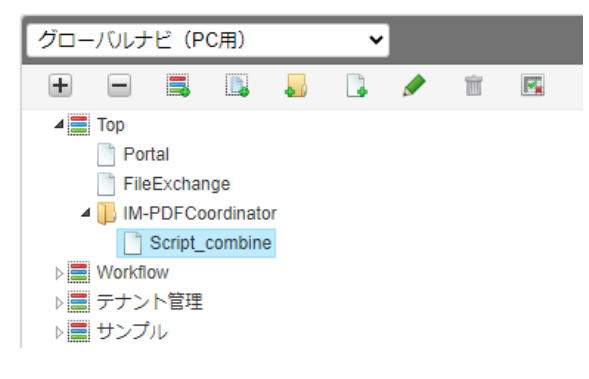

# <span id="page-69-0"></span>[プログラムの実行と確認](#page-13-1)

メニューで次のアイテムを選択することにより、作成した画面が表示されます。

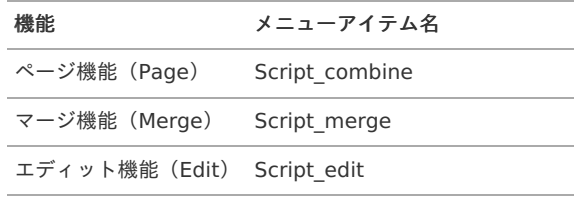

画面上で処理対象ファイルをアップロードすることで、編集/加工処理のプログラムが実行され、処理されたPDFファイルがダウンロードさ れます。

PDFビューア( Adobe Acrobat Reader など)で処理後のファイルが正しく表示されることを確認し、このチュートリアルは完了です。

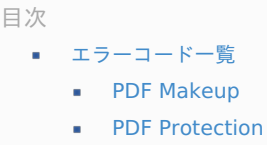

# <span id="page-70-0"></span>[エラーコード一覧](#page-4-1)

## <span id="page-70-1"></span>PDF [Makeup](#page-4-2)

PDF Makeupのエラーコードについては、 連携エンジン PDFメイクアップ をインストールしたサーバの「スタート」→「YSS PDF Makeup」→「ドキュメント」→「エラー一覧 」から確認してください。

## 注意

「Password error」と表示された場合でも、パスワードに起因するエラーではないケースがあります。

上記のエラーが発生する主なPDFファイルの形式やケースは、次の通りです。

- パスワードが付与され、暗号化されているPDFファイル
- 電子署名やタイムスタンプ等が付与されているPDFファイル
- Adobe Acrobat の拡張機能等が使用されているPDFファイル
- 内部構造が一部破損しているPDFファイル
- PDFの規格に準拠していないPDFファイル

#### <span id="page-70-2"></span>PDF [Protection](#page-0-0)

<span id="page-70-3"></span>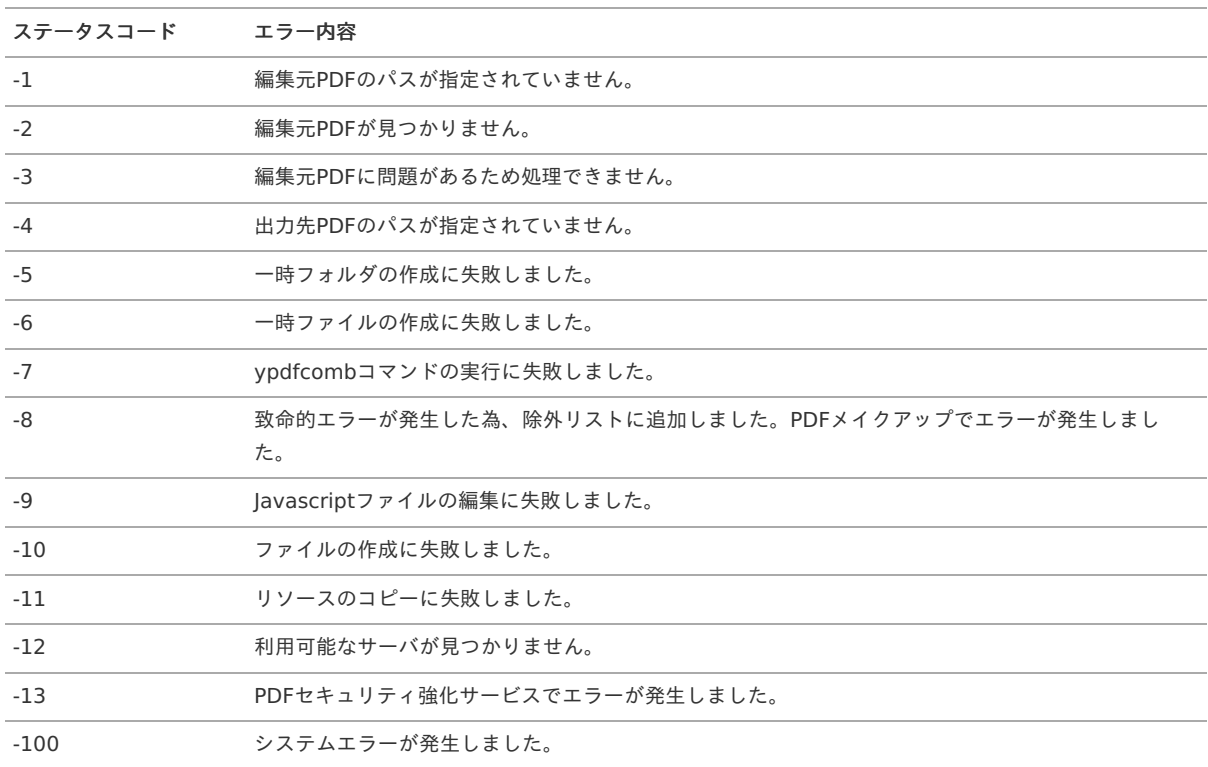

# サポー[ト](#page-70-3) — IM-PDFCoordinator for Accel Platform プログラミングガイド 第13版 2024-04-01<br>サポート<br>Webにて当製品に対するサポート、および、技術情報を公開しています。<br>当製品に関して不明な点などがある場合、情報検索、または、「 intra-mart [サポートサイト](https://product.intra-mart.support/hc/ja) 」に問い合わせしてください。

Webにて当製品に対するサポート、および、技術情報を公開しています。
# IM-PDFCoordinator for Accel Platform を使って IM-LogicDesigner でPDFファイルを結合 する方法

本項では、 IM-LogicDesigner の JavaScript定義 で、 IM-PDFCoordinator for Accel Platform のAPIを使用したPDF結合について紹介していま す。

注意 本サンプルは、 IM-PDFCoordinator for Accel Platform 2024 Spring 以降のバージョンが必要です。

本サンプルを実施するにあたり、次のzipファイルをダウンロードし、解凍してください。

### < **sample\_combine\_ld.zip** >

解凍したファイルの構成は、次の通りです。

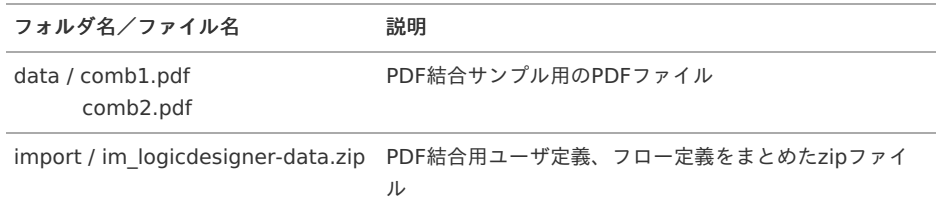

< import/im\_logicdesigner-data.zip >を、 IM-LogicDesigner のインポート画面からインポートしてください。

本サンプルのユーザ定義 ( JavaScript定義 )では、 IM-PDFCoordinator for Accel Platform の スクリプト開発モデル 用APIを使用していま す。

サンプルの実行手順、ユーザ定義の詳細、および、サンプル内で使用しているAPIについては、次を参照してください。

### サンプル実行手順

- [結合対象ファイルを設置する](#page-4-0)
- [サンプルのフロー定義のデバッグ画面を開く](#page-4-1)
- [入力値を設定し、デバッグを実行する](#page-4-2)
- [実行結果を確認する](#page-4-3)

### [結合対象ファイルを設置する](#page-0-0)

- 1. < %PUBLIC STORAGE PATH% /pdfc ld >ディレクトリを作成します。
- 2. サンプル用のPDFファイルが入っている< data >フォルダを、< %PUBLIC\_STORAGE\_PATH% /pdfc\_ld >配下に設置します。

### [サンプルのフロー定義のデバッグ画面を開く](#page-4-4)

1. 「サイトマップ」-「LogicDesigner」-「フロー定義一覧」をクリックします。

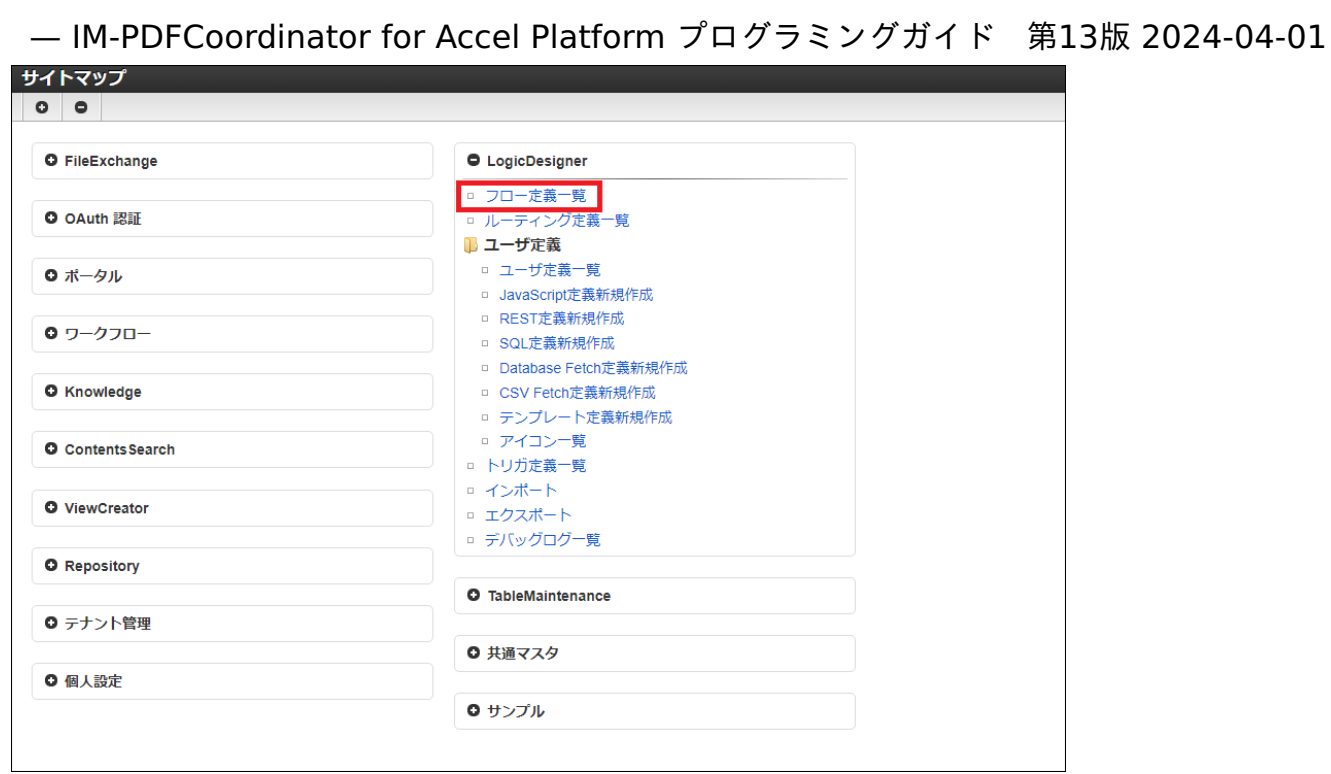

2. 「 IM-PDFCoordinator サンプル」-「sample-pdfc-combine-flow」を選択し、「編集」ボタンをクリックします。

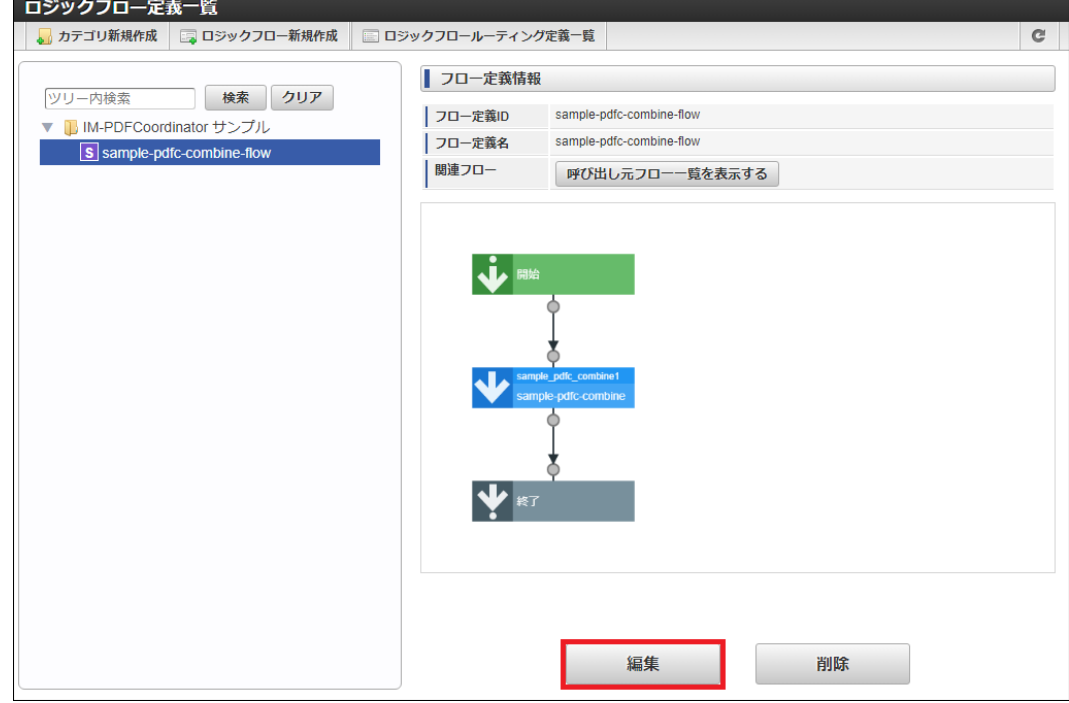

3. 「デバッグ」ボタンをクリックします。

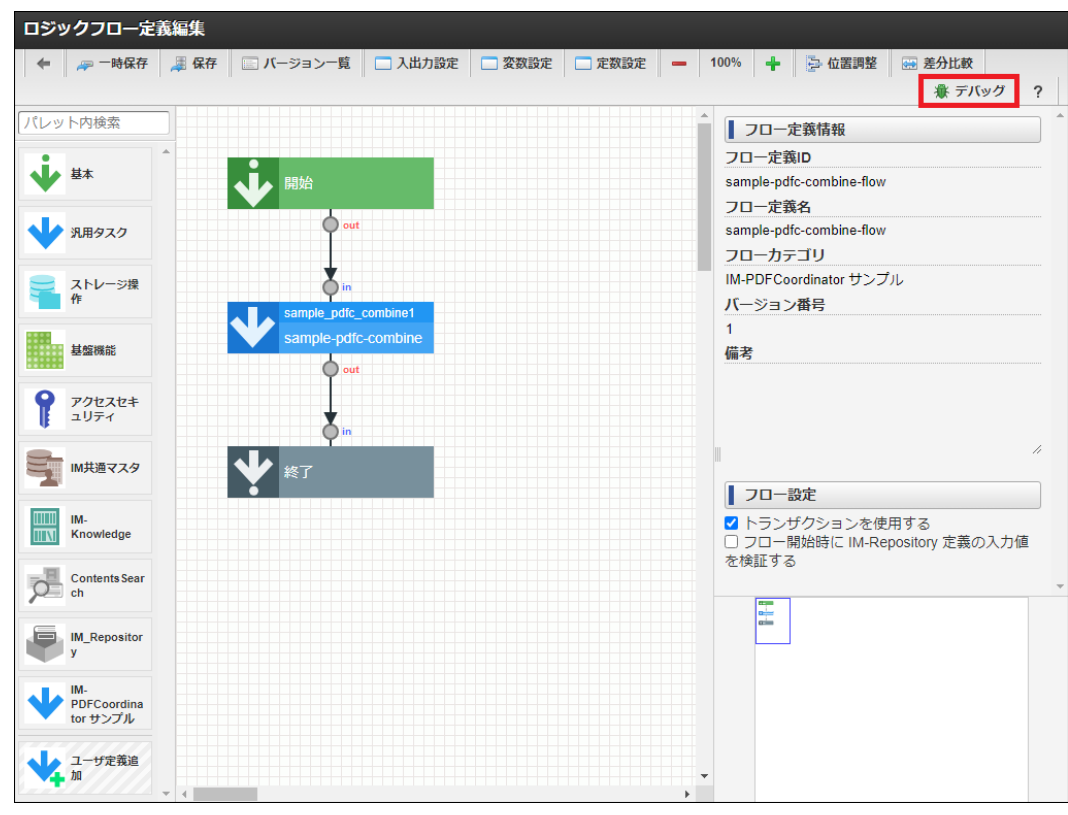

## [入力値を設定し、デバッグを実行する](#page-4-5)

1. 「実行」ボタンをクリックします。

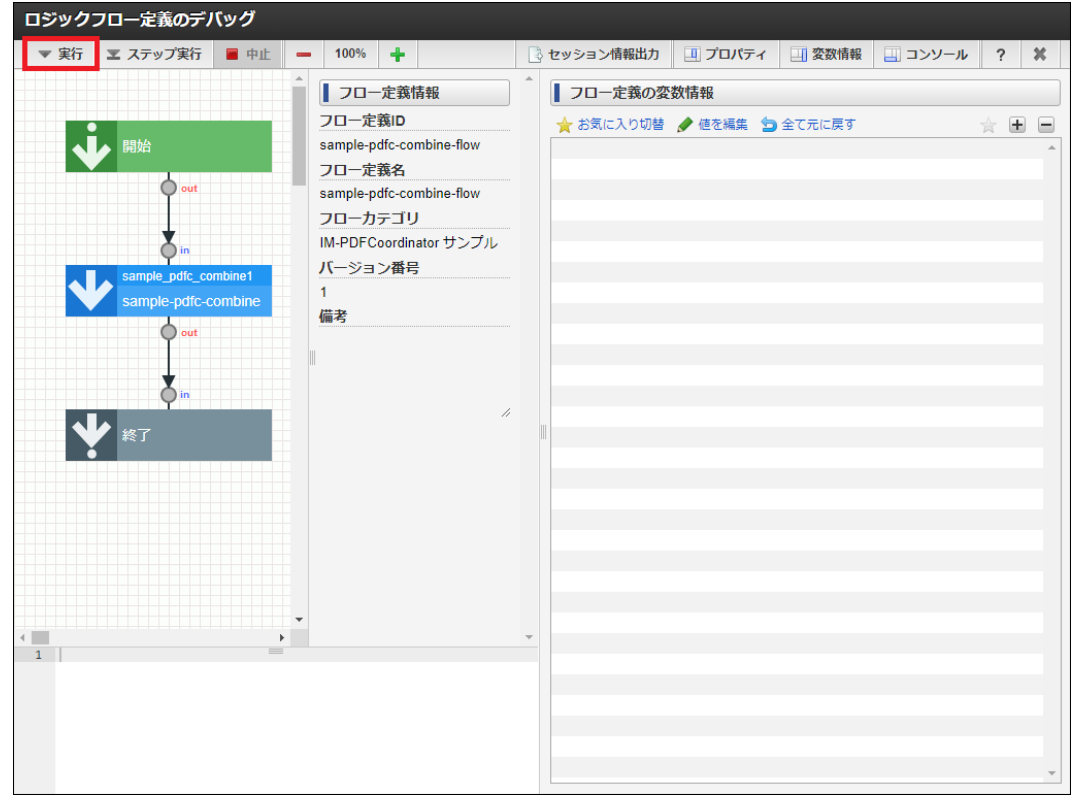

- 2. 「combFile1Path」、および、「combFile2Path」に結合対象ファイル、「outputFilePath」に出力ファイルのパブリックストレージパ スを設定し、「実行」ボタンをクリックします。 設定例は次の通りです。
	- < 値を編集 >

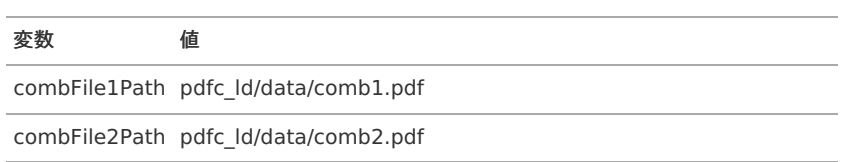

```
— IM-PDFCoordinator for Accel Platform プログラミングガイド 第13版 2024-04-01
 変数 値
 outputFilePath pdfc_ld/data/out.pdf
< JSON入力 >
{
  "combFile1Path": "pdfc_ld/data/comb1.pdf",
 "combFile2Path": "pdfc_ld/data/comb2.pdf",
  "outputFilePath": "pdfc_ld/data/out.pdf"
}
デバッグの実行
                                                          ? x■ 入力値の設定
 ● 値を編集 感 JSON入力 ■ クリア
                                                       \pmΞ
                      <object>
 ▲□入力 <object>
                                                            Â
     combFile1Path <string>
                      "pdfc_Id/data/comb1.pdf"
    o outputFilePath <string>
                      "pdfc_Id/data/out.pdf"
                                                 実行
                                                       取り消し
     コラム
     ユーザ定義タスク」を参照してください。
     コラム
     本フロー定義では、次の順番でファイルが結合されます。
      combFile1Path
        combFile2Path
      \mathbf{r} .
```
3. 「決定」ボタンをクリックします。

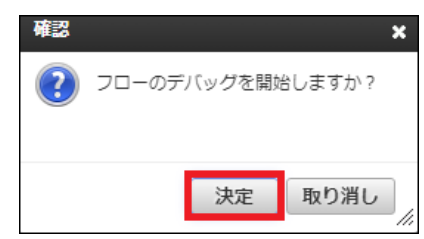

4. デバッグが開始されます。

正常にデバッグが終了した場合、その旨のメッセージが表示され、変数情報ペイン、および、コンソールペインが更新されます

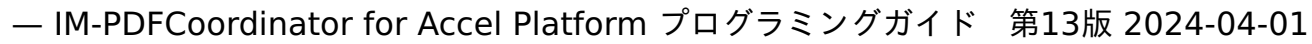

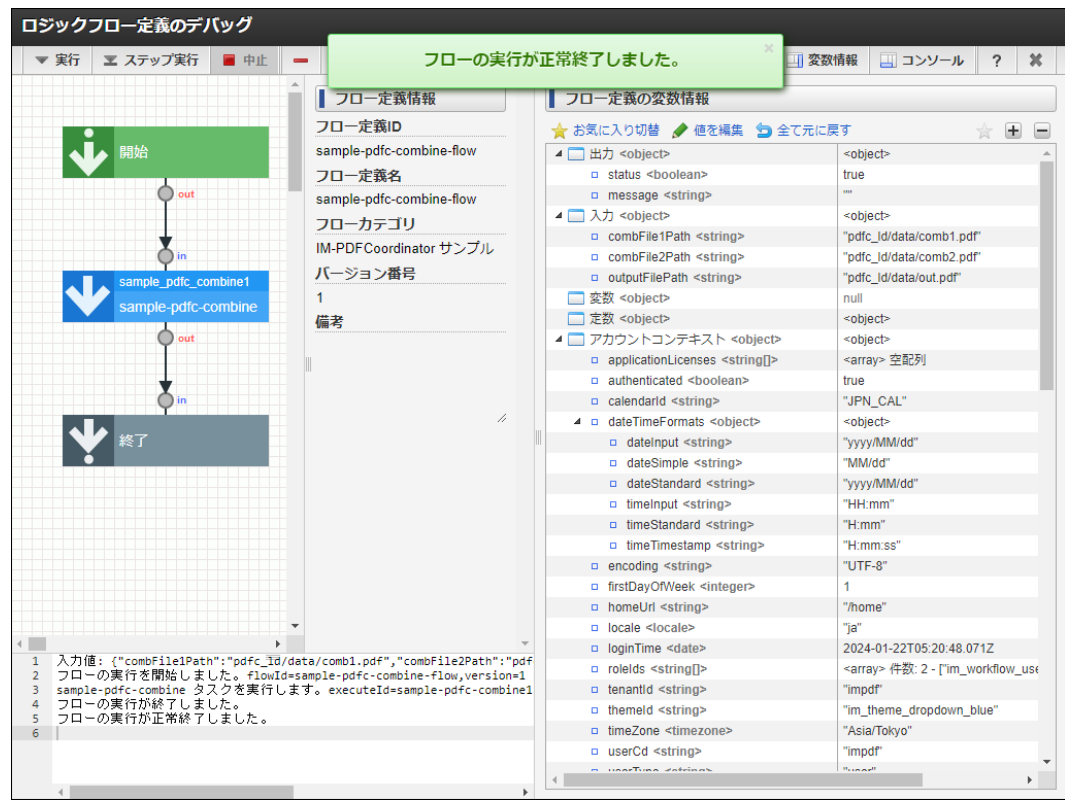

### [実行結果を確認する](#page-4-6)

1. 「outputFilePath」に指定した出力先に、PDFファイルが出力されていることを確認します。

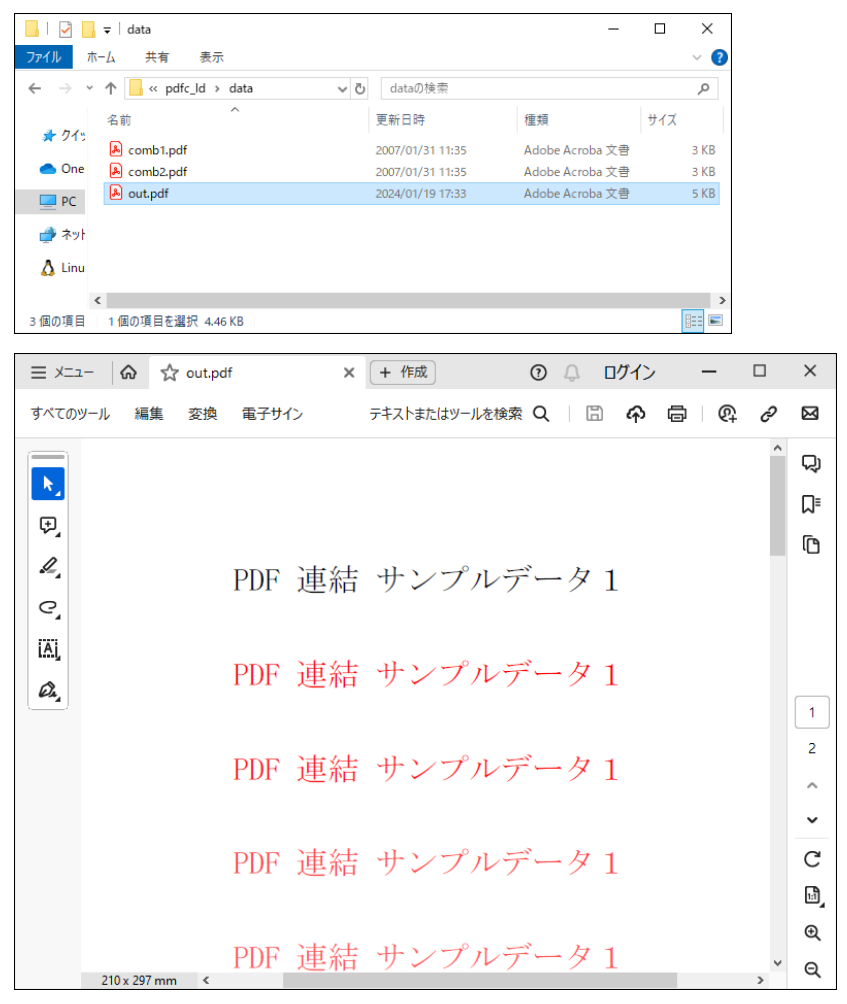

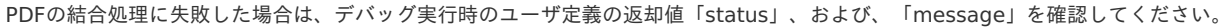

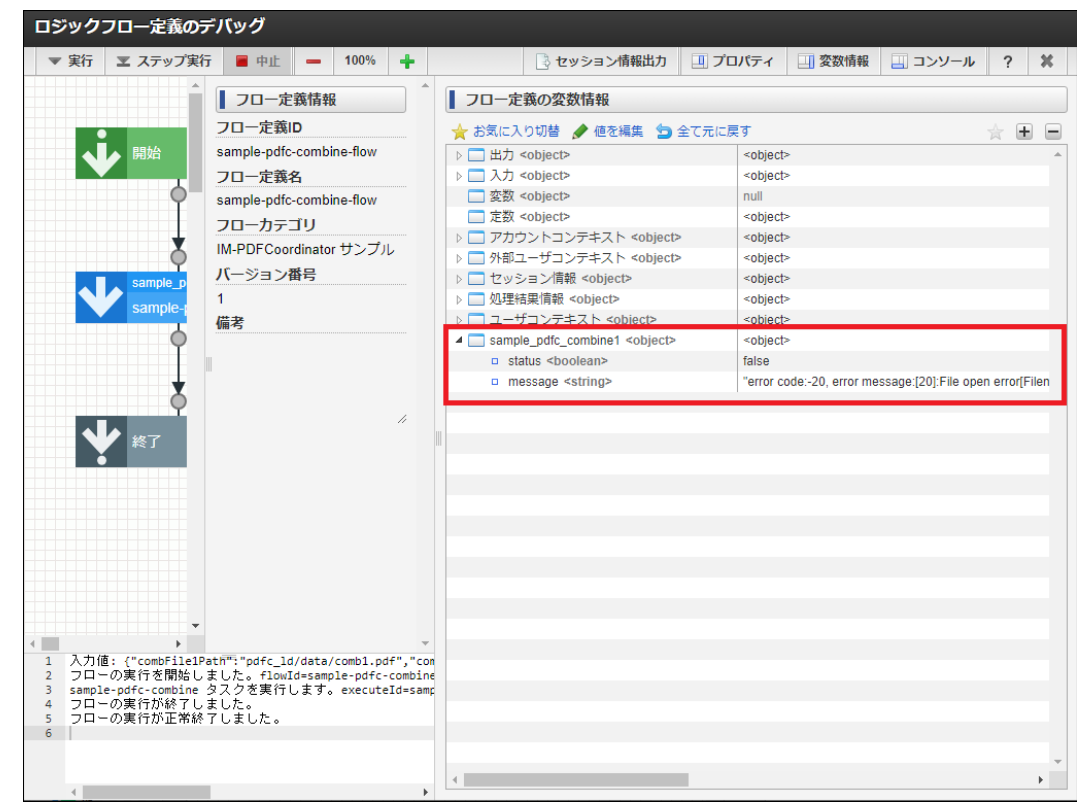

以上で、全ての手順は終了です。

### ユーザ定義タスク

### PDF変[換](#page-7-0)

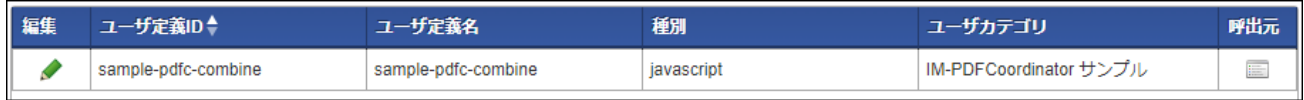

入力[値](#page-4-0)

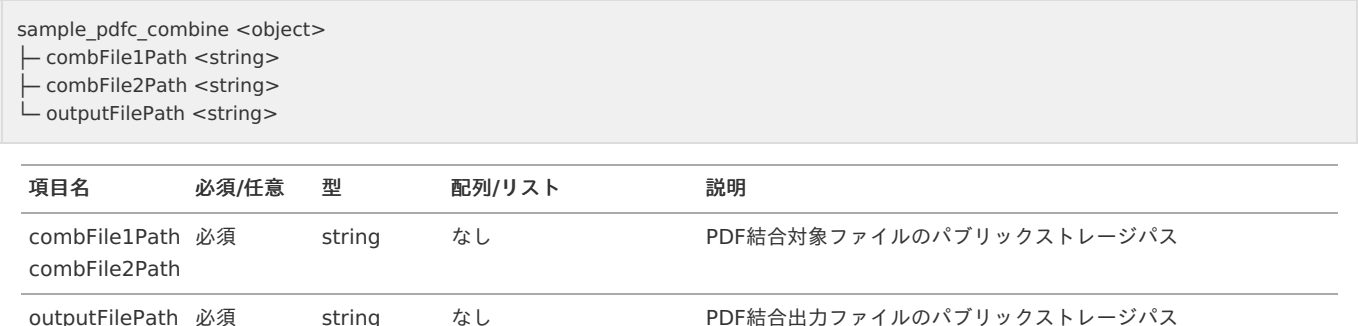

### 出力[値](#page-4-1)

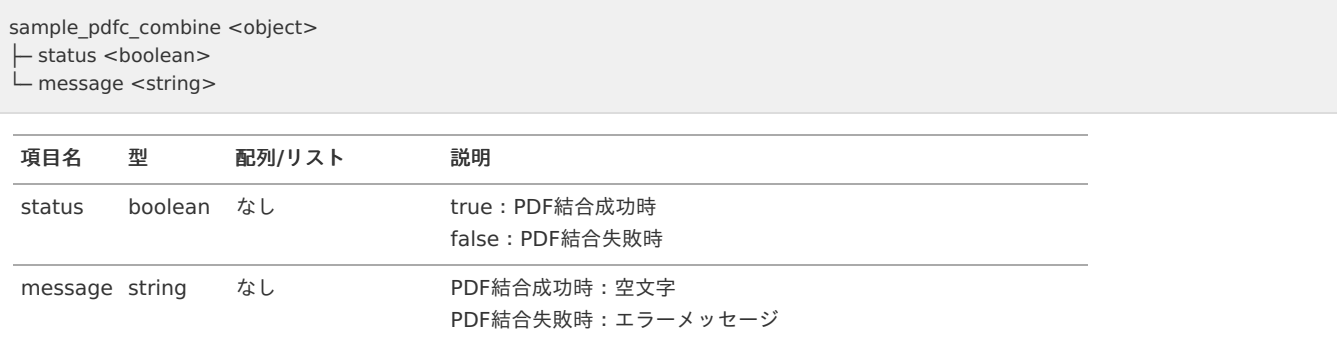

サンプル内で使用しているAPIについては「 [API](index.html#other-sample-combine-ld-api) 」を参照してください。

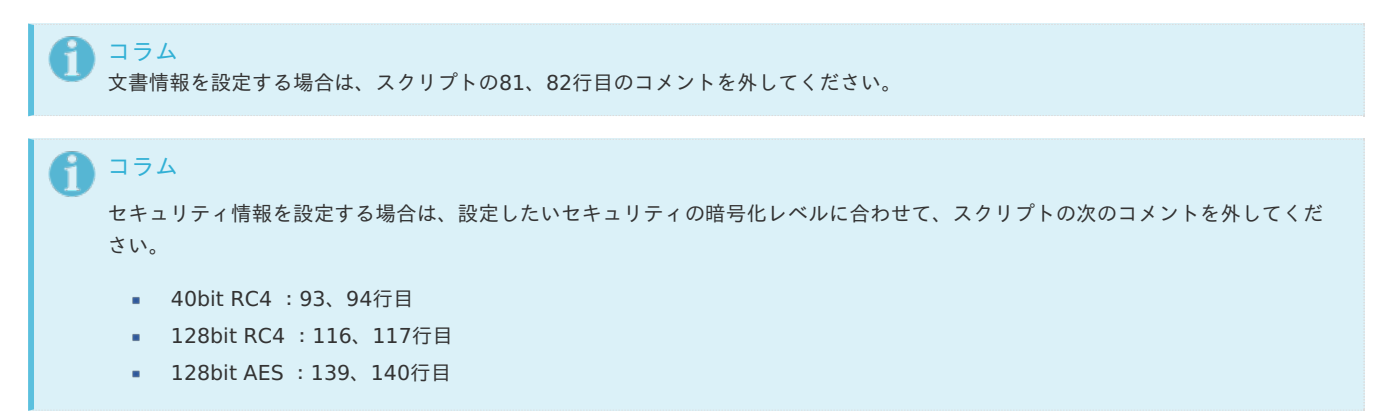

37

39

47

65

67

69

75

 $\mathcal{L}$  set the approximation  $\mathcal{L}$  approximation, approximation, approximation, approximation, approximation, approximation,  $\mathcal{L}$ 

```
10
11
12
13
14
15
16
17
18
19
2021
22
23
24
25
26
27
28
29
30
31
32
33
34
35
36
38
40
41
42
43
44
45
46
48
49
50
51
52
53
54
55
56
57
58
59
60
61
62
63
6466
68
70
71
72
73
74
      /**
      * run.
       *
      * @param input {Object} - task input data.
      * @return {Object} task result.
      */
      function run(input) {
      const tempFiles = new IotheCommonTempFiles();
      try {
       if (!input.combFile1Path) {
       throw new Error("処理対象PDFファイルパスにnull、または、空文字が指定されています。");
       }
       if (!input.combFile2Path) {
       throw new Error("処理対象PDFファイルパスにnull、または、空文字が指定されています。");
       }
       if (!input.outputFilePath) {
       throw new Error("出力対象PDFファイルパスにnull、または、空文字が指定されています。");
       }
       if ((input.combFile1Path.indexOf('.') != -1) && (input.combFile2Path.indexOf('.') != -1)) {
       const srcFileExt1 = "." + input.combFile1Path.split('.').pop();
       const srcFileExt2 = "." + input.combFile2Path.split('.').pop();
       const tempCombFile1 = tempFiles.copyFrom(input.combFile1Path, srcFileExt1);
       const tempCombFile2 = tempFiles.copyFrom(input.combFile2Path, srcFileExt2);
       const tempOutFile = tempFiles.create();
       // IM-PDFCoordinatorを実行し、PDFファイルを結合します。
       execPdfcoordinatorCombine(tempCombFile1.path(), tempCombFile2.path(), tempOutFile.path());
       tempFiles.copyTo(tempOutFile, input.outputFilePath);
       return {
        status: true,
        message:
       };
       } else {
       throw new Error("処理対象PDFファイルの拡張子がありません。");
       }
      } catch (error) {
       return {
       status: false,
       message: error.message
       };
      } finally {
       tempFiles.close();
      }
      }
      /**
      * IM-PDFCoordinatorを実行し、PDFファイルを結合します。
      * @param {String} combFile1Path 被結合対象のファイルパス
      * @param {String} combFile2Path 結合対象のファイルパス
      * @param {String} outFilePath 結合後の出力先PDFファイルパス
      */
      function execPdfcoordinatorCombine(combFile1Path, combFile2Path, outFilePath)
      {
      // PDFをファイル単位で結合するクラスのインスタンスを生成します。
      // @return {Object} PDFをファイル単位で結合するクラスのインスタンス
      const comb = new pdfcombine();
      checkerror(0, comb);
      // エンコード文字列を指定します。
      comb.m_encode = "MS932";
      // 内部メンバの初期化等を行います。
      // @returns {Number} 正常時は0、エラー時は-1を返します。
      let sts = comb.init();
      checkerror(sts, comb);
      // 出力PDFの文書情報を設定します。
```
#### 75 76 77 78 79 80 81 82 83 84 85 86 87 88 89 90 91 92 93 94 95 96 97 98  $QQ$ 100 101 102 103 104 105 106 107 108 109 110 111 112 113 114 115 116 117 118 119 120 121 122 123 124 125 126 127 128 129 130 131 132 133 134 135 136 137 138 139 140 141 142 143 144 145 146 147 148 149 // setdocinfo(title, subTitle, creator, app, keyword); // @param {String} title タイトルに設定する文字列を指定します。 // @param {String} subtitle サブタイトルに設定する文字列を指定します。 // @param {String} creator 作成者に設定する文字列を指定します。 // @param {String} app 作成アプリケーションに設定する文字列を指定します。 // @param {String} keyword キーワードに設定する文字列を指定します。 // sts = comb.setdocinfo("文書タイトル", "文書サブタイトル", "作成者", "作成アプリケーション名", "キーワード"); // checkerror(sts, comb); // 出力PDFのRC4 40ビットセキュリティを設定します。 // setsecurity(fromtop, showpasswd, securitypasswd, noprint, noedit, nocopy, noaddnote); // @param {boolean} fromtop 連結元の先頭のPDFを引継ぎます。 // @param {String} showpasswd 参照用のパスワードを指定します。 // @param {String} securitypasswd セキュリティ設定用のパスワードを指定します。 // @param {boolean} noprint 印刷(true:不可,false:可能) // @param {boolean} noedit 編集(true:不可,false:可能) // @param {boolean} nocopy 転載(true:不可,false:可能) // @param {boolean} noaddnote 注釈追加(true:不可,false:可能) // sts = comb.setsecurity(false, "open", "security", false, true, false, true); // checkerror(sts, comb); // 出力PDFのRC4 128ビットセキュリティを設定します。 // setsecurity128(showpasswd, securitypasswd, print, access, copy, change); // @param {String} showpasswd 参照用のパスワードを指定します。 // @param {String} securitypasswd セキュリティ設定用のパスワードを指定します。 // @param {String} print 128bit security(印刷)を指定します。 // "PRINT\_DISABLE":許可しない // "PRINT\_DEGRADED":低解像度で許可する // "PRINT\_ENABLE":許可する // @param {String} access 128bit security(アクセス)を指定します。 // "ACC\_DISABLE":許可しない // "ACC\_ENABLE":許可する // @param {String} copy 128bit security(転載)を指定します。 // "COPY\_DISABLE":許可しない // "COPY\_ENABLE":許可する // @param {String} change 128bit security(文書変更)を指定します。 // "DOCCHANGE\_DISABLE":許可しない // "DOCCHANGE\_ASSEMBLE":アセンブリを許可する // "DOCCHANGE\_FORMFILL":フォーム入力を許可する // "DOCCHANGE ADDNOTE": フォーム入力と注釈追加を許可する // "DOCCHANGE\_ENABLE":許可する // sts = comb.setsecurity128("open", "security", "PRINT\_DEGRADED", "ACC\_ENABLE", "COPY\_DISABLE", "DOCCHANGE\_ADDNOTE"); // checkerror(sts, comb); // 出力PDFのAES 128ビットセキュリティを設定します。 // setsecurityaes128(showpasswd, securitypasswd, print, access, copy, change); // @param {String} showpasswd 参照用のパスワードを指定します。 // @param {String} securitypasswd セキュリティ設定用のパスワードを指定します。 // @param {String} print 128bit security(印刷)を指定します。 // "PRINT\_DISABLE":許可しない // "PRINT\_DEGRADED":低解像度で許可する // "PRINT\_ENABLE":許可する // @param {String} access 128bit security(アクセス)を指定します。 // "ACC\_DISABLE":許可しない // "ACC\_ENABLE":許可する // @param {String} copy 128bit security(転載)を指定します。 // "COPY\_DISABLE":許可しない // "COPY\_ENABLE":許可する // @param {String} change 128bit security(文書変更)を指定します。 // "DOCCHANGE\_DISABLE":許可しない // "DOCCHANGE\_ASSEMBLE":アセンブリを許可する // "DOCCHANGE\_FORMFILL":フォーム入力を許可する // "DOCCHANGE\_ADDNOTE":フォーム入力と注釈追加を許可する // "DOCCHANGE\_ENABLE":許可する // sts = comb.setsecurityaes128("open", "security", "PRINT\_DEGRADED", "ACC\_ENABLE", "COPY\_DISABLE", "DOCCHANGE\_ADDNOTE"); // checkerror(sts, comb); // PDF出力後のWebに最適化の処理の有無を設定します。 // 特にこのメソッドを呼び出さない場合はデフォルトで最適化されます。 // setfastwebview(bfastwebview); // @param {boolean} bfastwebview true:最適化する,false:最適化しない sts = comb.setfastwebview(**true**); checkerror(sts, comb); — IM-PDFCoordinator for Accel Platform プログラミングガイド 第13版 2024-04-01

```
150
151
152
153
154
155
156
157
158
159
160
161
162
163
164
165
166
167
168
169
170
171
172
173
174
175
176
177
178
179
180
181
182
183
      // 出力PDFをオープンし、連結の準備をします。
      // open(outpdf);
      // @param {String} outpdf 出力先PDFのファイル名を指定します。
      sts = comb.open(outFilePath);
      checkerror(sts, comb);
      // 指定ファイルのPDF連結の準備をします。
      // combine(pdf);
      // @param {String} pdf 連結するPDFのファイル名を指定します。
      sts = comb.combine(combFile1Path);
      checkerror(sts, comb);
      sts = comb.combine(combFile2Path);
      checkerror(sts, comb);
      // 出力PDFを連結及びクローズし、連結を終了します。
     sts = comb.close()checkerror(sts, comb);
      // 内部のハンドルを開放します。
      comb.release();
      }
      /**
      * メソッドの戻り値からエラーを判定し、エラーであれば例外を投げます。
      * @param {Number} sts メソッドの戻り値
      * @param {Object} obj メソッドを実行したインスタンス
      */
      function checkerror(sts, obj) {
      if (obj === null) {
      throw new Error("did not create the object");
       }
      if (sts < 0) {
      throw new Error("error code:" + obj.geterrorno() + ", error message:" + obj.geterror());
      }
      }
```
### AP[I](#page-5-0)

サンプル内で使用しているAPIについて示します。

#### pdfcombine

```
pdfcombineクラスの詳細については、「 IM-PDFCoordinator for Accel Platform - PDF Makeup API ドキュメント」- スクリプト開発モデル
「 pdfcombine 」を参照してください。
```
### <span id="page-81-0"></span>IotheCommonTempFile[s](#page-81-0)

IotheCommonTempFilesクラスの詳細については、「 [IotheCommonTempFiles](index.html#other-iothecommontempfiles) 」を参照してください。

## IotheCommonTempFiles

### 一時ファイルを操作するクラスです。

```
一時ファイルは、「 intra-mart Accel Platform 設定ファイルリファレンス 」-「 一時ファイルディレクトリ 」で設定したディレクトリ配下に作
成されます。
```

```
コラム
本クラスの使用例については、「 スクリプト 」を参照してください。
注意
本クラスは、 IM-PDFCoordinator for Accel Platform 2024 Spring 以降のバージョンで使用可能です。
2023 Autumn 以前のバージョンの場合は、 2024 Spring 以降のバージョンにアップデートしてください。
```
<span id="page-82-1"></span><span id="page-82-0"></span>new IotheCommonTempFiles([\)](#page-82-1) — IM-PDFCoordinator for Accel Platform プログラミングガイド 第13版 2024-04-01

インスタンスオブジェクトを作成します。

### **Returns**

生成されたインスタンスオブジェクト

### <span id="page-82-2"></span>Method[s](#page-82-2)

#### <span id="page-82-3"></span>create(ext[\)](#page-82-3)

空のファイルを作成します。

### **Parameters**

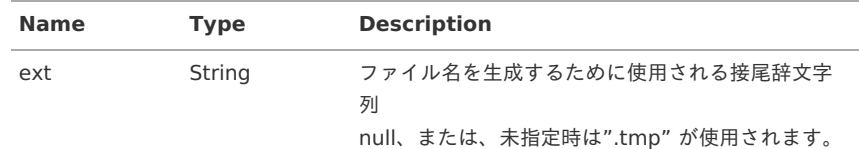

#### **Returns**

新規作成された空のファイルを示すFileオブジェクト

### **Exception**

以下のエラーメッセージを持つErrorオブジェクト

指定された引数extの値が不正な場合:「接尾辞文字列の値が不正です。」

### <span id="page-82-4"></span>copyFrom(srcFilePath, ext[\)](#page-82-4)

指定したファイルをコピーし、コピー先のファイルを返します。

### **Parameters**

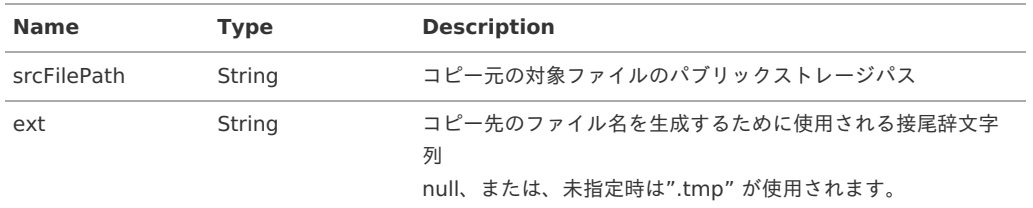

#### **Returns**

コピー先ファイルを示すFileオブジェクト

#### **Exception**

以下のエラーメッセージを持つErrorオブジェクト

- 指定された引数srcFilePathの値が不正な場合:「コピー元の対象ファイルパスの値が不正です。」
- 指定された引数extの値が不正な場合:「接尾辞文字列の値が不正です。」
- 指定された引数srcFilePathの対象ファイルが開けない場合:「コピー元の対象ファイルが開けません。」

<span id="page-82-5"></span>copyTo(tempFile, destFilePath[\)](#page-82-5)

指定したファイルを、指定先へコピーします。

### **Parameters**

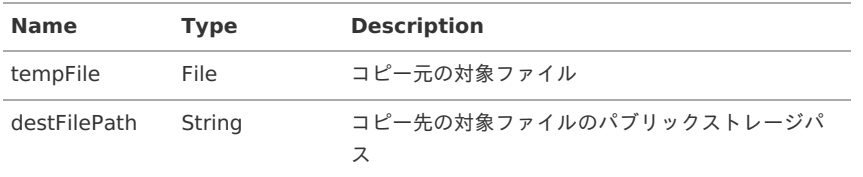

以下のエラーメッセージを持つErrorオブジェクト

- 指定された引数tempFileの値が不正な場合:「コピー元の対象ファイルの値が不正です。」
- 指定された引数destFilePathの値が不正な場合:「コピー先の対象ファイルパスの値が不正です。」
- 指定された引数tempFileの対象ファイルが開けない場合:「コピー元の対象ファイルが開けません。」
- 指定された引数destFilePathの対象ファイルが開けない場合:「コピー先の対象ファイルが開けません。」  $\bar{\phantom{a}}$

### close()

一時ファイルを削除し、一時ファイルに関する操作を終了します。

### 注意

当該メソッドを実行しない場合、一時ファイルディレクトリに一時ファイルが蓄積されていきます。

一時ファイルを残す必要が無い場合は、finallyブロック等を使い、必ず当該メソッドを実行して一時ファイルを削除してください。